# Package 'rayrender'

August 15, 2022

Type Package

Title Build and Raytrace 3D Scenes

Version 0.27.1

Date 2022-08-02

Maintainer Tyler Morgan-Wall <tylermw@gmail.com>

Description Render scenes using pathtracing. Build 3D scenes out of spheres, cubes, planes, disks, triangles, cones, curves, line segments, cylinders, ellipsoids, and 3D models in the 'Wavefront' OBJ file format or the PLY Polygon File Format. Supports several material types, textures, multicore rendering, and tone-mapping. Based on the ``Ray Tracing in One Weekend'' book series. Peter Shirley (2018) <<https://raytracing.github.io>>.

License GPL-3

Copyright file inst/COPYRIGHTS

**Depends**  $R (= 3.0.2)$ 

Imports Rcpp (>= 1.0.0), parallel, tibble, magrittr, purrr, png, raster, decido, rayimage  $(>= 0.6.2)$ , stats, progress

**Suggests** sf, spData, dplyr, Rvcg, test that  $(>= 3.0.0)$ 

LinkingTo Rcpp, RcppThread, progress, spacefillr (>= 0.3.0)

URL <https://www.rayrender.net>,

<https://github.com/tylermorganwall/rayrender>

RoxygenNote 7.2.1

SystemRequirements C++11

Biarch true

Encoding UTF-8

Config/testthat/edition 3

NeedsCompilation yes

Author Tyler Morgan-Wall [aut, cph, cre]

(<<https://orcid.org/0000-0002-3131-3814>>), Syoyo Fujita [ctb, cph], Melissa O'Neill [ctb, cph], Vilya Harvey [ctb, cph]

Repository CRAN Date/Publication 2022-08-15 12:10:02 UTC

# R topics documented:

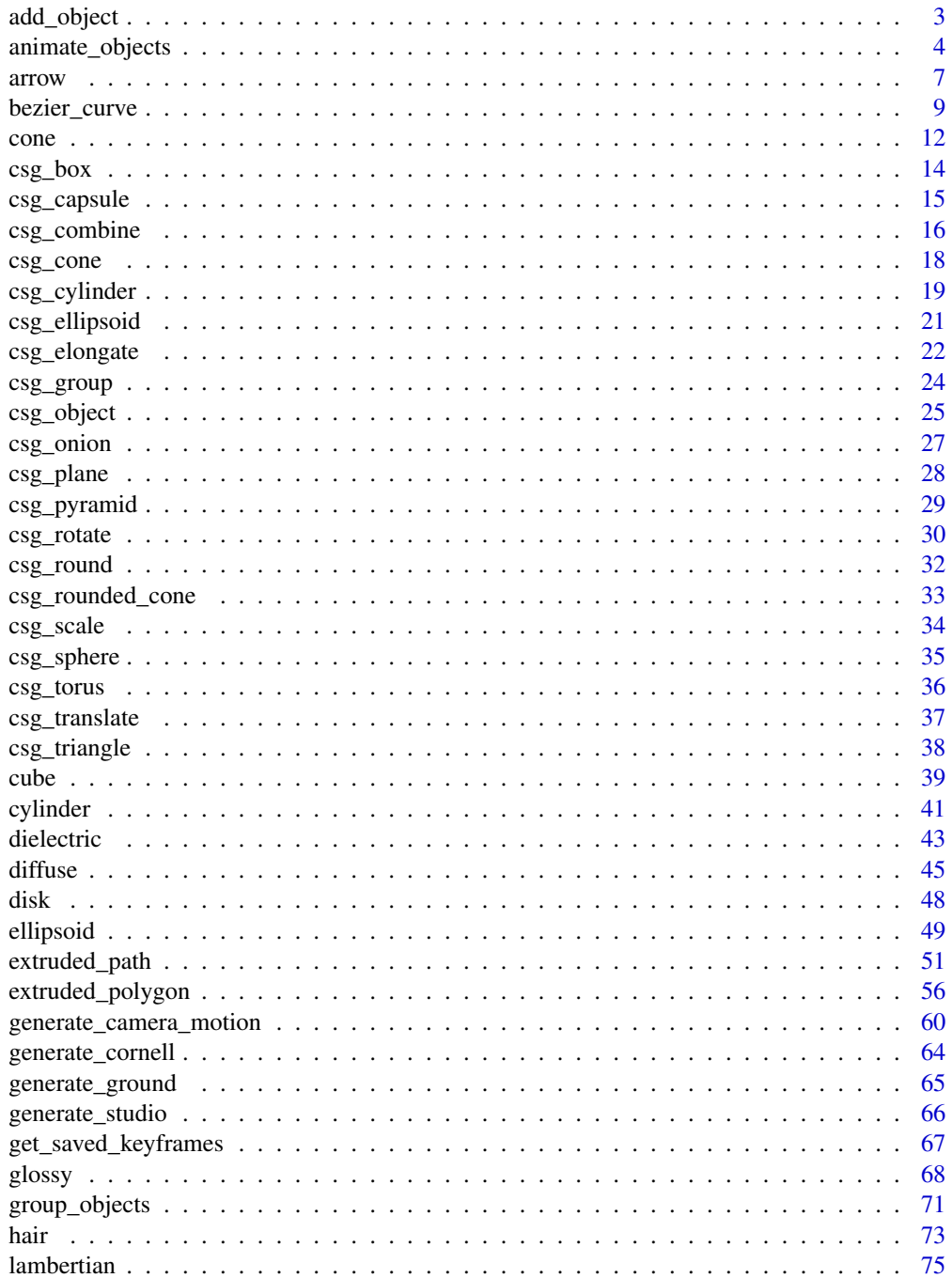

## <span id="page-2-0"></span>add\_object 3

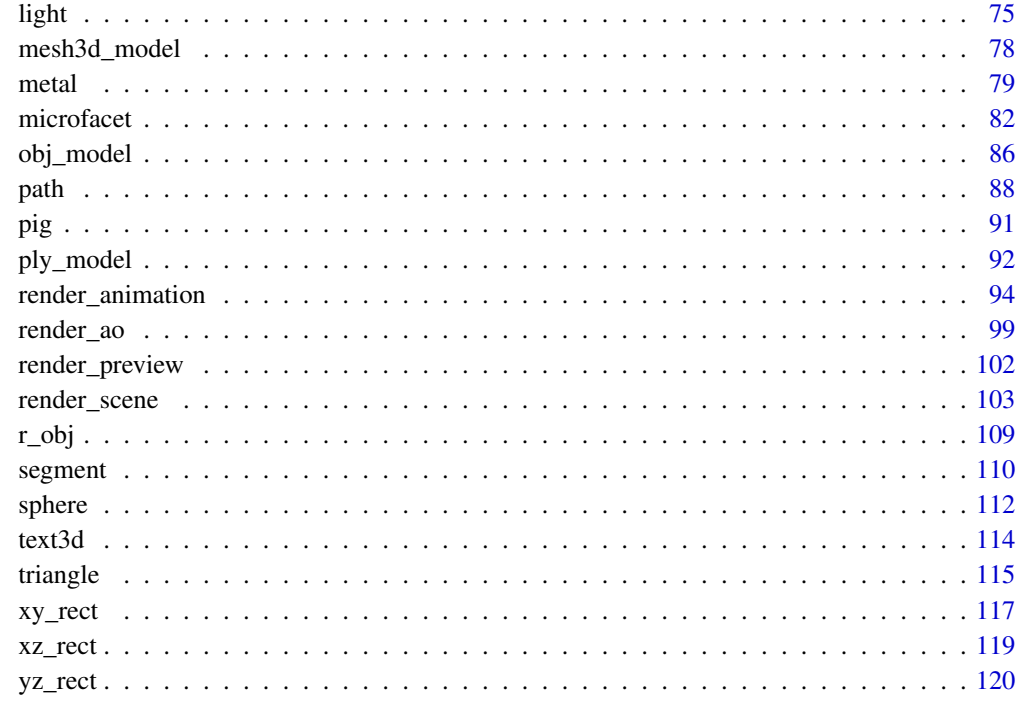

#### **Index** 2008 **Index** 2008 **Index**

add\_object *Add Object*

# Description

Add Object

## Usage

```
add_object(scene, objects = NULL)
```
## Arguments

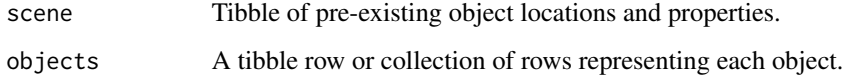

## Value

Tibble of object locations and properties.

#### <span id="page-3-0"></span>Examples

```
#Generate the ground and add some objects
scene = generate_ground(depth=-0.5,material = diffuse(checkercolor="blue")) %>%
 add_object(cube(x=0.7,
             material=diffuse(noise=5,noisecolor="purple",color="black",noisephase=45),
                  angle=c(0,-30,0))) %>%
 add_object(sphere(x=-0.7,radius=0.5,material=metal(color="gold")))
if(rayrender:::run_documentation()) {
render_scene(scene,parallel=TRUE)
}
```
animate\_objects *Animate Objects*

#### Description

This function animates an object between two states. This animates objects separately from the transformations set in 'group\_objects()' and in the object transformations themselves. This creates motion blur, controlled by the shutter open/close options in 'render\_scene()'.

#### Usage

```
animate_objects(
  scene,
  start_time = 0,end_time = 1,start\_pivot\_point = c(0, 0, 0),
  start_position = c(\theta, \theta, \theta),
  start_angle = c(\theta, \theta, \theta),
  start_order_rotation = c(1, 2, 3),
  start_scale = c(1, 1, 1),
  start_axis_rotation = NA,
  end_pivot_point = c(\theta, \theta, \theta),
  end_position = c(\emptyset, \emptyset, \emptyset),
  end_angle = c(\emptyset, \emptyset, \emptyset),
  end_corder_crotation = c(1, 2, 3),end\_scale = c(1, 1, 1),end_axis_rotation = NA
)
```
#### Arguments

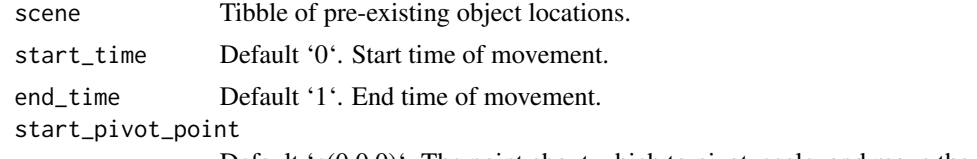

Default 'c(0,0,0)'. The point about which to pivot, scale, and move the objects.

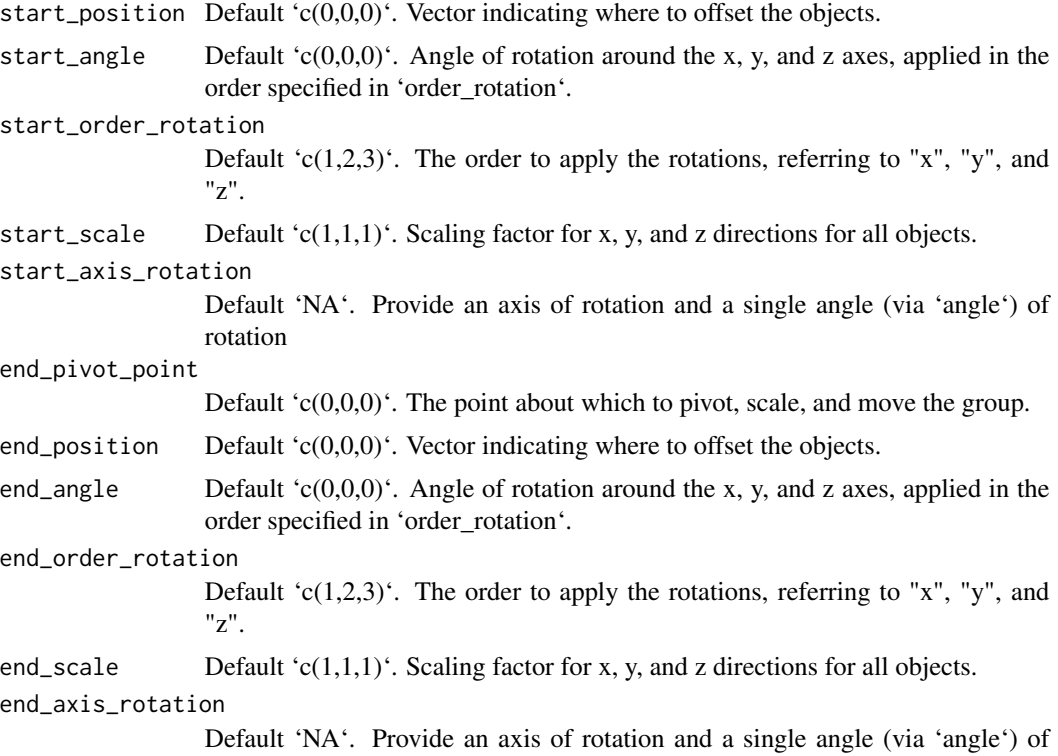

Value

Tibble of animated object.

## Examples

```
#Render a pig
if(rayrender:::run_documentation()) {
generate_studio() %>%
  add_object(pig(y=-1.2,scale=0.5,angle=c(0,-70,0)))%>%
  add_object(sphere(y=5,x=5,z=5,radius=2,material=light())) %>%
  render_scene(samples=128,sample_method = "sobol_blue")
}
if(rayrender:::run_documentation()) {
#Render a moving pig
generate_studio() %>%
  add_object(
   animate_objects(
      pig(y=-1.2,scale=0.5,angle=c(0,-70,0)),
      start_position = c(-0.1, 0, 0), end_position = c(0.1, 0.2, 0))
  ) %>%
  add_object(sphere(y=5,x=5,z=5,radius=2,material=light())) %>%
  render_scene(samples=128,sample_method = "sobol_blue",clamp_value = 10)
}
if(rayrender:::run_documentation()) {
```
rotation around that axis.

```
#Render a shrinking pig
generate_studio() %>%
 add_object(
   animate_objects(
     pig(y=-1.2,scale=0.5,angle=c(0,-70,0)),
     start_scale = c(1,1,1), end_scale = c(0.5,0.5,0.5))
 ) %>%
 add_object(sphere(y=5,x=5,z=5,radius=2,material=light())) %>%
 render_scene(samples=128,sample_method = "sobol_blue",clamp_value = 10)
}
if(rayrender:::run_documentation()) {
#Render a spinning pig
generate_studio() %>%
 add_object(
    animate_objects(
     pig(y=-1.2,scale=0.5,angle=c(0,-70,0)),
      start_angle = c(0, -30, 0), end_angle = c(0, 30, 0))
 ) %>%
 add_object(sphere(y=5,x=5,z=5,radius=2,material=light())) %>%
 render_scene(samples=128,sample_method = "sobol_blue",clamp_value = 10)
}
if(rayrender:::run_documentation()) {
#Shorten the open shutter time frame
generate_studio() %>%
 add_object(
   animate_objects(
     pig(y=-1.2,scale=0.5,angle=c(0,-70,0)),
      start_angle = c(0, -30, 0), end_angle = c(0, 30, 0))
 ) %>%
 add_object(sphere(y=5,x=5,z=5,radius=2,material=light())) %>%
 render_scene(samples=128,sample_method = "sobol_blue",clamp_value = 10,
               shutteropen=0.4, shutterclose = 0.6)
}
if(rayrender:::run_documentation()) {
#Change the time frame when the shutter is open
generate_studio() %>%
 add_object(
    animate_objects(
     pig(y=-1.2,scale=0.5,angle=c(0,-70,0)),
     start\_angle = c(0, -30, 0), end_angle = c(0, 30, 0))
 ) %>%
 add_object(sphere(y=5,x=5,z=5,radius=2,material=light())) %>%
 render_scene(samples=128,sample_method = "sobol_blue",clamp_value = 10,
               shutteropen=0, shutterclose = 0.1)
}
if(rayrender:::run_documentation()) {
#Shorten the time span in which the movement occurs (which, in effect,
#increases the speed of the transition).
generate_studio() %>%
 add_object(
    animate_objects(start_time = 0, end_time=0.1,
```
#### <span id="page-6-0"></span>arrow 7

```
pig(y=-1.2,scale=0.5,angle=c(0,-70,0)),
      start_angle = c(0, -30, 0), end_angle = c(0, 30, 0))
  ) %>%
  add_object(sphere(y=5,x=5,z=5,radius=2,material=light())) %>%
  render_scene(samples=128,sample_method = "sobol_blue",clamp_value = 10,
               shutteropen=0, shutterclose = 0.1)
}
```
arrow *Arrow Object*

## Description

Composite object (cone + segment)

## Usage

```
arrow(
  start = c(0, 0, 0),
  end = c(0, 1, 0),
  radius_top = 0.2,
  radius_tail = 0.1,
  tail_proportion = 0.5,
  direction = NA,
  from_center = TRUE,
  material = diffuse(),flipped = FALSE,
  scale = c(1, 1, 1))
```
## Arguments

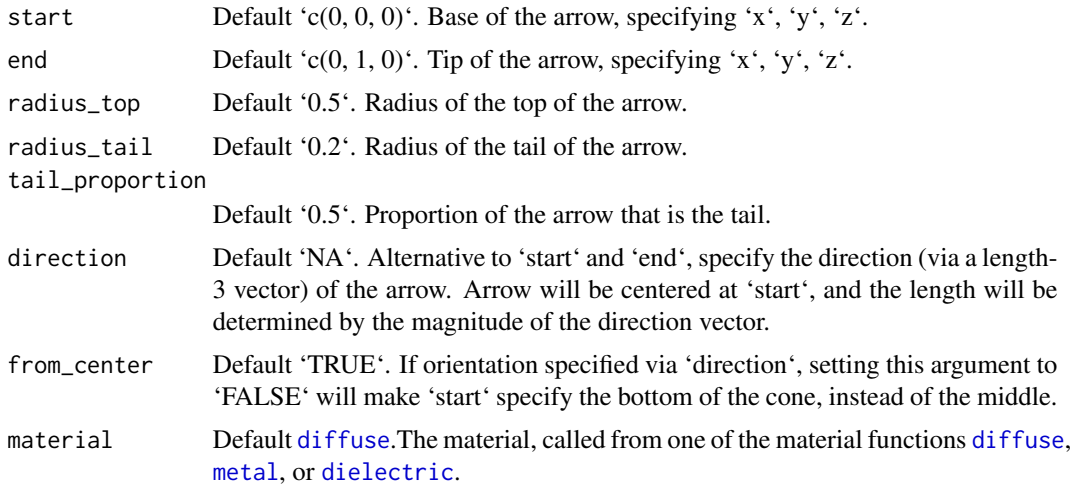

8 arrow and the set of the set of the set of the set of the set of the set of the set of the set of the set of the set of the set of the set of the set of the set of the set of the set of the set of the set of the set of t

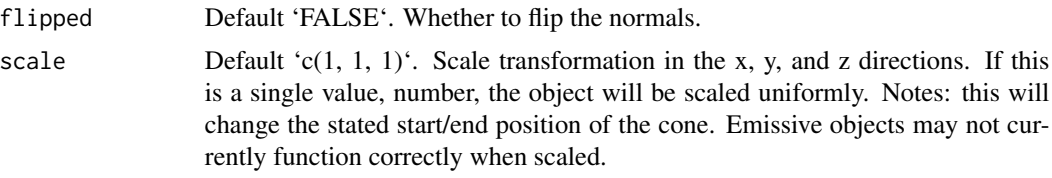

## Value

Single row of a tibble describing the cone in the scene.

```
#Draw a simple arrow from x = -1 to x = 1if(rayrender:::run_documentation()) {
generate_studio() %>%
 add_object(arrow(start = c(-1, 0, 0), end = c(1, 0, 0), material=glossy(color="red"))) %>%
 add_object(sphere(y=5,material=light(intensity=20))) %>%
 render_scene(clamp_value=10, samples=128)
#Change the proportion of tail to top
generate_studio(depth=-2) %>%
 add_object(arrow(start = c(-1, -1, 0), end = c(1, -1, 0), tail_proportion = 0.5,
                   material=glossy(color="red"))) %>%
 add_object(arrow(start = c(-1, \emptyset, \emptyset), end = c(1, \emptyset, \emptyset), tail_proportion = 0.75,
                   material=glossy(color="red"))) %>%
 add_object(arrow(start = c(-1,1,0), end = c(1,1,0), tail_proportion = 0.9,
                   material=glossy(color="red"))) %>%
 add_object(sphere(y=5,z=5,x=2,material=light(intensity=30))) %>%
 render_scene(clamp_value=10, fov=25, samples=128)
#Change the radius of the tail/top segments
generate_studio(depth=-1.5) %>%
 add_object(arrow(start = c(-1,-1,0), end = c(1,-1,0), tail_proportion = 0.75,
                   radius_top = 0.1, radius_tail=0.03,
                   material=glossy(color="red"))) %>%
 add_object(arrow(start = c(-1,0,0), end = c(1,0,0), tail_proportion = 0.75,
                   radius_top = 0.2, radius_tail=0.1,
                   material=glossy(color="red"))) %>%
 add_object(arrow(start = c(-1,1,0), end = c(1,1,0), tail_proportion = 0.75,
                   radius_top = 0.3, radius_tail=0.2,
                   material=glossy(color="red"))) %>%
 add_object(sphere(y=5,z=5,x=2,material=light(intensity=30))) %>%
 render_scene(clamp_value=10, samples=128)
```

```
#We can also specify arrows via a midpoint and direction:
generate_studio(depth=-1) %>%
 add\_object(arrow(star + c(-1, -0.5, 0)), direction = c(0, 0, 1),material=glossy(color="green"))) %>%
 add\_object(arrow(start = c(1, -0.5, 0), direction = c(0, 0, -1),material=glossy(color="red"))) %>%
 add\_object(arrow(star + c(0, -0.5, 1)), direction = c(1, 0, 0),
```
## <span id="page-8-0"></span>bezier\_curve 9

```
material=glossy(color="yellow"))) %>%
 add\_object(arrow(start = c(0, -0.5, -1), direction = c(-1, 0, 0),material=glossy(color="purple"))) %>%
 add_object(sphere(y=5,z=5,x=2,material=light(intensity=30))) %>%
 render_scene(clamp_value=10, samples=128,
               lookfrom=c(0,5,10), lookat=c(0,-0.5,0), fov=16)
#Plot a 3D vector field for a gravitational well:
r = 1.5theta_vals = seq(0, 2*pi, length.out = 16)[-16]phi_vals = seq(0, pi, length.out = 16)[-16][-1]arrow\_list = list()counter = 1for(theta in theta_vals) {
 for(phi in phi_vals) {
    rval = c(r*sin(phi)*cos(theta),r*cos(phi),r*sin(phi)*sin(theta))
   arrow\_list[[counter]] = arrow(rval, direction = -1/2*rval/sqrt(sum(rval*rval))^3,tail_proportion = 0.66, radius_top=0.03, radius_tail=0.01,
                                  material = diffuse(color="red"))
   counter = counter + 1
 }
}
vector_field = do.call(rbind,arrow_list)
sphere(material=diffuse(noise=1,color="blue",noisecolor="darkgreen")) %>%
 add_object(vector_field) %>%
 add_object(sphere(y=0,x=10,z=5,material=light(intensity=200))) %>%
 render_scene(fov=20, ambient=TRUE, samples=128,
              backgroundlow="black",backgroundhigh="white")
}
```
bezier\_curve *Bezier Curve Object*

#### Description

Bezier curve, defined by 4 control points.

#### Usage

```
bezier_curve(
  p1 = c(0, 0, 0),
 p2 = c(-1, 0.33, 0),
 p3 = c(1, 0.66, 0),
 p4 = c(0, 1, 0),
  x = 0,
  y = 0,
  z = 0,
 width = 0.1,
```

```
width_end = NA,
  u_{\text{min}} = 0,
  u_{max} = 1,
  type = "cylinder",
  normal = c(0, 0, -1),normal_end = NA,
  material = diffuse(),
  angle = c(\emptyset, \emptyset, \emptyset),
  order\_rotation = c(1, 2, 3),flipped = FALSE,scale = c(1, 1, 1)\mathcal{L}
```
## Arguments

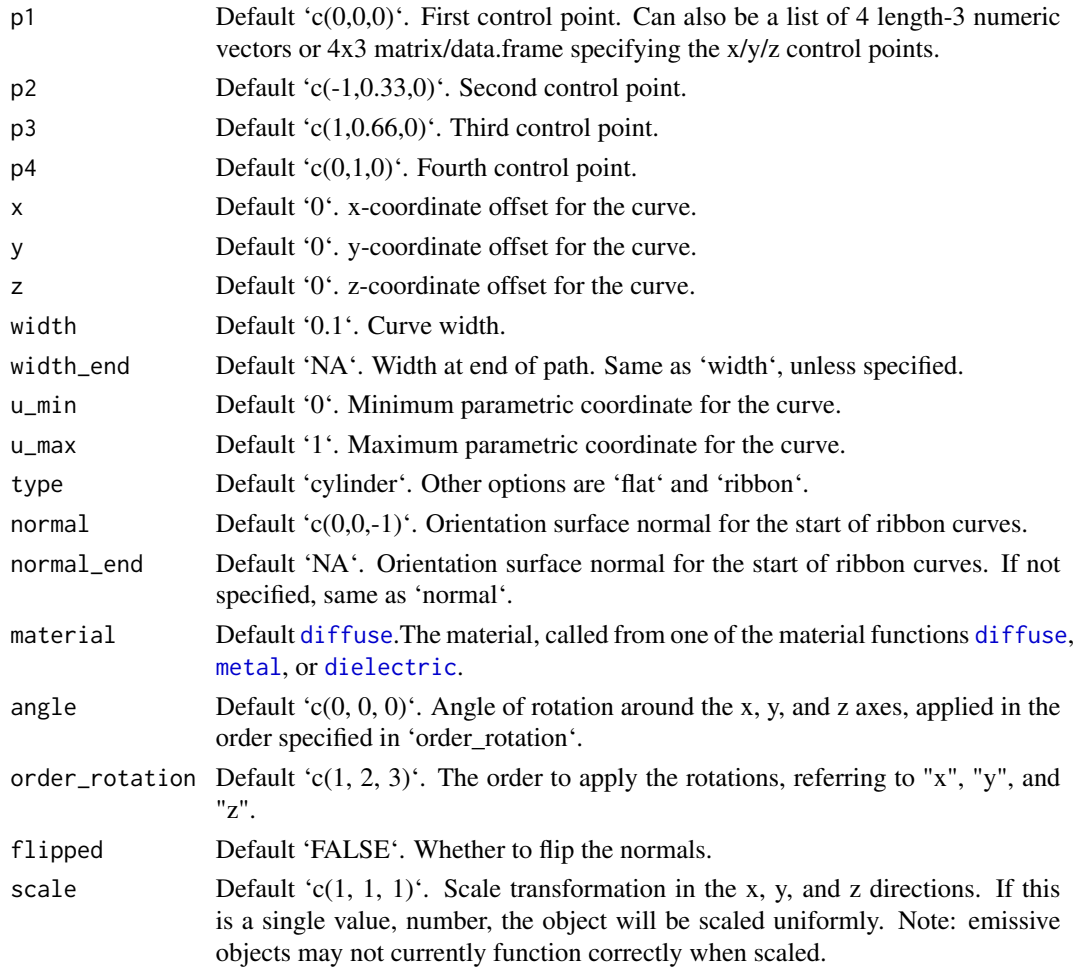

## Value

Single row of a tibble describing the cube in the scene.

#### bezier\_curve 11

```
#Generate the default curve:
if(rayrender:::run_documentation()) {
generate_studio(depth=-0.2) %>%
 add_object(bezier_curve(material=diffuse(color="red"))) %>%
 add_object(sphere(y=3,z=5,x=2,radius=0.3,
                    material=light(intensity=200, spotlight_focus = c(\theta, \theta.5, \theta))) %>%
 render_scene(clamp_value = 10, lookat = c(0, 0.5, 0), fov=13,
               samples=128)
#Change the control points to change the direction of the curve. Here, we place spheres
#at the control point locations.
```

```
generate_studio(depth=-0.2) %>%
```

```
add_object(bezier_curve(material=diffuse(color="red"))) %>%
add_object(sphere(radius=0.075,material=glossy(color="green"))) %>%
add_object(sphere(radius=0.075,x=-1,y=0.33,material=glossy(color="green"))) %>%
add_object(sphere(radius=0.075,x=1,y=0.66,material=glossy(color="green"))) %>%
add_object(sphere(radius=0.075,y=1,material=glossy(color="green"))) %>%
add_object(sphere(y=3,z=5,x=2,radius=0.3,
                  material=light(intensity=200, spotlight_focus = c(0,0.5,0)))) %>%
render_scene(clamp_value = 10, lookat = c(0, 0.5, 0), fov=15,
             samples=128)
```

```
#We can make the curve flat (always facing the camera) by setting the type to `flat`
generate_studio(depth=-0.2) %>%
 add_object(bezier_curve(type="flat", material=glossy(color="red"))) %>%
 add_object(sphere(y=3,z=5,x=2,radius=0.3,
                   material=light(intensity=200, spotlight_focus = c(0, 0.5, 0))) %>%
 render_scene(clamp_value = 10, lookat = c(0, 0.5, 0), fov=13,
               samples=128)
```

```
#We can also plot a ribbon, which is further specified by a start and end orientation with
#two surface normals.
generate_studio(depth=-0.2) %>%
 add_object(bezier_curve(type="ribbon", width=0.2,
                   p1 = c(0,0,0), p2 = c(0,0.33,0), p3 = c(0,0.66,0), p4 = c(0.3,1,0),normal\_end = c(0,0,1),
                  material=glossy(color="red"))) %>%
 add_object(sphere(y=3,z=5,x=2,radius=0.3,
                   material=light(intensity=200, spotlight_focus = c(0,0.5,0)))) %>%
 render_scene(clamp_value = 10, lookat = c(0, 0.5, 0), fov=13,
               samples=128)
```

```
#Create a single curve and copy and rotate it around the y-axis to create a wavy fountain effect:
scene_curves = list()
for(i in 1:90) {
 scene_curves[[i]] = bezier_curve(p1 = c(0,0,0), p2 = c(0,5-sinpi(i*16/180),2),
                             p3 = c(0, 5-0.5 * sinpi(i*16/180), 4), p4 = c(0, 0, 6),
                             angle=c(0,i*4,0), type="cylinder",
                             width = 0.1, width_end =0.1, material=glossy(color="red"))
```

```
}
all_curves = do.call(rbind, scene_curves)
generate_ground(depth=0,material=diffuse(checkercolor="grey20")) %>%
  add_object(all_curves) %>%
  add_object(sphere(y=7,z=0,x=0,material=light(intensity=100))) %>%
  render_scene(lookfrom = c(12,20,50),samples=100,
               lookat=c(0,1,0), fov=15, clamp_value = 10)
```
}

cone *Cone Object*

## Description

Cone Object

## Usage

```
cone(
  start = c(0, 0, 0),
  end = c(0, 1, 0),
  radius = 0.5,
  direction = NA,
  from_center = TRUE,
 material = diffuse(),
  angle = c(0, 0, 0),
  flipped = FALSE,scale = c(1, 1, 1)\mathcal{L}
```

```
Arguments
```
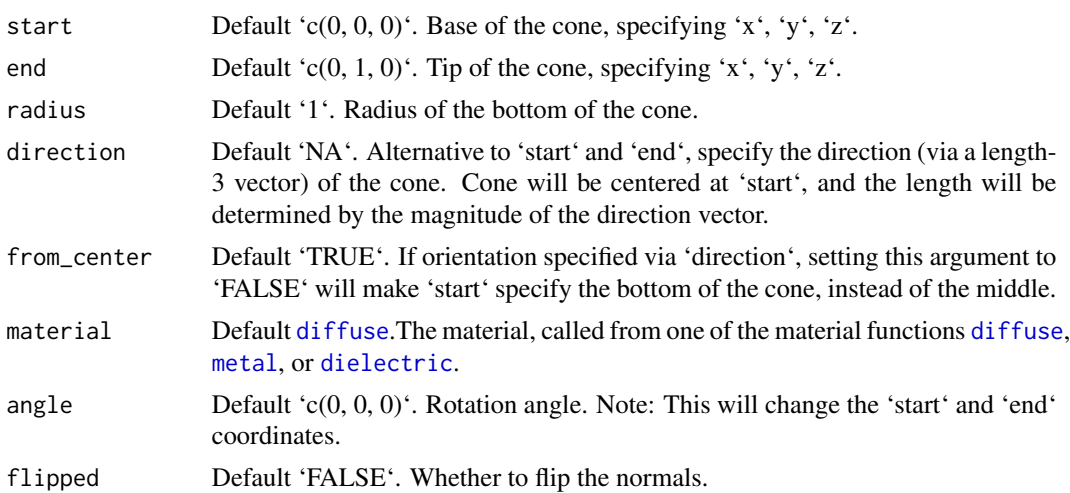

```
scale Default (c(1, 1, 1)). Scale transformation in the x, y, and z directions. If this
                  is a single value, number, the object will be scaled uniformly. Notes: this will
                  change the stated start/end position of the cone. Emissive objects may not cur-
                  rently function correctly when scaled.
```
#### Value

Single row of a tibble describing the cone in the scene.

```
#Generate a cone in a studio, pointing upwards:
if(rayrender:::run_documentation()) {
generate_studio() %>%
add_object(cone(start=c(0,-1,0), end=c(0,1,0), radius=1,material=diffuse(color="red"))) %>%
add_object(sphere(y=5,x=5,material=light(intensity=40))) %>%
render_scene(samples=128,clamp_value=10)
#Change the radius, length, and direction
generate_studio() %>%
add_object(cone(start=c(0,0,0), end=c(0,-1,0), radius=0.5,material=diffuse(color="red"))) %>%
add_object(sphere(y=5,x=5,material=light(intensity=40))) %>%
render_scene(samples=128,clamp_value=10)
#Give custom start and end points (and customize the color/texture)
generate_studio() %>%
add_object(cone(start=c(-1,0.5,-1), end=c(0,0,0), radius=0.5,material=diffuse(color="red"))) %>%
add_object(cone(start=c(1,0.5,-1), end=c(0,0,0), radius=0.5,material=diffuse(color="green"))) %>%
add_object(cone(start=c(0,1,-1), end=c(0,0,0), radius=0.5,material=diffuse(color="orange"))) %>%
add_object(cone(start=c(-1,-0.5,0), end=c(1,-0.5,0), radius=0.25,
   material = diffuse(color="red",gradient_color="green"))) %>%
add_object(sphere(y=5,x=5,material=light(intensity=40))) %>%
render_scene(samples=128,clamp_value=10)
#Specify cone via direction and location, instead of start and end positions
#Length is derived from the magnitude of the direction.
gold_mat = microfacet(roughness=0.1,eta=c(0.216,0.42833,1.3184), kappa=c(3.239,2.4599,1.8661))
generate_studio() %>%
 add_object(cone(start = c(-1, 0, 0), direction = c(-0.5, 0.5, 0), material = gold_mat)) %>%
 add_object(cone(start = c(1,0,0), direction = c(0.5,0.5,0), material = gold_mat)) %>%
 add_object(cone(start = c(\emptyset, \emptyset, -1), direction = c(\emptyset, \emptyset, 5, -\emptyset, 5), material = gold\_mat) %>%
 add_object(cone(start = c(\emptyset, \emptyset, 1), direction = c(\emptyset, \emptyset.5, \emptyset.5), material = gold_mat)) %>%
 add_object(sphere(y=5,material=light())) %>%
 add_object(sphere(y=3,x=-3,z=-3,material=light(color="red"))) %>%
 add_object(sphere(y=3,x=3,z=-3,material=light(color="green"))) %>%
 render_scene(lookfrom=c(0,4,10), clamp_value=10, samples=128)
#Render the position from the base, instead of the center of the cone:
noise_mat = material = glossy(color="purple",noisecolor="blue", noise=5)
generate_studio() %>%
```

```
add_object(cone(start = c(\emptyset, -1, \emptyset), from_center = FALSE, radius=1, direction = c(\emptyset, 2, \emptyset),
```

```
material = noise_mat)) %>%
add\_object(cone(start = c(-1.5, -1, 0), from\_center = FALSE, radius=0.5, direction = c(0, 1, 0),material = noise_mat)) %>%
add\_object(cone(start = c(1.5,-1,0), from\_center = FALSE, radius=0.5, direction = c(0,1,0),material = noise_mat)) %>%
add\_object(cone(start = c(0, -1, 1.5), from\_center = FALSE, radius=0.5, direction = c(0, 1, 0),material = noise_mat)) %>%
add_object(sphere(y=5,x=5,material=light(intensity=40))) %>%
render_scene(lookfrom=c(0,4,10), clamp_value=10,fov=25, samples=128)
```
}

csg\_box *CSG Box*

#### Description

CSG Box

## Usage

 $csg_box(x = 0, y = 0, z = 0, width = c(1, 1, 1), corner_radius = 0)$ 

#### **Arguments**

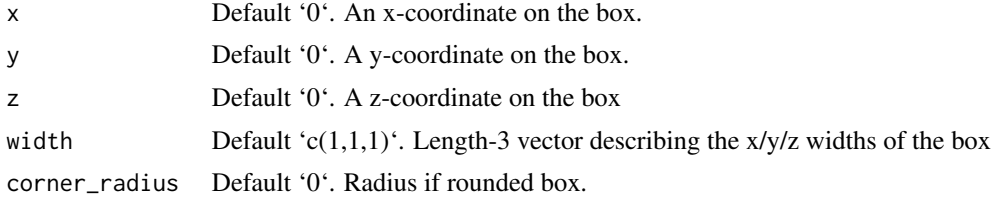

#### Value

List describing the box in the scene.

```
if(rayrender:::run_documentation()) {
#Generate a box
generate_ground(material=diffuse(checkercolor="grey20")) %>%
 add_object(csg_object(csg_box(), material=glossy(color="#FF69B4"))) %>%
 add_object(sphere(y=5,x=5,radius=3,material=light(intensity=5))) %>%
 render_scene(clamp_value=10,lookfrom=c(7,3,7))
 }
if(rayrender:::run_documentation()) {
#Change the width
generate_ground(material=diffuse(checkercolor="grey20")) %>%
```

```
add\_object(csg\_object(csg\_box(width = c(2,1,0.5)), material = gloss(color = "#FF69B4")) %>%
 add_object(sphere(y=5,x=5,radius=3,material=light(intensity=5))) %>%
 render_scene(clamp_value=10,lookfrom=c(7,3,7))
}
if(rayrender:::run_documentation()) {
#Subtract two boxes to make stairs
generate_ground(material=diffuse(checkercolor="grey20")) %>%
 add_object(csg_object(csg_combine(
   csg_box(),
   csg_box(x=0.5,y=0.5,width=c(1,1,1.1)), operation='subtract"),material=glossy(color="#FF69B4"))) %>%
 add_object(sphere(y=5,x=5,radius=3,material=light(intensity=5))) %>%
 render_scene(clamp_value=10,lookfrom=c(7,3,7),fov=13)
 }
```
csg\_capsule *CSG Capsule*

#### **Description**

CSG Capsule

#### Usage

```
csg\_capsule(start = c(0, 0, 0), end = c(0, 1, 0), radius = 1)
```
#### Arguments

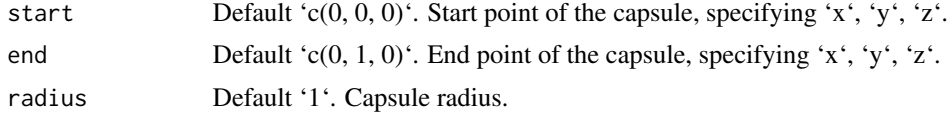

#### Value

List describing the capsule in the scene.

```
if(rayrender:::run_documentation()) {
#Generate a basic capsule:
generate_ground(material=diffuse(checkercolor="grey20")) %>%
 add_object(csg_object(csg_capsule(radius=0.5),material=glossy(color="red"))) %>%
 render_scene(clamp_value=10,fov=20)
  }
if(rayrender:::run_documentation()) {
#Change the orientation by specifying a start and end
generate_ground(material=diffuse(color="dodgerblue4",checkercolor="grey10")) %>%
 add\_object(csg\_object(csg\_capsule(stat = c(-1, 0.5, -2), end = c(1, 0.5, -2)),radius=0.5),material=glossy(checkercolor="red"))) %>%
```

```
render_scene(clamp_value=10,fov=20,
               lookat=c(0,0.5,-2),lookfrom=c(3,3,10))
}
if(rayrender:::run_documentation()) {
#Show the effect of changing the radius
generate_ground(material=diffuse(color="dodgerblue4",checkercolor="grey10")) %>%
 add_object(csg_object(
   csg_combine(
   csg\_capsule(start = c(-1, 0.5, -2), end = c(1, 0.5, -2), radius=0.5),csg\_capsule(start = c(-0.5, 1.5, -2), end = c(0.5, 1.5, -2), radius=0.25),
   material=glossy(checkercolor="red"))) %>%
 render_scene(clamp_value=10,fov=20,
               lookat=c(0,0.5,-2),lookfrom=c(-3,3,10))
   }
if(rayrender:::run_documentation()) {
#Render a capsule in a Cornell box
generate_cornell() %>%
 add_object(csg_object(
  csg_capsule(start = c(555/2-100,555/2,555/2), end = c(555/2+100,555/2,555/2), radius=100),
   material=glossy(color="dodgerblue4"))) %>%
 render_scene(clamp_value=10)
}
```
csg\_combine *CSG Combine*

#### Description

Note: Subtract operations aren't commutative: the second object is subtracted from the first.

#### Usage

```
csg\_combine(object1, object2, operation = "union", radius = 0.5)
```
## Arguments

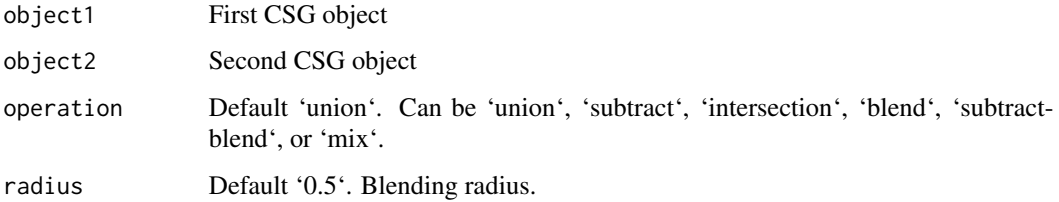

#### Value

List describing the combined csg object in the scene.

#### csg\_combine 17

```
if(rayrender:::run_documentation()) {
#Combine two spheres:
generate_ground(material=diffuse(checkercolor="grey20")) %>%
 add_object(csg_object(csg_combine(
     csg_sphere(x=-0.4,z=-0.4),
     csg_sphere(x=0.4,z=0.4), operation="union"),
 material=glossy(color="dodgerblue4"))) %>%
 add_object(sphere(y=5,x=5,radius=3,material=light(intensity=10))) %>%
 render_scene(clamp_value=10,fov=20,lookfrom=c(-3,5,10))
  }
if(rayrender:::run_documentation()) {
#Subtract one sphere from another:
generate_ground(material=diffuse(checkercolor="grey20")) %>%
 add_object(csg_object(csg_combine(
     csg_sphere(x=-0.4, z=-0.4),
     csg_sphere(x=0.4,z=0.4), operation="subtract"),
 material=glossy(color="dodgerblue4"))) %>%
 add_object(sphere(y=5,x=5,radius=3,material=light(intensity=10))) %>%
  render_scene(clamp_value=10,fov=20,lookfrom=c(-3,5,10))
  }
if(rayrender:::run_documentation()) {
#Get the intersection of two spheres:
generate_ground(material=diffuse(checkercolor="grey20")) %>%
 add_object(csg_object(csg_combine(
     csg_sphere(x=-0.4,z=-0.4),
     csg_sphere(x=0.4,z=0.4), operation="intersection"),
 material=glossy(color="dodgerblue4"))) %>%
 add_object(sphere(y=5,x=5,radius=3,material=light(intensity=10))) %>%
 render_scene(clamp_value=10,fov=20,lookfrom=c(-3,5,10))
 }
if(rayrender:::run_documentation()) {
#Get the blended union of two spheres:
generate_ground(material=diffuse(checkercolor="grey20")) %>%
 add_object(csg_object(csg_combine(
     csg_sphere(x=-0.4,z=-0.4),
     csg_sphere(x=0.4,z=0.4), operation="blend"),
 material=glossy(color="dodgerblue4"))) %>%
 add_object(sphere(y=5,x=5,radius=3,material=light(intensity=10))) %>%
 render_scene(clamp_value=10,fov=20,lookfrom=c(-3,5,10))
 }
if(rayrender:::run_documentation()) {
#Get the blended subtraction of two spheres:
generate_ground(material=diffuse(checkercolor="grey20")) %>%
 add_object(csg_object(csg_combine(
     csg_sphere(x=-0.4,z=-0.4),
     csg_sphere(x=0.4,z=0.4), operation="subtractblend"),
 material=glossy(color="dodgerblue4"))) %>%
 add_object(sphere(y=5,x=5,radius=3,material=light(intensity=10))) %>%
 render_scene(clamp_value=10,fov=20,lookfrom=c(-3,5,10))
  }
if(rayrender:::run_documentation()) {
```

```
#Change the blending radius:
generate_ground(material=diffuse(checkercolor="grey20")) %>%
 add_object(csg_object(csg_combine(
    csg_sphere(x=-0.4,z=-0.4),
     csg_sphere(x=0.4,z=0.4), operation="blend", radius=0.2),
 material=glossy(color="dodgerblue4"))) %>%
 add_object(sphere(y=5,x=5,radius=3,material=light(intensity=10))) %>%
 render_scene(clamp_value=10,fov=20,lookfrom=c(-3,5,10))
 }
if(rayrender:::run_documentation()) {
#Change the subtract blending radius:
generate_ground(material=diffuse(checkercolor="grey20")) %>%
 add_object(csg_object(csg_combine(
     csg_sphere(x=-0.4,z=-0.4),
     csg_sphere(x=0.4,z=0.4), operation="subtractblend", radius=0.2),
 material=glossy(color="dodgerblue4"))) %>%
 add_object(sphere(y=5,x=5,radius=3,material=light(intensity=10))) %>%
 render_scene(clamp_value=10,fov=20,lookfrom=c(-3,5,10))
 }
if(rayrender:::run_documentation()) {
#Get the mixture of various objects:
generate_ground(material=diffuse(checkercolor="grey20")) %>%
 add_object(csg_object(csg_combine(
     csg_sphere(),
     csg_box(), operation="mix"),
 material=glossy(color="dodgerblue4"))) %>%
 add_object(csg_object(csg_translate(csg_combine(
     csg_box(),
     csg_torus(), operation="mix"),z=-2.5),
 material=glossy(color="red"))) %>%
 add_object(csg_object(csg_translate(csg_combine(
     csg_pyramid(),
     csg_box(), operation="mix"),z=2.5),
 material=glossy(color="green"))) %>%
 add_object(sphere(y=10,x=-5,radius=3,material=light(intensity=10))) %>%
 render_scene(clamp_value=10,fov=20,lookfrom=c(-15,10,10))
}
```
csg\_cone *CSG Cone*

#### **Description**

CSG Cone

#### Usage

```
csg\_cone(start = c(0, 0, 0), end = c(0, 1, 0), radius = 0.5)
```
## <span id="page-18-0"></span>csg\_cylinder 19

#### **Arguments**

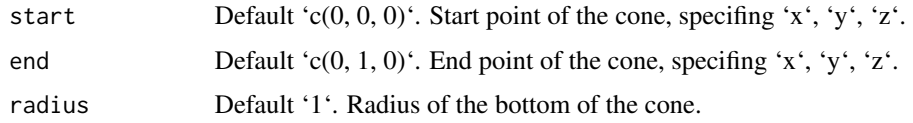

## Value

List describing the box in the scene.

#### Examples

```
if(rayrender:::run_documentation()) {
#Generate a basic cone:
generate_ground(material=diffuse(checkercolor="grey20")) %>%
 add_object(csg_object(csg_cone(),material=glossy(color="red"))) %>%
 render_scene(clamp_value=10,fov=20)
  }
if(rayrender:::run_documentation()) {
#Change the orientation by specifying a start and end
generate_ground(material=diffuse(color="dodgerblue4",checkercolor="grey10")) %>%
 add\_object(csg\_object(csg\_cone(start = c(-1, 0.5, -2), end = c(1, 0.5, -2),radius=0.5),material=glossy(checkercolor="red"))) %>%
 render_scene(clamp_value=10,fov=20,
               lookat=c(0,0.5,-2),lookfrom=c(3,3,10))
}
if(rayrender:::run_documentation()) {
#Show the effect of changing the radius
generate_ground(material=diffuse(color="dodgerblue4",checkercolor="grey10")) %>%
 add_object(csg_object(
   csg_combine(
    csg\_cone(start = c(-1, 0.5, -2), end = c(1, 0.5, -2), radius=0.5),csg\_cone(start = c(-0.5, 1.5, -2), end = c(0.5, 1.5, -2), radius=0.2),
    material=glossy(checkercolor="red"))) %>%
 render_scene(clamp_value=10,fov=20,
               lookat=c(0,0.5,-2),lookfrom=c(-3,3,10))
   }
if(rayrender:::run_documentation()) {
#Render a glass cone in a Cornell box
generate_cornell() %>%
 add_object(csg_object(
    csg\_cone(start = c(555/2, 0, 555/2), end = c(555/2, 555/2+100, 555/2), radius=100,
    material=dielectric(attenuation=c(1,1,0.3)/100))) %>%
 render_scene(clamp_value=10)
}
```
csg\_cylinder *CSG Cylinder*

#### Description

CSG Cylinder

#### Usage

```
csg_cylinder(
  start = c(\emptyset, \emptyset, \emptyset),
  end = c(0, 1, 0),
  radius = 1,
  corner\_radius = 0\lambda
```
## Arguments

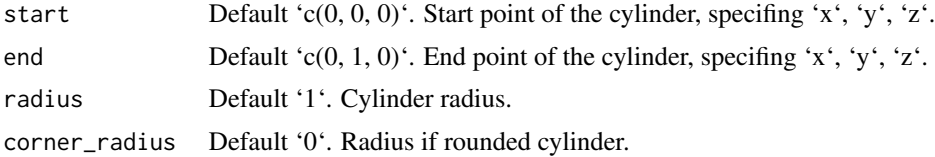

#### Value

List describing the cylinder in the scene.

```
if(rayrender:::run_documentation()) {
#Generate a basic cylinder:
generate_ground(material=diffuse(checkercolor="grey20")) %>%
 add_object(csg_object(csg_cylinder(radius=0.25),material=glossy(color="red"))) %>%
 render_scene(clamp_value=10,fov=20)
 }
if(rayrender:::run_documentation()) {
#Change the orientation by specifying a start and end
generate_ground(material=diffuse(color="dodgerblue4",checkercolor="grey10")) %>%
 add_object(csg_object(csg_cylinder(start = c(-1, 0.5, -2), end = c(1, 0.5, -2),
    radius=0.5),material=glossy(checkercolor="red"))) %>%
 render_scene(clamp_value=10,fov=20,
               lookat=c(0,0.5,-2),lookfrom=c(3,3,10))
}
if(rayrender:::run_documentation()) {
#Show the effect of changing the radius
generate_ground(material=diffuse(color="dodgerblue4",checkercolor="grey10")) %>%
 add_object(csg_object(
   csg_combine(
   csg_cylinder(stat = c(-1, 0.5, -2), end = c(1, 0.5, -2), radius=0.5),csg_cylinder(stat = c(-0.5, 1.5, -2), end = c(0.5, 1.5, -2), radius=0.25),
   material=glossy(checkercolor="red"))) %>%
 render_scene(clamp_value=10,fov=20,
              lookat=c(0,0.5,-2),lookfrom=c(-3,3,10))
   }
```
## <span id="page-20-0"></span>csg\_ellipsoid 21

```
if(rayrender:::run_documentation()) {
#Render a red marble cylinder in a Cornell box
generate_cornell(light=FALSE) %>%
 add_object(csg_object(
   csg_cylinder(start = c(555/2,0,555/2), end = c(555/2,350,555/2), radius=100),
   material=glossy(color="darkred",noisecolor="white",noise=0.03))) %>%
    add_object(sphere(y=555,x=5,z=5, radius=5,
              material=light(intensity=10000,
                       spotlight_focus = c(555/2,555/2,555/2),spotlight_width = 45))) %>%
 render_scene(clamp_value=4)
}
```
csg\_ellipsoid *CSG Ellipsoid*

#### Description

CSG Ellipsoid

#### Usage

 $csg$ -ellipsoid(x = 0, y = 0, z = 0, axes =  $c(0.5, 1, 0.5)$ )

#### **Arguments**

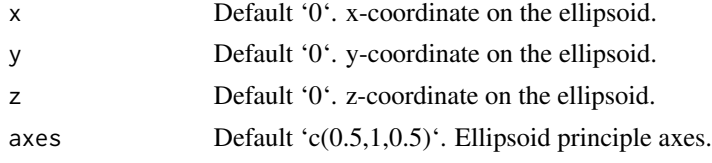

#### Value

List describing the ellipsoid in the scene.

```
if(rayrender:::run_documentation()) {
#Generate a basic ellipsoid:
generate_ground(material=diffuse(checkercolor="grey20")) %>%
 add_object(csg_object(csg_ellipsoid(),material=glossy(color="red"))) %>%
 render_scene(clamp_value=10,fov=20)
  }
if(rayrender:::run_documentation()) {
#Three different ellipsoids:
generate_ground(material=diffuse(checkercolor="grey20")) %>%
add_object(csg_object(csg_group(list(
  csg_ellipsoid(x=-1.2, axes = c(0.2, 0.5, 0.5)),
  csg_ellipsoid(x=0, axes = c(0.5, 0.2, 0.5)),
  csg_ellipsoid(x=1.2, axes = c(0.5, 0.5, 0.2)))),
```

```
material=glossy(color="red"))) %>%
render_scene(clamp_value=10,fov=20,lookfrom=c(0,5,10))
}
if(rayrender:::run_documentation()) {
#Generate a glass ellipsoid:
generate_ground(material=diffuse(checkercolor="grey20")) %>%
 add_object(csg_object(csg_ellipsoid(),material=dielectric(attenuation = c(1,1,0.3)))) %>%
 render_scene(clamp_value=10,fov=20)
 }
if(rayrender:::run_documentation()) {
#Generate a glass ellipsoid in a Cornell box:
generate_cornell() %>%
 add_object(csg_object(csg_ellipsoid(x=555/2,y=555/2,z=555/2,axes=c(100,150,200)),
    material=dielectric(attenuation = c(1,0.3,1)/200))) %>%
 render_scene(clamp_value=10)
}
```
csg\_elongate *CSG Elongate*

#### Description

This operation elongates an existing CSG object in a direction.

#### Usage

csg\_elongate(object,  $x = 0$ ,  $y = 0$ ,  $z = 0$ , elongate = c(0, 0, 0), robust = TRUE)

#### Arguments

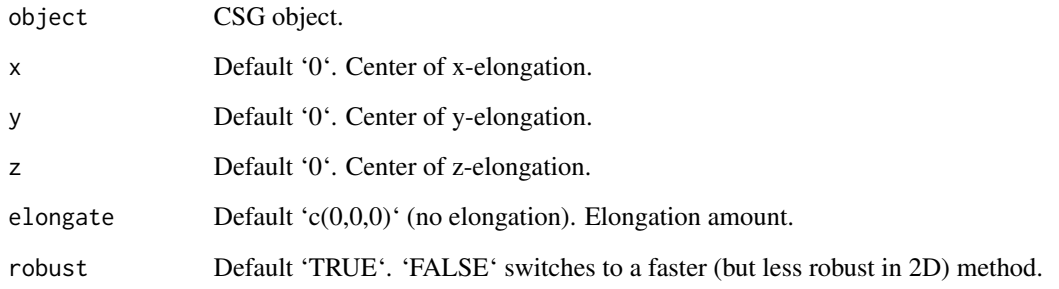

## Value

List describing the triangle in the scene.

#### csg\_elongate 23

```
if(rayrender:::run_documentation()) {
#Elongate a sphere to create a capsule in 1D or a rounded rectangle in 2D:
generate_ground(material=diffuse(checkercolor="grey20",color="dodgerblue4")) %>%
add_object(csg_object(csg_sphere(z=-3,x=-3),
                        material=glossy(color="purple"))) %>%
add\_object(csg\_object(csg\_elongate(csg\_sphere(z=-3,x=3),x=3,z=-3, elongate = c(0.8,0,0),
                        material=glossy(color="red"))) %>%
add_object(csg_object(csg_elongate(csg_sphere(z=2),z=2, elongate = c(0.8,0,0.8)),
                        material=glossy(color="white"))) %>%
add_object(sphere(y=10,radius=3,material=light(intensity=8))) %>%
render_scene(clamp_value=10,fov=40,lookfrom=c(0,10,10))
 }
if(rayrender:::run_documentation()) {
#Elongate a torus:
generate_ground(material=diffuse(checkercolor="grey20",color="dodgerblue4")) %>%
add_object(csg_object(csg_torus(z=-3,x=-3),
                        material=glossy(color="purple"))) %>%
add_object(csg_object(csg_elongate(csg_torus(z=-3,x=3),x=3,z=-3, elongate = c(0.8,0,0)),
                        material=glossy(color="red"))) %>%
add\_object(csg\_object(csg\_elongate(csg\_torus(z=2),z=2, elongate = c(0.8,0.8)),material=glossy(color="white"))) %>%
add_object(sphere(y=10,radius=3,material=light(intensity=8))) %>%
render_scene(clamp_value=10,fov=40,lookfrom=c(0,10,10))
 }
if(rayrender:::run_documentation()) {
#Elongate a cylinder:
generate_ground(material=diffuse(checkercolor="grey20",color="dodgerblue4")) %>%
add\_object(csg\_object(csg\_cylinder(stat=c(-3,0,-3), end = c(-3,1,-3)),material=glossy(color="purple"))) %>%
add_object(csg_object(csg_elongate(csg_cylinder(start=c(3,0,-3), end = c(3,1,-3)), x=3, z=-3,
                       elongate = c(0.8, 0, 0),
                       material=glossy(color="red"))) %>%
add\_object(csg\_object(csg\_elongate(csg\_cylinder(stat=c(0,0,3)), end = c(0,1,3)), z=3,
                       elongate = c(0.8, 0.0, 8),
                       material=glossy(color="white"))) %>%
add_object(sphere(y=10,radius=3,material=light(intensity=8))) %>%
render_scene(clamp_value=10,fov=40,lookfrom=c(0,10,10))
}
if(rayrender:::run_documentation()) {
#Elongate a pyramid:
generate_ground(material=diffuse(checkercolor="grey20",color="dodgerblue4")) %>%
add_object(csg_object(csg_pyramid(z=-3,x=-3),
                        material=glossy(color="purple"))) %>%
add_object(csg_object(csg_elongate(csg_pyramid(z=-3,x=3),x=3,z=-3, elongate = c(0.8,0,0)),
                        material=glossy(color="red"))) %>%
add\_object(csg\_object(csg\_elongate(csg\_pyramid(z=2),z=2, elongate = c(0.8, 0, 0.8)),material=glossy(color="white"))) %>%
add_object(sphere(y=10,radius=3,material=light(intensity=8))) %>%
render_scene(clamp_value=10,fov=40,lookfrom=c(0,10,10))
}
if(rayrender:::run_documentation()) {
```

```
#Change the elongation point to start the elongation on the side of the pyramid:
generate_ground(material=diffuse(checkercolor="grey20",color="dodgerblue4")) %>%
add_object(csg_object(csg_pyramid(z=-3,x=-3),
                        material=glossy(color="purple"))) %>%
add\_object(csg\_object(csg\_elongate(csg\_pyramid(z=-3,x=3),x=2.75,z=-2.75, elongate = c(0.8,0,0)),material=glossy(color="red"))) %>%
add\_object(csg\_object(csg\_elongate(csg\_pyramid(z=2),z=2.25, elongate = c(0.8,0,0.8)),material=glossy(color="white"))) %>%
add_object(sphere(y=10,radius=3,material=light(intensity=8))) %>%
render_scene(clamp_value=10,fov=40,
             lookfrom=c(5,5,10),lookat=c(0,0,-1.5))
```
}

csg\_group *CSG Group*

#### Description

CSG Group

#### Usage

csg\_group(object\_list)

#### Arguments

 $object$ <sub>List</sub> List of objects created with the csg<sub>\_\*</sub> functions. This will make all further operations be applied to this object as a group.

#### Value

List describing the group in the scene.

```
if(rayrender:::run_documentation()) {
#Group four spheres together and merge them with a box:
generate_ground(material=diffuse(checkercolor="grey20")) %>%
 add_object(csg_object(csg_combine(
 csg_group(list(csg_sphere(x=1,z=1, radius=0.5),csg_sphere(x=-1,z=1, radius=0.5),
                 csg_sphere(x=1,z=-1, radius=0.5),csg_sphere(x=-1,z=-1, radius=0.5))),
 csg_box(y=0.5, width=c(2,0.2,2)), operation="blend"), material=glossy(color="red"))) %>%
 add_object(sphere(y=10,x=-5,radius=3,material=light(intensity=10))) %>%
 render_scene(clamp_value=10,lookfrom=c(5,5,10))
}
```
<span id="page-24-0"></span>

## Description

This object takes an object constructed using the 'csg\_\*' functions. The object is drawn using ray marching/sphere tracing.

## Usage

```
csg_object(
  object,
  x = 0,
  y = 0,
  z = 0,
  material = diffuse(),angle = c(\emptyset, \emptyset, \emptyset),
  order_rotation = c(1, 2, 3),
  flipped = FALSE,scale = c(1, 1, 1)\mathcal{L}
```
## Arguments

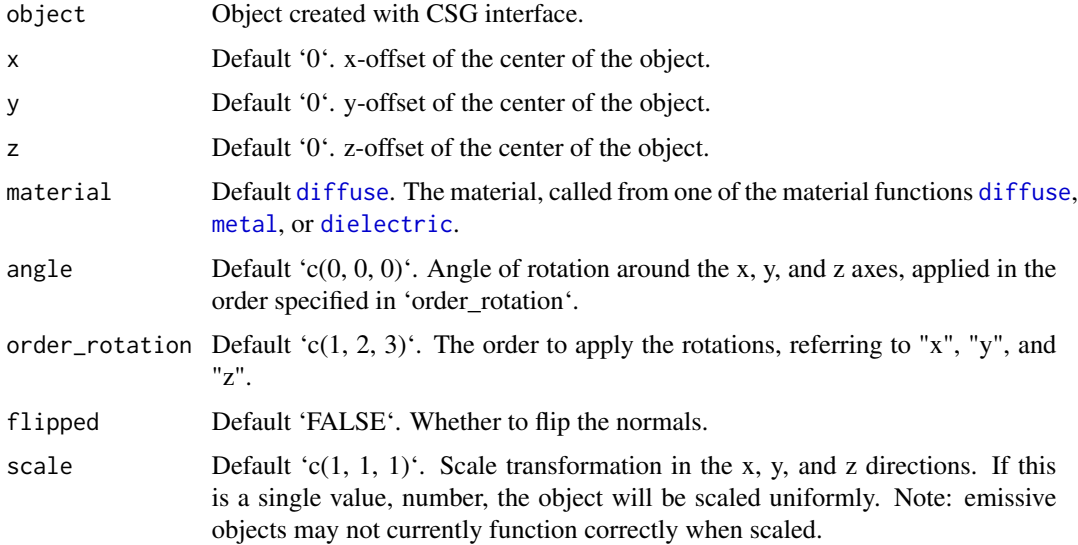

## Details

Note: For dielectric objects, any other objects not included in the CSG object and nested inside will be ignored.

#### Value

Single row of a tibble describing the sphere in the scene.

```
if(rayrender:::run_documentation()) {
#We will combine these three objects:
generate_ground(material=diffuse(checkercolor="grey20")) %>%
 add_object(csg_object(csg_box(), material=glossy(color="red"))) %>%
 add_object(csg_object(csg_sphere(radius=0.707), material=glossy(color="green"))) %>%
 add_object(csg_object(csg_group(list(csg_cylinder(start=c(-1,0,0), end=c(1,0,0), radius=0.4),
                   csg_cylinder(stat=c(0,-1,0), end=c(0,1,0), radius=0.4),csg_cylinder(stat=c(0,0,-1), end=c(0,0,1), radius=0.4)),
                   material=glossy(color="blue"))) %>%
 add_object(sphere(y=5,x=3,radius=1,material=light(intensity=30))) %>%
 render_scene(clamp_value=10, fov=15,lookfrom=c(5,5,10),
               samples=128, sample_method="sobol_blue")
}
if(rayrender:::run_documentation()) {
#Standard CSG sphere + box - crossed cylinder combination:
generate_ground(material=diffuse(checkercolor="grey20")) %>%
 add_object(csg_object(csg_combine(
   csg_combine(
     csg_box(),
     csg_sphere(radius=0.707),
     operation="intersection"),
    csg\_group(list(csg\_cylinder(stat=c(-1,0,0), end=c(1,0,0), radius=0.4),csg_cylinder(stat=c(0,-1,0), end=c(0,1,0), radius=0.4),
                   csg_cylinder(stat=c(0,0,-1), end=c(0,0,1), radius=0.4)),
    operation="subtract"),
    material=glossy(color="red"))) %>%
  add_object(sphere(y=5,x=3,radius=1,material=light(intensity=30))) %>%
 render_scene(clamp_value=10, fov=10,lookfrom=c(5,5,10),
               samples=128, sample_method="sobol_blue")
  }
if(rayrender:::run_documentation()) {
#Blend them all instead:
generate_ground(material=diffuse(checkercolor="grey20")) %>%
 add_object(csg_object(csg_combine(
    csg_combine(
     csg_box(),
     csg_sphere(radius=0.707),
     operation="blend"),
    csg\_group(list(csg_cylinder(stat=c(-1,0,0), end=c(1,0,0), radius=0.4),csg_cylinder(stat=c(0,-1,0), end=c(0,1,0), radius=0.4),csg_cylinder(stat=c(0,0,-1), end=c(0,0,1), radius=0.4)),
    operation="blend"),
    material=glossy(color="purple"))) %>%
 add_object(sphere(y=5,x=3,radius=1,material=light(intensity=30))) %>%
 render_scene(clamp_value=10, fov=15,lookfrom=c(5,5,10),
               samples=128, sample_method="sobol_blue")
}
```
<span id="page-26-0"></span>

#### Description

Note: This operation has no overt effect on the external appearance of an object–it carves regions on the interior. Thus, you will only see an effect with a transparent material or when you carve into the object.

#### Usage

 $csg\_onion(object, thickness = 0.1)$ 

#### Arguments

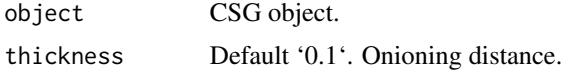

#### Value

List describing the triangle in the scene.

```
if(rayrender:::run_documentation()) {
#Cut and onion a sphere:
generate_ground(material=diffuse(checkercolor="grey20")) %>%
 add_object(csg_object(csg_combine(
    csg\_onion(csg\_sphere(z=2,x=2,radius=1), thickness = 0.2),
    csg_box(y=1,width=c(10,2,10)), operation = "subtract"),
   material=glossy(color="red"))) %>%
    add_object(csg_object(csg_combine(
     csg_onion(csg_sphere(radius=1), thickness = 0.4),
     csg_box(y=1,width=c(10,2,10)), operation = "subtract"),
     material=glossy(color="purple"))) %>%
    add_object(csg_object(csg_combine(
      csg\_onion(csg\_sphere(z=-2.5,x=-2.5,radius=1), thickness = 0.6),csg_box(y=1,width=c(10,2,10)), operation = "subtract"),
     material=glossy(color="green"))) %>%
 add_object(sphere(y=5,x=5,radius=2,material=light())) %>%
 render_scene(clamp_value=10,lookat=c(0,-0.5,0),
              lookfrom=c(3,5,10),fov=35)
}
if(rayrender:::run_documentation()) {
#Multiple onion layers:
generate_ground(material=diffuse(checkercolor="grey20")) %>%
 add_object(csg_object(csg_combine(
   csg_onion(csg_onion(csg_onion(csg_sphere(radius=1), 0.4), 0.2),0.1),
   csg_box(y=1,width=c(10,2,10)), operation = "subtract"),
```

```
material=glossy(color="purple"))) %>%
 add_object(sphere(y=5,x=5,radius=2,material=light())) %>%
 render_scene(clamp_value=10,lookat=c(0,-0.5,0),
              lookfrom=c(3,5,10),fov=20)
 }
if(rayrender:::run_documentation()) {
#Onion with dielectric sphere to make a bubble:
generate_cornell() %>%
 add_object(csg_object(
   csg_onion(csg_sphere(x=555/2,y=555/2,z=555/2, radius=150), 5),
   material=dielectric(attenuation=c(1,1,0.3)/100))) %>%
 render_scene(clamp_value=10)
 }
if(rayrender:::run_documentation()) {
#Multiple onion operations to make a bubble within a bubble:
generate_cornell() %>%
 add_object(csg_object(
   csg_onion(csg_onion(csg_sphere(x=555/2,y=555/2,z=555/2, radius=150), 10),5),
   material=dielectric(attenuation=c(1,1,0.3)/100))) %>%
 render_scene(clamp_value=10)
}
```
csg\_plane *CSG Plane*

#### Description

Note: This shape isn't closed, so there may be odd lighting issues if it's oriented the wrong way.

#### Usage

```
csg\_plane(x = 0, y = 0, z = 0, normal = c(0, 1, 0), width_x = 4, width_z = 4)
```
#### Arguments

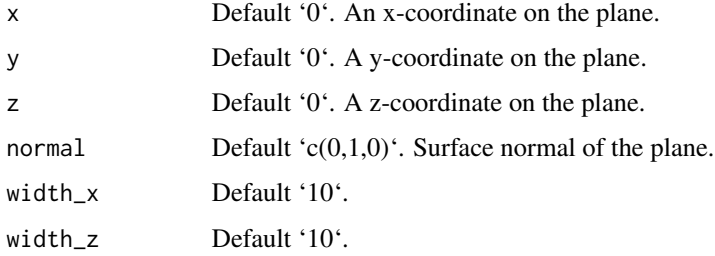

#### Value

List describing the plane in the scene.

## <span id="page-28-0"></span>csg\_pyramid 29

#### Examples

```
if(rayrender:::run_documentation()) {
#Generate a plane
csg_object(csg_plane(width_x=4, width_z=4), material=diffuse(checkercolor="purple")) %>%
 add_object(sphere(y=5,x=5,material=light(intensity=40))) %>%
 render_scene(clamp_value=10)
}
if(rayrender:::run_documentation()) {
#Combine the plane with a sphere
csg_object(csg_combine(
   csg_sphere(radius=0.5),
   csg_plane(width_x=4, width_z=4,y=-0.5),
   operation="blend"),material=diffuse(checkercolor="purple")) %>%
 add_object(sphere(y=5,x=5,material=light(intensity=40))) %>%
 render_scene(clamp_value=10)
 }
if(rayrender:::run_documentation()) {
#Re-orient the plane using the normal and
csg_object(csg_combine(
    csg_sphere(radius=0.5),
   csg_plane(normal = c(1,1,0), width_x=4, width_z=4, y=-0.5),
    operation="blend"),material=diffuse(checkercolor="purple")) %>%
 add_object(sphere(y=5,x=5,material=light(intensity=40))) %>%
 render_scene(clamp_value=10)
}
```
csg\_pyramid *CSG Pyramid*

## Description

Note: This primitive slows down immensely for large values of base and height. Try using csg\_scale() with this object for large pyramids instead.

## Usage

csg\_pyramid( $x = 0$ ,  $y = 0$ ,  $z = 0$ , height = 1, base = 1)

## Arguments

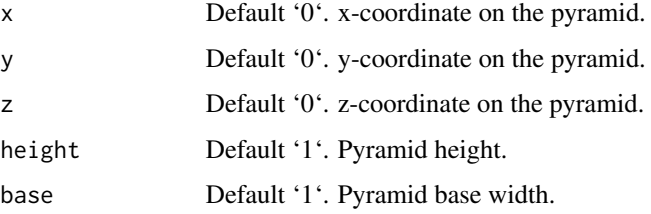

## <span id="page-29-0"></span>Value

List describing the box in the scene.

#### Examples

```
if(rayrender:::run_documentation()) {
#Generate a simple pyramid:
generate_ground() %>%
 add_object(csg_object(csg_pyramid(y=-0.99),
                        material=glossy(color="red"))) %>%
 add_object(sphere(y=5,x=5,z=5,material=light(intensity=20))) %>%
 render_scene(clamp_value=10,lookfrom=c(-3,1,10),
               fov=15, lookat=c(0,-0.5,0))}
if(rayrender:::run_documentation()) {
#Make a taller pyramid
generate_ground() %>%
 add_object(csg_object(csg_pyramid(y=-0.95, height=1.5),
                        material=glossy(color="red"))) %>%
 add_object(sphere(y=5,x=5,z=5,material=light(intensity=20))) %>%
 render_scene(clamp_value=10,lookfrom=c(-3,1,10),
               fov=15, lookate(c(0,-0.5,0))}
if(rayrender:::run_documentation()) {
#Make a wider pyramid
generate_ground() %>%
 add_object(csg_object(csg_pyramid(y=-0.95, base=1.5),
                       material=glossy(color="red"))) %>%
 add_object(sphere(y=5,x=5,z=5,material=light(intensity=20))) %>%
 render_scene(clamp_value=10,lookfrom=c(-3,1,10),
               fov=15, lookat=c(0,-0.5,0))}
```
csg\_rotate *CSG Rotate*

#### Description

CSG Rotate

#### Usage

```
csg_rotate(
  object,
  pivot_point = c(\emptyset, \emptyset, \emptyset),
  angles = c(0, 0, 0),order_rotation = c(1, 2, 3),
  up = c(0, 1, 0),
  axis_x = NULL,
```
#### csg\_rotate 31

```
axis_z = NULL)
```
#### Arguments

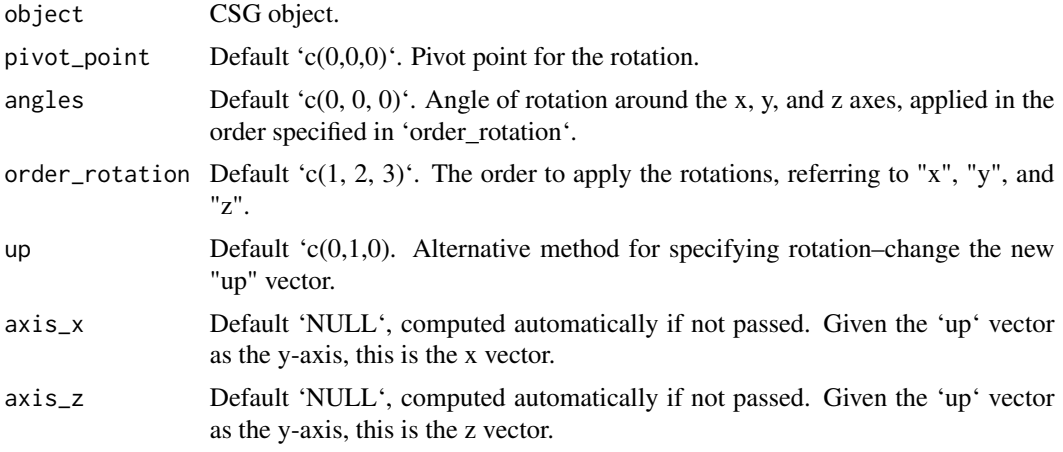

## Value

List describing the triangle in the scene.

```
if(rayrender:::run_documentation()) {
#Rotate a pyramid (translating it upwards because the object is scaled from the center):
generate_ground(material=diffuse(checkercolor="grey20")) %>%
 add_object(csg_object(csg_pyramid(z=1,y=-0.99),
                         material=glossy(color="red"))) %>%
 add_object(csg_object(csg_rotate(csg_pyramid(z=-1.5,y=-0.99),
                        pivot_point = c(\emptyset, -\emptyset.99, -1.5), angle=c(\emptyset, 45, \emptyset)),
                         material=glossy(color="green"))) %>%
 add_object(sphere(y=5,x=5,z=5,material=light(intensity=40))) %>%
 render_scene(lookfrom=c(-3,4,10), fov=15,
               lookat=c(0,-0.5,0),clamp_value=10)
 }
if(rayrender:::run_documentation()) {
#Rotate by specifying a new up vector:
generate_ground(material=diffuse(checkercolor="grey20")) %>%
 add_object(csg_object(csg_pyramid(z=1,y=-0.99),
                        material=glossy(color="red"))) %>%
 add_object(csg_object(csg_rotate(csg_pyramid(z=-1.5,y=-0.49),
                        pivot_point = c(0, -0.49, -1.5), up =c(1, 1, 0)),
                         material=glossy(color="green"))) %>%
 add_object(sphere(y=5,x=5,z=5,material=light(intensity=40))) %>%
 render_scene(lookfrom=c(-3,4,10), fov=15,
               lookat=c(0,-0.5,0),clamp_value=10)
```
<span id="page-31-0"></span>

## **Description**

CSG Round

#### Usage

 $csg_{\text{round}}(\text{object}, \text{radius} = 0.1)$ 

### Arguments

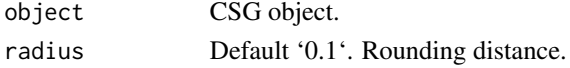

#### Value

List describing the triangle in the scene.

```
if(rayrender:::run_documentation()) {
#Generate a rounded pyramid:
generate_ground(material=diffuse(checkercolor="grey20")) %>%
 add_object(csg_object(csg_pyramid(x=-1,y=-0.99,z=1),
                        material=glossy(color="red"))) %>%
 add_object(csg_object(csg_round(csg_pyramid(x=1,y=-0.89)),
                        material=glossy(color="blue"))) %>%
 add_object(csg_object(csg_round(csg_pyramid(x=0,z=-2,y=-0.5), radius=0.5),
                        material=glossy(color="green"))) %>%
 add_object(sphere(y=5,x=5,z=5,radius=1,material=light(intensity=50))) %>%
 render_scene(lookfrom=c(-3,4,10), fov=22,
               lookat=c(0,-0.5,0),clamp_value=10)
}
if(rayrender:::run_documentation()) {
#Round a blend of two objects
generate_ground(material=diffuse(checkercolor="grey20")) %>%
 add_object(csg_object(csg_round(csg_combine(
    csg_pyramid(x=-0.5,y=-0.99,z=1.5),
    csg_pyramid(x=0.5,y=-0.99,z=2), operation="blend"), radius=0),
                        material=glossy(color="red"))) %>%
  add_object(csg_object(csg_round(csg_combine(
    csg_pyramid(x=-0.5,y=-0.79,z=-1.5),
    csg_pyramid(x=0.5,y=-0.79,z=-1), operation="blend"), radius=0.2),
                        material=glossy(color="green"))) %>%
 add_object(sphere(y=5,x=5,z=5,radius=1,material=light(intensity=50))) %>%
 render_scene(lookfrom=c(-3,5,10), fov=22,
               lookat=c(0,-0.5,0),clamp_value=10)
}
```
<span id="page-32-0"></span>csg\_rounded\_cone *CSG Rounded Cone*

## Description

CSG Rounded Cone

## Usage

```
csg_rounded_cone(
  start = c(0, 0, 0),
  end = c(0, 1, 0),
  radius = 0.5,
  upper_radius = 0.2)
```
## Arguments

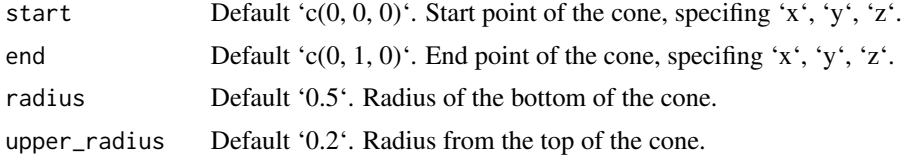

#### Value

List describing the box in the scene.

```
if(rayrender:::run_documentation()) {
#Generate a basic rounded cone:
generate_ground(material=diffuse(checkercolor="grey20")) %>%
 add_object(csg_object(csg_rounded_cone(),material=glossy(color="red"))) %>%
 render_scene(clamp_value=10,fov=20)
 }
if(rayrender:::run_documentation()) {
#Change the orientation by specifying a start and end
generate_ground(material=diffuse(color="dodgerblue4",checkercolor="grey10")) %>%
 add\_object(csg\_object(csg\_rounded\_conded\_cone(start = c(-1, 0.5, -2), end = c(1, 0.5, -2),radius=0.5),material=glossy(checkercolor="red"))) %>%
 render_scene(clamp_value=10,fov=20,
               lookat=c(0,0.5,-2),lookfrom=c(3,3,10))
}
if(rayrender:::run_documentation()) {
#Show the effect of changing the radius
generate_ground(material=diffuse(color="dodgerblue4",checkercolor="grey10")) %>%
 add_object(csg_object(
   csg_combine(
```

```
csg\_rounded\_cone(start = c(-1, 0.5, -2), end = c(1, 0.5, -2), radius=0.5),csg\_rounded\_cone(start = c(-0.5, 1.5, -2), end = c(0.5, 1.5, -2), radius=0.2, upper\_radius = 0.5),
    material=glossy(checkercolor="red"))) %>%
 render_scene(clamp_value=10,fov=20,
               lookat=c(0,0.5,-2),lookfrom=c(-3,3,10))
}
if(rayrender:::run_documentation()) {
#Render a glass rounded cone in a Cornell box
generate_cornell() %>%
 add_object(csg_object(
  csg_rounded_cone(start = c(555/2,555/2-100,555/2), end = c(555/2,555/2+100,555/2), radius=100),
    material=dielectric(attenuation=c(1,1,0.3)/100))) %>%
 render_scene(clamp_value=10)
}
```
csg\_scale *CSG Scale*

#### Description

CSG Scale

#### Usage

csg\_scale(object, scale = 1)

#### Arguments

object CSG object. scale Default '1'.

#### Value

List describing the triangle in the scene.

```
if(rayrender:::run_documentation()) {
#Scale a pyramid (translating it upwards because the object is scaled from the center):
generate_ground(material=diffuse(checkercolor="grey20")) %>%
 add_object(csg_object(csg_pyramid(z=1,y=-0.99),
                        material=glossy(color="red"))) %>%
 add_object(csg_object(csg_scale(csg_pyramid(z=-1,y=-0.5),2),
                        material=glossy(color="green"))) %>%
 add_object(sphere(y=5,x=5,z=5,material=light(intensity=40))) %>%
 render_scene(lookfrom=c(-3,4,10), fov=20,
               lookat=c(0,-0.5,-0.5),clamp_value=10)
}
```
<span id="page-34-0"></span>

## Description

CSG Sphere

## Usage

 $csg_sphere(x = 0, y = 0, z = 0, radius = 1)$ 

#### Arguments

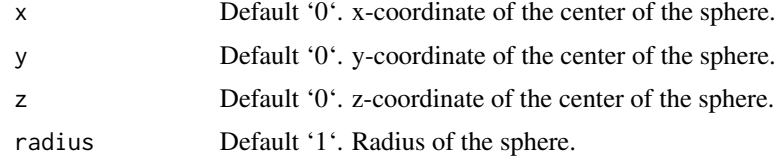

## Value

List describing the sphere in the scene.

```
if(rayrender:::run_documentation()) {
#Generate a simple sphere:
generate_ground() %>%
 add_object(csg_object(csg_sphere(),
                        material=glossy(color="purple"))) %>%
 render_scene(clamp_value=10)
}
if(rayrender:::run_documentation()) {
#Generate a bigger sphere in the cornell box.
generate_cornell() %>%
 add_object(csg_object(csg_sphere(x=555/2,y=555/2,z=555/2,radius=100),
                        material=glossy(checkercolor="purple", checkerperiod=100))) %>%
 render_scene(clamp_value=10)
}
if(rayrender:::run_documentation()) {
#Combine two spheres of different sizes
generate_cornell() %>%
 add_object(csg_object(
   csg_combine(
     csg_sphere(x=555/2,y=555/2-50,z=555/2,radius=100),
     csg_sphere(x=555/2,y=555/2+50,z=555/2,radius=80)),
   material=glossy(color="purple"))) %>%
 render_scene(clamp_value=10)
}
```

```
if(rayrender:::run_documentation()) {
#Subtract two spheres to create an indented region
generate_cornell() %>%
 add_object(csg_object(
   csg_combine(
     csg_sphere(x=555/2,y=555/2-50,z=555/2,radius=100),
     csg_sphere(x=555/2+30,y=555/2+20,z=555/2-90,radius=40),
     operation="subtract"),
   material=glossy(color="grey20"))) %>%
 render_scene(clamp_value=10)
}
if(rayrender:::run_documentation()) {
#Use csg_combine(operation="blend") to melt the two together
generate_cornell() %>%
 add_object(csg_object(
   csg_combine(
     csg_sphere(x=555/2,y=555/2-50,z=555/2,radius=100),
     csg_sphere(x=555/2,y=555/2+50,z=555/2,radius=80),
     operation="blend", radius=20),
   material=glossy(color="purple"))) %>%
 render_scene(clamp_value=10)
}
```
csg\_torus *CSG Torus*

#### Description

CSG Torus

## Usage

 $csg_torus(x = 0, y = 0, z = 0, radius = 1, minor_radius = 0.5)$ 

## Arguments

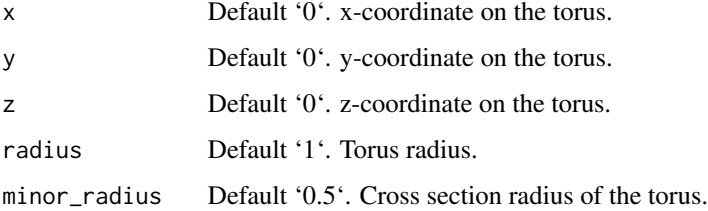

#### Value

List describing the torus in the scene.

<span id="page-35-0"></span>
# csg\_translate 37

### Examples

```
if(rayrender:::run_documentation()) {
#Generate a torus:
generate_ground(material=diffuse(checkercolor="grey20")) %>%
 add_object(csg_object(csg_torus(), material=glossy(color="dodgerblue4"))) %>%
 add_object(sphere(y=5,x=5,radius=3,material=light(intensity=10))) %>%
 render_scene(clamp_value=10,lookfrom=c(0,5,10),fov=30)
}
if(rayrender:::run_documentation()) {
#Change the radius of the torus:
generate_ground(material=diffuse(checkercolor="grey20")) %>%
 add_object(csg_object(csg_torus(radius=2), material=glossy(color="dodgerblue4"))) %>%
 add_object(sphere(y=5,x=5,radius=3,material=light(intensity=10))) %>%
 render_scene(clamp_value=10,lookfrom=c(0,5,10),fov=30)
}
if(rayrender:::run_documentation()) {
#Change the minor radius of the torus:
generate_ground(material=diffuse(checkercolor="grey20")) %>%
 add_object(csg_object(csg_torus(radius=2, minor_radius=0.25),
                        material=glossy(color="dodgerblue4"))) %>%
 add_object(sphere(y=5,x=5,radius=3,material=light(intensity=10))) %>%
 render_scene(clamp_value=10,lookfrom=c(0,5,10),fov=30)
  }
if(rayrender:::run_documentation()) {
#Generate a rotated torus in the Cornell Box
generate_cornell() %>%
 add_object(csg_object(csg_rotate(
    csg_torus(x=555/2,y=555/2,z=555/2,radius=100, minor_radius=50),
    pivot\_point = c(555/2, 555/2, 555/2), up =c(0,1,-1)),
                        material=glossy(color="dodgerblue4"))) %>%
 render_scene(clamp_value=10)
}
```
csg\_translate *CSG Translate*

#### Description

CSG Translate

#### Usage

csg\_translate(object,  $x = 0$ ,  $y = 0$ ,  $z = 0$ )

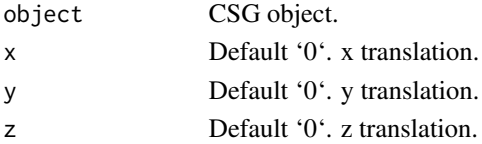

List describing the triangle in the scene.

### Examples

```
if(rayrender:::run_documentation()) {
#Translate a simple object:
generate_ground(material=diffuse(checkercolor="grey20")) %>%
 add_object(csg_object(csg_torus(), material=glossy(color="dodgerblue4"))) %>%
 add_object(csg_object(csg_translate(csg_torus(),x=-2,y=1,z=-2),
                       material=glossy(color="red"))) %>%
 add_object(sphere(y=5,x=5,radius=3,material=light(intensity=10))) %>%
 render_scene(clamp_value=10,lookfrom=c(0,5,10),fov=30,
              lookat=c(-1,0.5,-1))
}
if(rayrender:::run_documentation()) {
#Translate a blended object:
generate_ground(material=diffuse(checkercolor="grey20")) %>%
 add_object(csg_object(csg_combine(
   csg_torus(),
  csg_torus(y=1, radius=0.8), operation="blend"), material=glossy(color="dodgerblue4"))) %>%
 add_object(csg_object(csg_translate(
   csg_combine(
     csg_torus(),
     csg_torus(y=1, radius=0.8), operation="blend"),
   x=-3, y=1, z=-3),
   material=glossy(color="red"))) %>%
 add_object(sphere(y=5,x=5,radius=3,material=light(intensity=10))) %>%
 render_scene(clamp_value=10,lookfrom=c(0,5,10),fov=30,
               lookat=c(-1.5,0.5,-1.5))
```

```
}
```
csg\_triangle *CSG Triangle*

# Description

CSG Triangle

### Usage

 $csg_{}triangle(v1 = c(0, 1, 0), v2 = c(1, 0, 0), v3 = c(-1, 0, 0))$ 

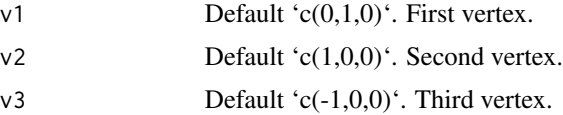

#### cube 39

## Value

List describing the triangle in the scene.

### Examples

```
if(rayrender:::run_documentation()) {
#Generate a basic triangle:
generate_ground(material=diffuse(checkercolor="grey20")) %>%
 add_object(csg_object(csg_triangle(),material=diffuse(color="red"))) %>%
 add_object(sphere(y=5,z=3,material=light(intensity=30))) %>%
 render_scene(clamp_value=10,fov=20)
 }
if(rayrender:::run_documentation()) {
#Change a vertex:
generate_ground(material=diffuse(checkercolor="grey20")) %>%
 add_object(csg_object(csg_triangle(v1 = c(1,1,0)),material=diffuse(color="green"))) %>%
 add_object(sphere(y=5,z=3,material=light(intensity=30))) %>%
 render_scene(clamp_value=10,fov=20)
 }
if(rayrender:::run_documentation()) {
#Change all three vertices:
generate_ground(material=diffuse(checkercolor="grey20")) %>%
 add\_object(csg\_object(csg\_triangle(v1 = c(0.5, 1, 0), v2 = c(1, -0.5, 0), v3 = c(-1, 0.5, 0)),material=diffuse(color="blue"))) %>%
 add_object(sphere(y=5,z=3,material=light(intensity=30))) %>%
 render_scene(clamp_value=10,fov=20,lookfrom=c(0,5,10))
}
```
cube *Cube Object*

### Description

Cube Object

#### Usage

```
cube(
  x = 0,
  y = 0,
  z = 0,
  width = 1,
  xwidth = 1,
  ywidth = 1,
  zwidth = 1,
  material = diffuse(),
  angle = c(0, 0, 0),
  order_rotation = c(1, 2, 3),
```

```
flipped = FALSE,
 scale = c(1, 1, 1))
```
#### Arguments

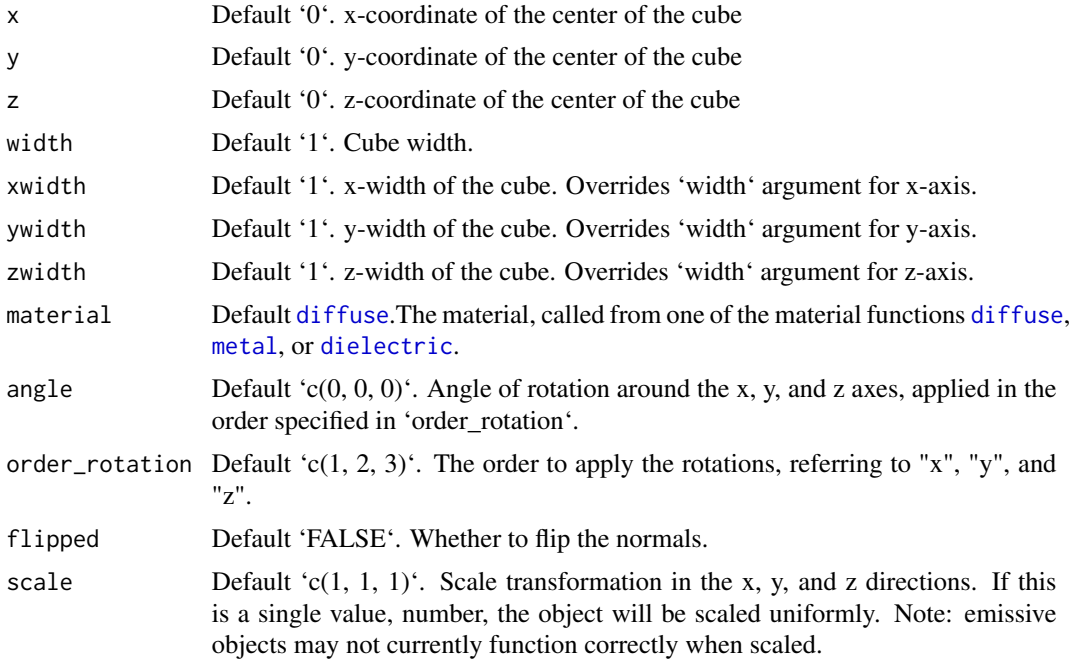

#### Value

Single row of a tibble describing the cube in the scene.

```
#Generate a cube in the cornell box.
if(rayrender:::run_documentation()) {
generate_cornell() %>%
 add\_object(cube(x = 555/2, y = 100, z = 555/2,xwidth = 200, ywidth = 200, zwidth = 200, angle = 200, angle = c(0, 30, 0)) %>%
 render_scene(lookfrom = c(278, 278, -800), lookat = c(278, 278, 0), fov = 40,
               ambient_light = FALSE, samples = 128, parallel = TRUE, clamp_value = 5)
}
#Generate a gold cube in the cornell box
if(rayrender:::run_documentation()) {
generate_cornell() %>%
 add\_object(cube(x = 555/2, y = 100, z = 555/2,xwidth = 200, ywidth = 200, zwidth = 200, angle = 200, angle = c(0, 30, 0),
                  material = metal(color = "gold", fuzz = (0.2)) %>%
 render_scene(lookfrom = c(278, 278, -800) ,lookat = c(278, 278, 0), fov = 40,
               ambient_light = FALSE, samples = 128, parallel = TRUE, clamp_value = 5)
}
```

```
#Generate a rotated dielectric box in the cornell box
if(rayrender:::run_documentation()) {
generate_cornell() %>%
  add\_object(cube(x = 555/2, y = 200, z = 555/2,xwidth = 200, ywidth = 100, zwidth = 200, angle = c(-30, 30, -30),
                  material = dielectric())) %>%
  render_scene(lookfrom = c(278, 278, -800), lookat = c(278, 278, 0), fov = 40,
               ambient_light = FALSE, samples = 128, parallel = TRUE, clamp_value = 5)
}
```
cylinder *Cylinder Object*

# Description

Cylinder Object

### Usage

```
cylinder(
 x = 0,
 y = 0,
  z = 0,
  radius = 1,
  length = 1,
 phi_min = 0,
 phi_{max} = 360,
 material = diffuse(),angle = c(0, 0, 0),order_rotation = c(1, 2, 3),
  flipped = FALSE,scale = c(1, 1, 1),capped = TRUE
)
```
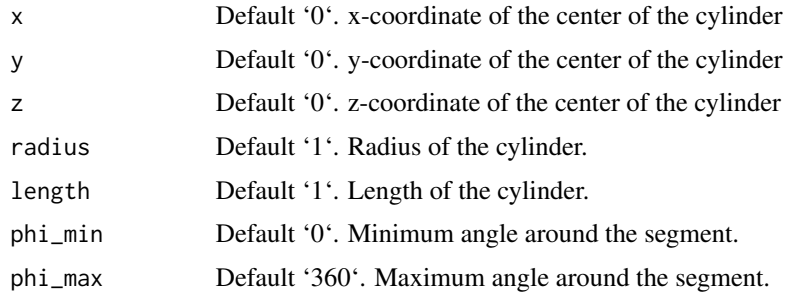

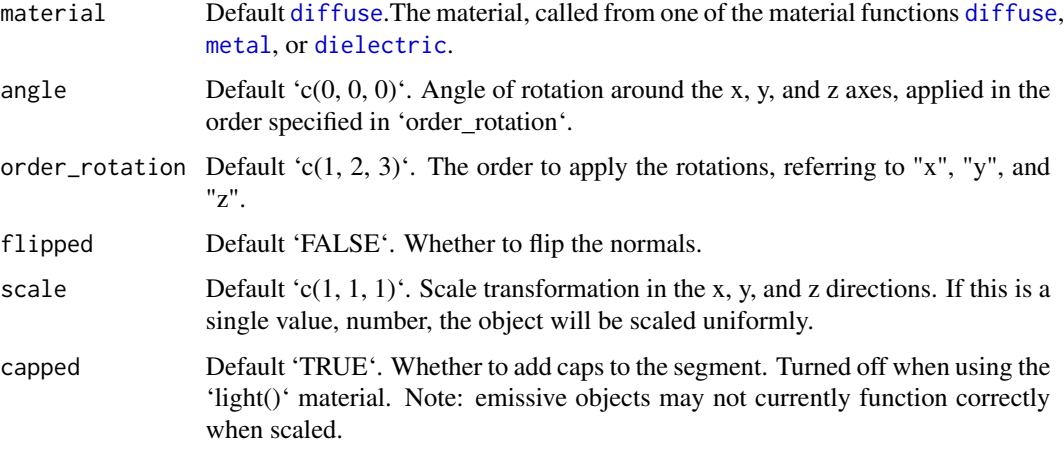

Single row of a tibble describing the cylinder in the scene.

#### Examples

#Generate a cylinder in the cornell box. Add a cap to both ends.

```
if(rayrender:::run_documentation()) {
generate_cornell() %>%
 add\_object(cylinder(x = 555/2, y = 250, z = 555/2,length = 300, radius = 100, material = metal())) %>%
 render_scene(lookfrom = c(278, 278, -800), lookat = c(278, 278, 0), fov = 40,
               ambient_{light} = FALSE, samples = 128, parallel = TRUE, clamp_value = 5)
}
#Rotate the cylinder
if(rayrender:::run_documentation()) {
generate_cornell() %>%
 add\_object(cylinder(x = 555/2, y = 250, z = 555/2,length = 300, radius = 100, angle = c(0, 0, 45),
                      material = diffuse())) %>%
 render_scene(lookfrom = c(278, 278, -800), lookat = c(278, 278, 0), fov = 40,
               ambient_light = FALSE, samples = 128, parallel = TRUE, clamp_value = 5)
}
# Only render a subtended arc of the cylinder,
if(rayrender:::run_documentation()) {
generate_cornell(lightintensity=3) %>%
 add\_object(cylinder(x = 555/2, y = 250, z = 555/2, capped = FALSE,length = 300, radius = 100, angle = c(45, 0, 0), phi_min = 0, phi_max = 180,
                      material = diffuse())) %>%
 render_scene(lookfrom = c(278, 278, -800), lookat = c(278, 278, 0), fov = 40,
               ambient_light = FALSE, samples = 128, parallel = TRUE, clamp_value = 5)
}
```
<span id="page-42-0"></span>

# Description

Dielectric (glass) Material

# Usage

```
dielectric(
  color = "white",
  refraction = 1.5,
  attenuation = c(\emptyset, \emptyset, \emptyset),
  priority = 0,
  importance_sample = FALSE,
  bump_texture = NA,
  bump_intensity = 1
)
```
# Arguments

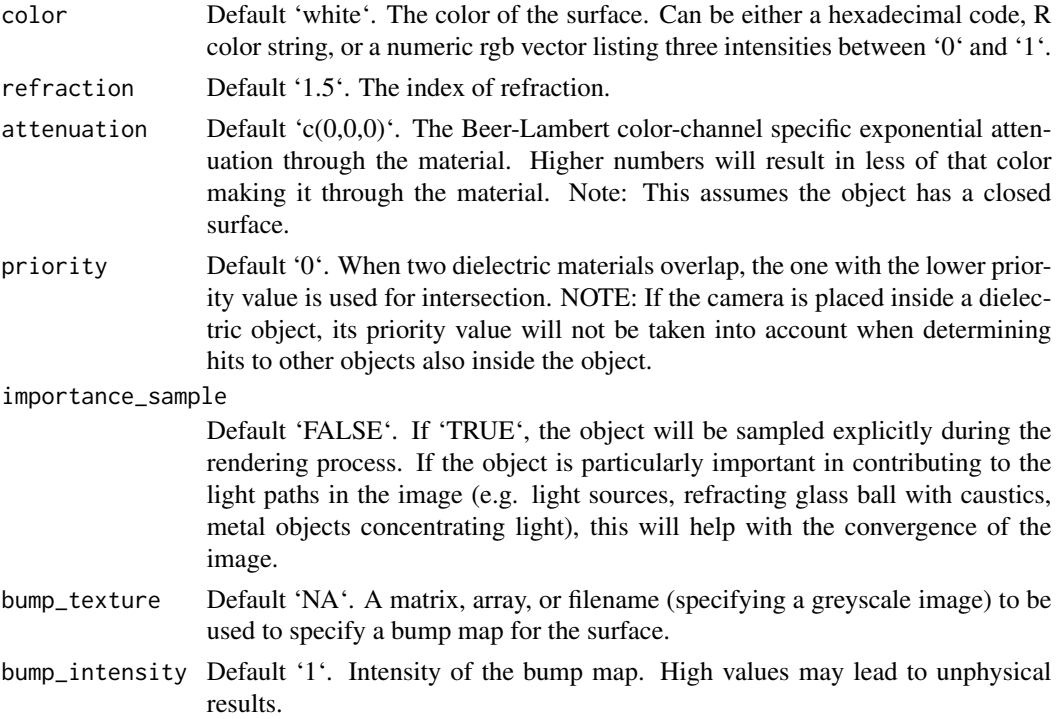

# Value

Single row of a tibble describing the dielectric material.

### Examples

```
#Generate a checkered ground
scene = generate_ground(depth=-0.5, material = diffuse(checkercolor="grey30",checkerperiod=2))
if(rayrender:::run_documentation()) {
render_scene(scene,parallel=TRUE)
}
#Add a glass sphere
if(rayrender:::run_documentation()) {
scene %>%
 add_object(sphere(x=-0.5,radius=0.5,material=dielectric())) %>%
 render_scene(parallel=TRUE,samples=128)
}
#Add a rotated colored glass cube
if(rayrender:::run_documentation()) {
scene %>%
 add_object(sphere(x=-0.5,radius=0.5,material=dielectric())) %>%
 add_object(cube(x=0.5,xwidth=0.5,material=dielectric(color="darkgreen"),angle=c(0,-45,0))) %>%
 render_scene(parallel=TRUE,samples=128)
}
#Add an area light behind and at an angle and turn off the ambient lighting
if(rayrender:::run_documentation()) {
scene %>%
 add_object(sphere(x=-0.5,radius=0.5,material=dielectric())) %>%
 add_object(cube(x=0.5,xwidth=0.5,material=dielectric(color="darkgreen"),angle=c(0,-45,0))) %>%
 add_object(yz_rect(z=-3,y=1,x=0,zwidth=3,ywidth=1.5,
                     material=light(intensity=15),
                     angle=c(0,-90,45), order_rotation = c(3,2,1))) %>%
 render_scene(parallel=TRUE,aperture=0, ambient_light=FALSE,samples=1000)
}
#Color glass using Beer-Lambert attenuation, which attenuates light on a per-channel
#basis as it travels through the material. This effect is what gives some types of glass
#a green glow at the edges. We will get this effect by setting a lower attenuation value
#for the `green` (second) channel in the dielectric `attenuation` argument.
if(rayrender:::run_documentation()) {
generate_ground(depth=-0.5,material=diffuse(checkercolor="grey30",checkerperiod=2)) %>%
 add_object(sphere(z=-5,x=-0.5,y=1,material=light(intensity=10))) %>%
 add_object(cube(y=0.3,ywidth=0.1,xwidth=2,zwidth=2,
                 material=dielectric(attenuation=c(1.2,0.2,1.2)),angle=c(45,110,0))) %>%
 render_scene(parallel=TRUE, samples = 1000)
}
#If you have overlapping dielectrics, the `priority` value can help disambiguate what
#object wins. Here, I place a bubble inside a cube by setting a lower priority value and
#making the inner sphere have a index of refraction of 1. I also place spheres at the corners.
```
if(rayrender:::run\_documentation()) { generate\_ground(depth=-0.51,material=diffuse(checkercolor="grey30",checkerperiod=2)) %>% add\_object(cube(material = dielectric(priority=2, attenuation = c(10,3,10)))) %>% add\_object(sphere(radius=0.49,material = dielectric(priority=1, refraction=1))) %>%

#### diffuse **45**

```
add_object(sphere(radius=0.25,x=0.5,z=-0.5,y=0.5,
                   material = dielectric(priority=0,attenuation = c(10,3,10))) %>%
 add_object(sphere(radius=0.25,x=-0.5,z=0.5,y=0.5,
                    material = dielectric(priority=0,attenuation = c(10,3,10)))) %>%
 render_scene(parallel=TRUE, samples = 128,lookfrom=c(5,1,5))
}
# We can also use this as a basic Constructive Solid Geometry interface by setting
# the index of refraction equal to empty space, 1. This will subtract out those regions.
# Here I make a concave lens by subtracting two spheres from a cube.
if(rayrender:::run_documentation()) {
generate_ground(depth=-0.51,material=diffuse(checkercolor="grey30",checkerperiod=2,sigma=90)) %>%
 add_object(cube(material = dielectric(attenuation = c(3,3,1), priority=1))) %>%
 add_object(sphere(radius=1,x=1.01,
                    material = dielectric(priority=0,refraction=1))) %>%
 add_object(sphere(radius=1,x=-1.01,
                   material = dielectric(priority=0,refraction=1))) %>%
 add_object(sphere(y=10,x=3,material=light(intensit=150))) %>%
 render_scene(parallel=TRUE, samples = 128,lookfrom=c(5,3,5))
}
```
<span id="page-44-0"></span>diffuse *Diffuse Material*

### **Description**

Diffuse Material

## Usage

```
diffuse(
  color = "#ffffff",checkercolor = NA,
  checkerperiod = 3,
  noise = 0,
  noisephase = 0,
  noiseintensity = 10,
  noisecolor = "#000000",
  gradient_color = NA,
  gradient_transpose = FALSE,
  gradient_point_start = NA,
  gradient_point_end = NA,
  gradient_type = "hsv",
  image_texture = NA,
  image\_repeat = 1,
  alpha_texture = NA,
  bump_texture = NA,
  bump_interosity = 1,
  fog = FALSE,
```

```
fogdensity = 0.01,
  sigma = NULL,
  importance_sample = FALSE
\mathcal{L}
```
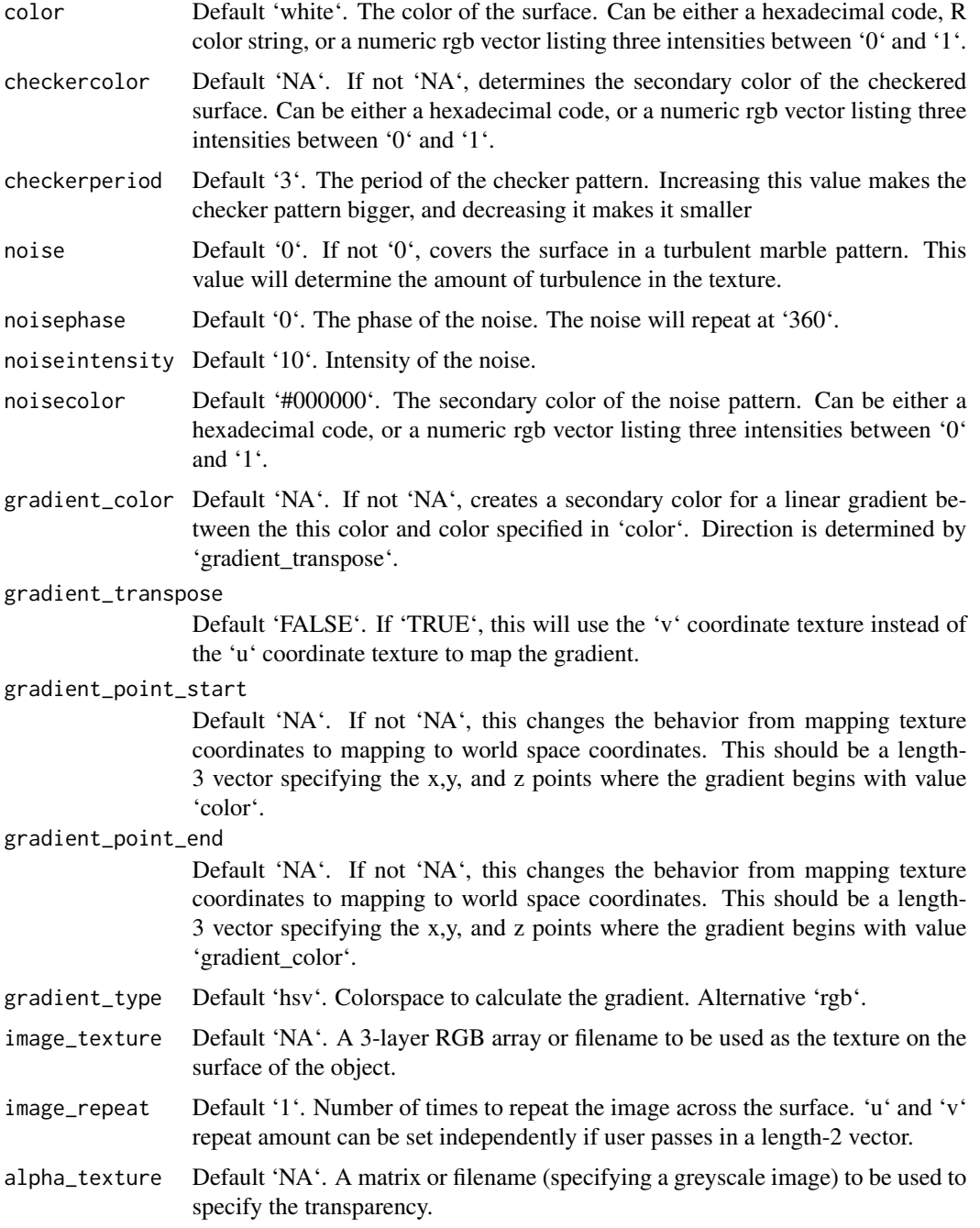

#### diffuse **47**

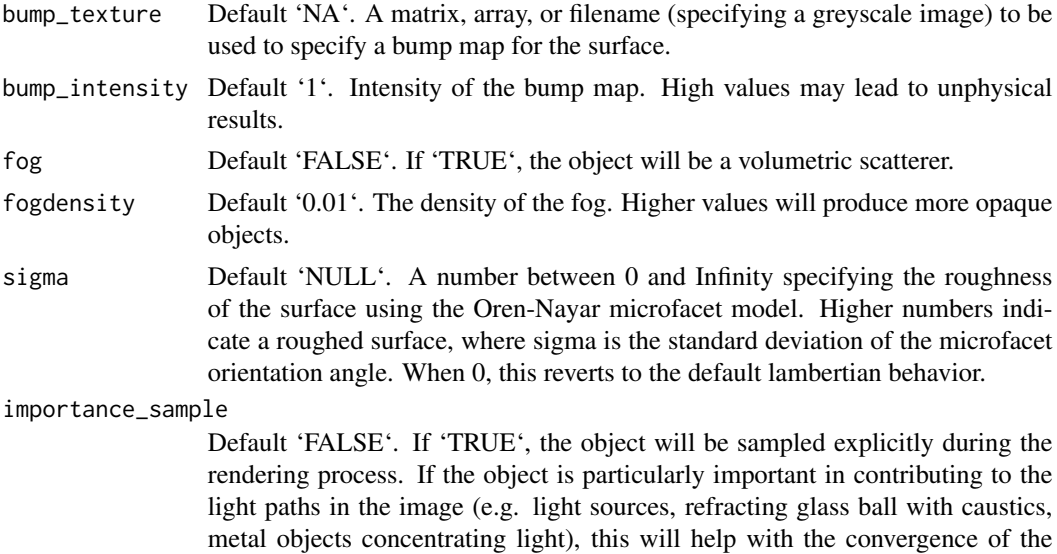

#### Value

Single row of a tibble describing the diffuse material.

image.

```
#Generate the cornell box and add a single white sphere to the center
scene = generate_cornell() %>%
 add_object(sphere(x=555/2,y=555/2,z=555/2,radius=555/8,material=diffuse()))
if(rayrender:::run_documentation()) {
render_scene(scene, lookfrom=c(278,278,-800),lookat = c(278,278,0), samples=128,
             aperture=0, fov=40, ambient_light=FALSE, parallel=TRUE)
}
#Add a checkered rectangular cube below
scene = scene %>%
 add_object(cube(x=555/2,y=555/8,z=555/2,xwidth=555/2,ywidth=555/4,zwidth=555/2,
 material = diffuse(checkercolor="purple",checkerperiod=20)))
if(rayrender:::run_documentation()) {
render_scene(scene, lookfrom=c(278,278,-800),lookat = c(278,278,0), samples=128,
             aperture=0, fov=40, ambient_light=FALSE, parallel=TRUE)
}
```

```
#Add a marbled sphere
scene = scene %>%
 add_object(sphere(x=555/2+555/4,y=555/2,z=555/2,radius=555/8,
 material = diffuse(noise=1/20)))
if(rayrender:::run_documentation()) {
render_scene(scene, lookfrom=c(278,278,-800),lookat = c(278,278,0), samples=128,
             aperture=0, fov=40, ambient_light=FALSE, parallel=TRUE)
}
```

```
#Add an orange volumetric (fog) cube
scene = scene %>%
 add_object(cube(x=555/2-555/4,y=555/2,z=555/2,xwidth=555/4,ywidth=555/4,zwidth=555/4,
 material = diffuse(fog=TRUE, fogdensity=0.05,color="orange")))
if(rayrender:::run_documentation()) {
render_scene(scene, lookfrom=c(278,278,-800),lookat = c(278,278,0), samples=128,
             aperture=0, fov=40, ambient_light=FALSE, parallel=TRUE)
}
#' #Add an line segment with a color gradient
scene = scene %>%
 add\_object(segment(start = c(555, 450, 450), end=c(0, 450, 450), radius = 50,material = diffuse(color="#1f7326", gradient_color = "#a60d0d")))
if(rayrender:::run_documentation()) {
render_scene(scene, lookfrom=c(278,278,-800),lookat = c(278,278,0), samples=128,
             aperture=0, fov=40, ambient_light=FALSE, parallel=TRUE)
}
```
disk *Disk Object*

# Description

Disk Object

### Usage

```
disk(
  x = 0,
  y = 0,
  z = 0,
  radius = 1,
  inner\_radius = 0,
  material = diffuse(),angle = c(\emptyset, \emptyset, \emptyset),
  order_rotation = c(1, 2, 3),
  flipped = FALSE,
  scale = c(1, 1, 1)\mathcal{L}
```
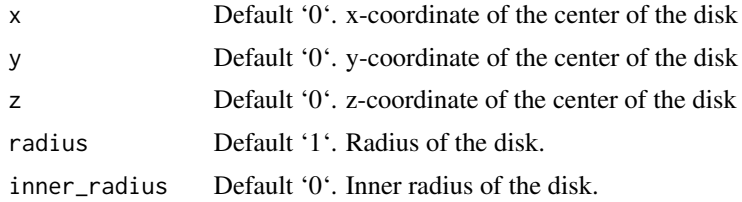

### ellipsoid 49

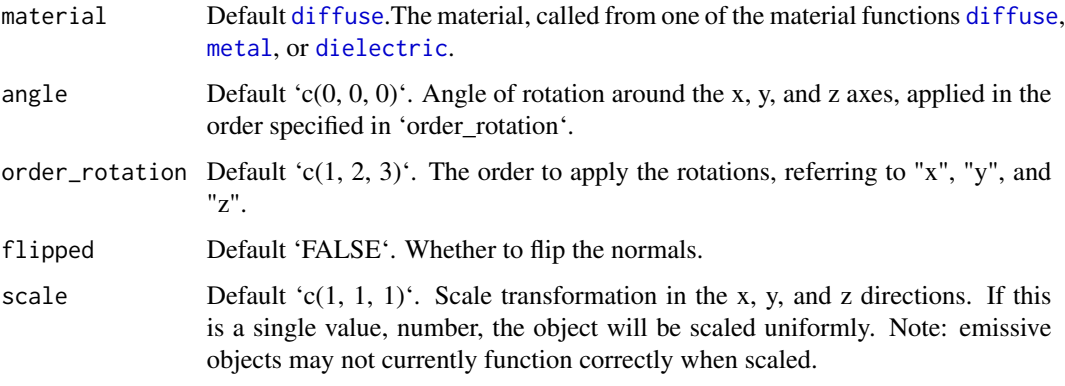

# Value

Single row of a tibble describing the disk in the scene.

```
#Generate a disk in the cornell box.
if(rayrender:::run_documentation()) {
generate_cornell() %>%
 add_object(disk(x = 555/2, y = 50, z = 555/2, radius = 150,
                 material = diffuse(color = "orange"))) %>%
 render_scene(lookfrom = c(278, 278, -800), lookat = c(278, 278, 0), fov = 40,
               ambient_light = FALSE, samples = 128, parallel = TRUE, clamp_value = 5)
}
#Rotate the disk.
if(rayrender:::run_documentation()) {
generate_cornell() %>%
 add\_object(disk(x = 555/2, y = 555/2, z = 555/2, radius = 150, angle = c(-45, 0, 0),material = diffuse(color = "orange"))) %>%
 render_scene(lookfrom = c(278, 278, -800), lookat = c(278, 278, 0), fov = 40,
               ambient_light = FALSE, samples = 128, parallel = TRUE, clamp_value = 5)
}
#Pass a value for the inner radius.
if(rayrender:::run_documentation()) {
generate_cornell() %>%
 add_object(disk(x = 555/2, y = 555/2, z = 555/2,
                 radius = 150, inner_radius = 75, angle = c(-45, 0, 0),
                  material = diffuse(color = "orange"))) %>%
 render_scene(lookfrom = c(278, 278, -800), lookat = c(278, 278, 0), fov = 40,
               ambient_light = FALSE, samples = 128, parallel = TRUE, clamp_value = 5)
}
```
# Description

Note: light importance sampling for this shape is currently approximated by a sphere. This will fail for ellipsoids with large differences between axes.

# Usage

```
ellipsoid(
  x = 0,
  y = 0,
  z = 0,
  a = 1,b = 1,
  c = 1,
  material = diffuse(),
  angle = c(\emptyset, \emptyset, \emptyset),
  order_rotation = c(1, 2, 3),
  flipped = FALSE,
  scale = c(1, 1, 1))
```
# Arguments

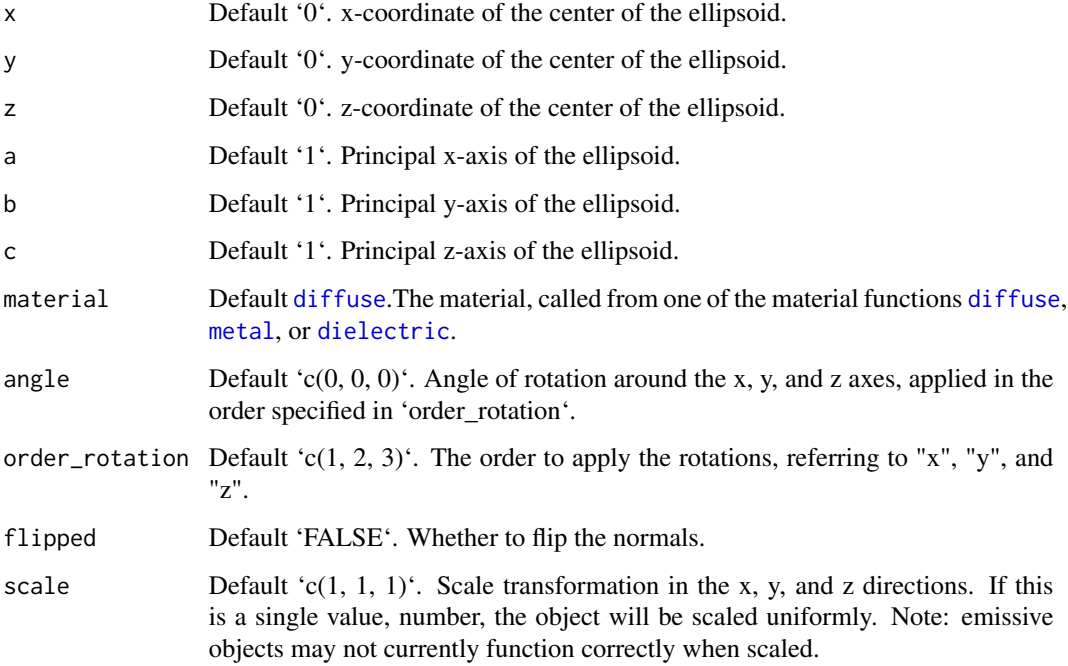

### Value

Single row of a tibble describing the ellipsoid in the scene.

# extruded\_path 51

### Examples

```
#Generate an ellipsoid in a Cornell box
if(rayrender:::run_documentation()) {
generate_cornell() %>%
 add\_object(ellipsoid(x = 555/2, y = 555/2, z = 555/2,a = 100, b = 50, c = 50) %>%
 render_scene(lookfrom = c(278, 278, -800), lookat = c(278, 278, 0), fov = 40,
               ambient_light = FALSE, samples = 128, parallel = TRUE, clamp_value = 5)
}
#Change the axes to make it taller rather than wide:
if(rayrender:::run_documentation()) {
generate_cornell() %>%
 add\_object(ellipsoid(x = 555/2, y = 555/2, z = 555/2,a = 100, b = 200, c = 100, material = metal())) %>%
 render_scene(lookfrom = c(278, 278, -800), lookat = c(278, 278, 0), fov = 40,
               ambient_light = FALSE, samples = 128, parallel = TRUE, clamp_value = 5)
}
#Rotate it and make it dielectric:
if(rayrender:::run_documentation()) {
generate_cornell() %>%
 add_object(ellipsoid(x = 555/2, y = 555/2, z = 555/2,
                       a = 100, b = 200, c = 100, angle = c(0, 0, 45),
                       material = dielectric())) %>%
 render_scene(lookfrom = c(278, 278, -800), lookat = c(278, 278, 0), fov = 40,
               ambient_light = FALSE, samples = 128, parallel = TRUE, clamp_value = 5)
}
```
extruded\_path *Extruded Path Object*

# Description

Note: Bump mapping with non-diffuse materials does not work correctly, and smoothed normals will be flat when using a bump map.

### Usage

```
extruded_path(
 points,
 x = 0,
 y = 0,
  z = 0,
 polygon = NA,
 polygon_end = NA,
 breaks = NA,
  closed = FALSE,
  closed_smooth = TRUE,
```

```
polygon\_add\_points = 0,twists = \theta,
text{texture\_repeats} = 1,
straight = FALSE,
precomputed_control_points = FALSE,
width = 1,
width_end = NA,
width_ease = "spline",
smooth_normals = FALSE,
u_{\text{min}} = 0,
u_{max} = 1,
linear_step = FALSE,
end_caps = c(TRUE, TRUE),
material = diffuse(),material_caps = NA,
angle = c(\emptyset, \emptyset, \emptyset),
order\_rotation = c(1, 2, 3),flipped = FALSE,
scale = c(1, 1, 1)
```

```
\mathcal{L}
```
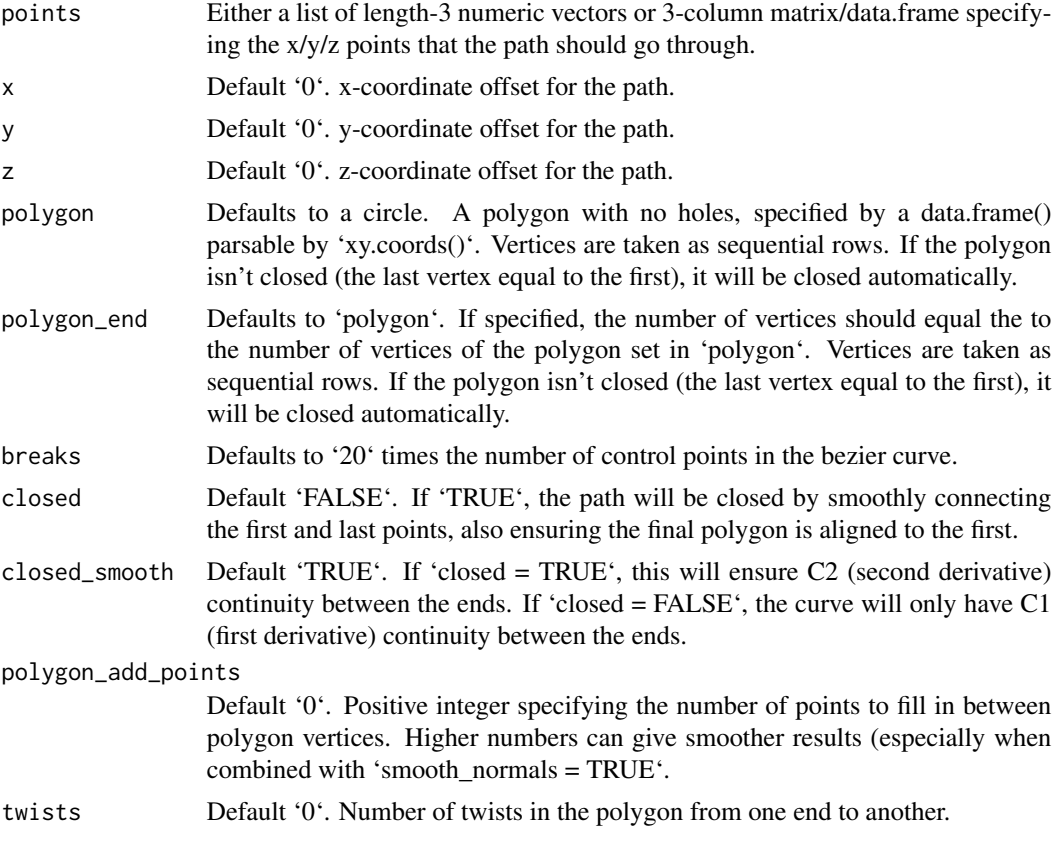

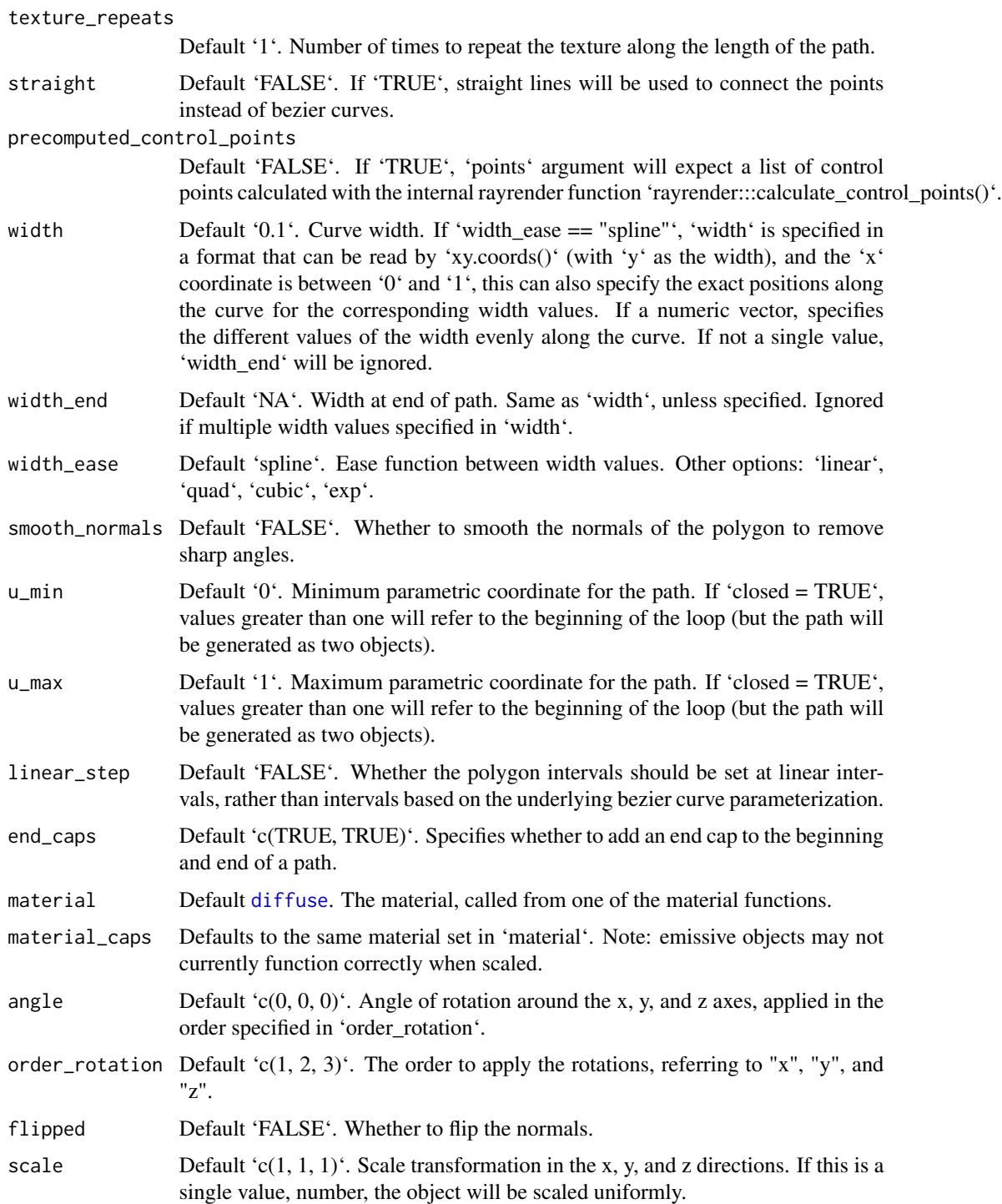

Single row of a tibble describing the cube in the scene.

```
if(rayrender:::run_documentation()) {
#Specify the points for the path to travel though and the ground material
points = list(c(0,0,1),c(-0.5,0,-1),c(0,1,-1),c(1,0.5,0),c(0.6,0.3,1))
ground_mat = material=diffuse(color="grey50",
                              checkercolor = "grey20",checkerperiod = 1.5)
#Default path shape is a circle
generate_studio(depth=-0.4,material=ground_mat) |>
 add_object(extruded_path(points = points, width=0.25,
                           material=diffuse(color="red"))) |>
 add_object(sphere(y=3,z=5,x=2,material=light(intensity=15))) |>
 render_scene(lookat=c(0.3,0.5,0.5),fov=12, width=800,height=800, clamp_value = 10,
               aperture=0.025, samples=128, sample_method="sobol_blue")
#Change the width evenly along the tube
generate_studio(depth=-0.4,material=ground_mat) |>
 add_object(extruded_path(points = points, width=0.25,
                           width_end = 0.5,
                           material=diffuse(color="red"))) |>
 add_object(sphere(y=3,z=5,x=2,material=light(intensity=15))) |>
 render_scene(lookat=c(0.3,0.5,0.5),fov=12, width=800,height=800, clamp_value = 10,
               aperture=0.025, samples=128, sample_method="sobol_blue")
#Change the width along the full length of the tube
generate_studio(depth=-0.4,material=ground_mat) |>
 add_object(extruded_path(points = points,
                           width=0.25*sinpi(0:72*20/180),
                           material=diffuse(color="red"))) |>
 add_object(sphere(y=3,z=5,x=2,material=light(intensity=15))) |>
 render_scene(lookat=c(0.3, 0.5, 0.5),fov=12, width=800,height=800,clamp_value = 10,
               aperture=0.025, samples=128, sample_method="sobol_blue")
#Specify the exact parametric x positions for the width values:
custom_width = data.frame(x=c(0,0.2,0.5,0.8,1), y=c(0.25,0.5,0,0.5,0.25))
generate_studio(depth=-0.4,material=ground_mat) |>
 add_object(extruded_path(points = points,
                           width=custom_width,
                           material=diffuse(color="red"))) |>
 add_object(sphere(y=3,z=5,x=2,material=light(intensity=15))) |>
 render_scene(lookat=c(0.3, 0.5, 0.5),fov=12, width=800,height=800,clamp_value = 10,
               aperture=0.025, samples=128, sample_method="sobol_blue")
#Generate a star polygon
angles = seq(360, 0, length.out=21)xx = c(rep(c(1, 0.75, 0.5, 0.75), 5), 1) * sinpi(angles/180)/4yy = c(rep(c(1,0.75,0.5,0.75),5),1) * cospi(angles/180)/4
star\_polygon = data.frame(x=xx,y=yy)#Extrude a path using a star polygon
generate_studio(depth=-0.4,material=ground_mat) |>
 add_object(extruded_path(points = points, width=0.5,
```
#### extruded\_path 55

```
polygon = star_polygon,
                           material=diffuse(color="red"))) |>
 add_object(sphere(y=3,z=5,x=2,material=light(intensity=15))) |>
 render_scene(lookat=c(0.3, 0.5, 1), fov=12, width=800, height=800, clamp_value = 10,
               aperture=0.025, samples=128, sample_method="sobol_blue")
#Specify a circle polygon
angles = seq(360, 0, length.out=21)xx = sinpi(angles/180)/4
yy = cospi(angles/180)/4
circ_polygon = data.frame(x=xx,y=yy)
#Transform from the circle polygon to the star polygon and change the end cap material
generate_studio(depth=-0.4,material=ground_mat) |>
  add_object(extruded_path(points = points, width=0.5,
                           polygon=circ_polygon, polygon_end = star_polygon,
                           material_cap = diffuse(color="white"),
                           material=diffuse(color="red"))) |>
 add_object(sphere(y=3,z=5,x=2,material=light(intensity=15))) |>
  render_scene(lookat=c(0.3, 0.5, 0.5),fov=12, width=800,height=800, clamp_value = 10,
               aperture=0.025, samples=128, sample_method="sobol_blue")
#Add three and a half twists along the path, and make sure the breaks are evenly spaced
generate_studio(depth=-0.4,material=ground_mat) |>
 add_object(extruded_path(points = points, width=0.5, twists = 3.5,
                           polygon=star_polygon, linear_step = TRUE, breaks=360,
                           material_cap = diffuse(color="white"),
                           material=diffuse(color="red"))) |>
 add_object(sphere(y=3,z=5,x=2,material=light(intensity=15))) |>
 render_scene(lookat=c(0.3,0.5,0),fov=12, width=800,height=800, clamp_value = 10,
               aperture=0.025, samples=128, sample_method="sobol_blue")
#Smooth the normals for a less sharp appearance:
generate_studio(depth=-0.4,material=ground_mat) |>
 add_object(extruded_path(points = points, width=0.5, twists = 3.5,
                           polygon=star_polygon,
                           linear_step = TRUE, breaks=360,
                           smooth_normals = TRUE,
                           material_cap = diffuse(color="white"),
                           material=diffuse(color="red"))) |>
  add_object(sphere(y=3,z=5,x=2,material=light(intensity=15))) |>
 render_scene(lookat=c(0.3,0.5,0),fov=12, width=800,height=800, clamp_value = 10,
               aperture=0.025, samples=128, sample_method="sobol_blue")
#Only generate part of the curve, specified by the u_min and u_max arguments
generate_studio(depth=-0.4,material=ground_mat) |>
 add_object(extruded_path(points = points, width=0.5, twists = 3.5,
                           u_{\text{min}} = 0.2, u_{\text{max}} = 0.8,
                           polygon=star_polygon, linear_step = TRUE, breaks=360,
                           material_cap = diffuse(color="white"),
                           material=diffuse(color="red"))) |>
  add_object(sphere(y=3,z=5,x=2,material=light(intensity=15))) |>
```

```
render_scene(lookat=c(0.3, 0.5, 0), fov=12, width=800, height=800, clamp_value = 10,
               aperture=0.025, samples=128, sample_method="sobol_blue")
#Render a Mobius strip with 1.5 turns
points = list(c(0,0,0),c(0.5,0.5,0),c(0,1,0),c(-0.5,0.5,0))square_polygon = matrix(c(-1, -0.1, 0,1, -0.1, 0,
                           1, 0.1, 0,
                          -1, 0.1, 0)/10, ncol=3, byrow = T)
generate_studio(depth=-0.2,
               material=diffuse(color = "dodgerblue4", checkercolor = "#002a61",
                                checkerperiod = 1)) |>
add_object(extruded_path(points = points, polygon=square_polygon, closed = TRUE,
                          linear_step = TRUE, twists = 1.5, breaks = 720,
                          material = diffuse(noisecolor = "black", noise = 10,
                                             noiseintensity = 10))) |>
add_object(sphere(y=20,x=0,z=21,material=light(intensity = 1000))) |>
render_scene(lookat=c(0,0.5,0), fov=10, samples=128, sample_method = "sobol_blue",
             width = 800, height=800)
#Create a green glass tube with the dielectric priority interface
#and fill it with a purple neon tube light
generate_ground(depth=-0.4,material=diffuse(color="grey50",
                                        checkercolor = "grey20", checkerperiod = 1.5) |>
 add_object(extruded_path(points = points, width=0.7, linear_step = TRUE,
                           polygon = circ_polygon, twists = 2,
                           polygon_end = star_polygon,
                           material=dielectric(priority = 1, refraction = 1.2,
                                               attenuation=c(1,0.3,1)*10))) |>
 add_object(extruded_path(points = points, width=0.4, linear_step = TRUE,
                           polygon = circ_polygon,twists = 2,
                           polygon_end = star_polygon,
                           material=dielectric(priority = 0, refraction = 1))) |>
 add_object(extruded_path(points = points, width=0.05, closed = TRUE,
                           material=light(color="purple", intensity = 5,
                                          importance_sample = FALSE))) |>
 add\_object(sphere(y=10, z=-5, x=0, radius=5, material=light(color = "white", intensity=5))) |>
 render_scene(lookat=c(0.3,0.5,1),fov=12,
               width=800,height=800, clamp_value = 10,
               aperture=0.025, samples=128, sample_method="sobol_blue")
```
}

extruded\_polygon 57

# Description

Extruded Polygon Object

# Usage

```
extruded_polygon(
 polygon = NULL,
 x = 0,
 y = 0,
  z = 0,
 plane = "xz",top = 1,
 bottom = 0,
 holes = NULL,
 angle = c(0, 0, 0),order_rotation = c(1, 2, 3),
 pivot\_point = c(0, 0, 0),
 material = diffuse(),
 center = FALSE,
  flip_horizontal = FALSE,
  flip_vertical = FALSE,
 data_column_top = NULL,
 data_column_bottom = NULL,
  scale_data = 1,
  scale = c(1, 1, 1)\mathcal{E}
```
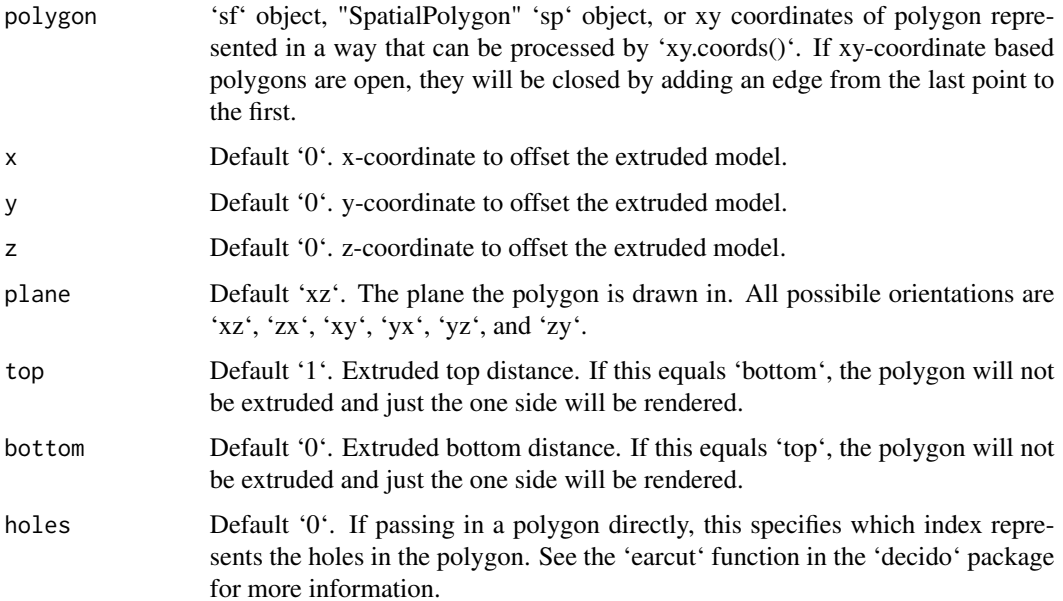

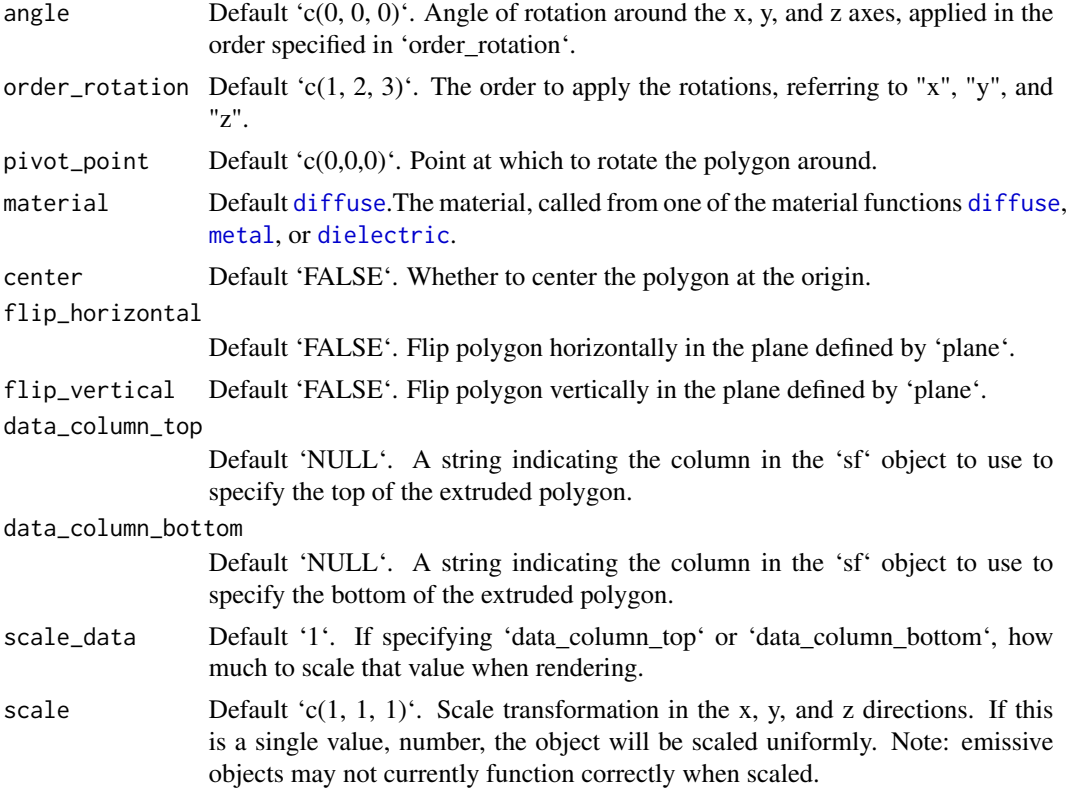

Multiple row tibble describing the extruded polygon in the scene.

# Examples

#Manually create a polygon object, here a star: if(rayrender:::run\_documentation()) { angles =  $seq(0, 360, by=36)$  $xx = rev(c(rep(c(1, 0.5), 5), 1) * sinpi(angles/180))$  $yy = rev(c(rep(c(1, 0.5), 5), 1) * cospi(angles/180))$ star\_polygon = data.frame(x=xx,y=yy) } if(rayrender:::run\_documentation()) { generate\_ground(depth=0, material = diffuse(color="grey50",checkercolor="grey20")) %>% add\_object(extruded\_polygon(star\_polygon,top=0.5,bottom=0, material=diffuse(color="red",sigma=90))) %>% add\_object(sphere(y=4,x=-3,z=-3,material=light(intensity=30))) %>% render\_scene(parallel=TRUE,lookfrom =  $c(\emptyset, 2, 3)$ ,samples=128,lookat= $c(\emptyset, \emptyset.5, \emptyset)$ ,fov=60) }

#Now, let's add a hole to the center of the polygon. We'll make the polygon

```
#hollow by shrinking it, combining it with the normal size polygon,
#and specify with the `holes` argument that everything after `nrow(star_polygon)`
#in the following should be used to draw a hole:
if(rayrender:::run_documentation()) {
hollow_star = rbind(star_polygon,0.8*star_polygon)
}
if(rayrender:::run_documentation()) {
generate_ground(depth=-0.01,
                material = diffuse(color="grey50",checkercolor="grey20")) %>%
 add_object(extruded_polygon(hollow_star,top=0.25,bottom=0, holes = nrow(star_polygon) + 1,
                              material=diffuse(color="red",sigma=90))) %>%
  add_object(sphere(y=4,x=-3,z=-3,material=light(intensity=30))) %>%
 render_scene(parallel=TRUE,lookfrom = c(\emptyset, 2, 4),samples=128,lookat=c(\emptyset, \emptyset, \emptyset),fov=30)
}
# Render one in the y-x plane as well by changing the `plane` argument,
# as well as offset it slightly.
if(rayrender:::run_documentation()) {
generate_ground(depth=-0.01,
                material = diffuse(color="grey50",checkercolor="grey20")) %>%
 add_object(extruded_polygon(hollow_star,top=0.25,bottom=0, holes = nrow(star_polygon),
                              material=diffuse(color="red",sigma=90))) %>%
 add_object(extruded_polygon(hollow_star,top=0.25,bottom=0, y=1.2, z=-1.2,
                              holes = nrow(start_polygon) + 1, plane = "yx"
                              material=diffuse(color="green",sigma=90))) %>%
 add_object(sphere(y=4,x=-3,material=light(intensity=30))) %>%
 render_scene(parallel=TRUE,lookfrom = c(0,2,4),samples=128,lookat=c(0,0.9,0),fov=40)
}
# Now add the zy plane:
if(rayrender:::run_documentation()) {
generate_ground(depth=-0.01,
                material = diffuse(color="grey50",checkercolor="grey20")) %>%
 add_object(extruded_polygon(hollow_star,top=0.25,bottom=0, holes = nrow(star_polygon) + 1,
                              material=diffuse(color="red",sigma=90))) %>%
 add_object(extruded_polygon(hollow_star,top=0.25,bottom=0, y=1.2, z=-1.2,
                              holes = nrow(start\_polygon) + 1, plane = "yx",
                              material=diffuse(color="green",sigma=90))) %>%
 add_object(extruded_polygon(hollow_star,top=0.25,bottom=0, y=1.2, x=1.2,
                              holes = nrow(star_polygon) + 1, plane = "zy",
                              material=diffuse(color="blue",sigma=90))) %>%
 add_object(sphere(y=4,x=-3,material=light(intensity=30))) %>%
 render_scene(parallel=TRUE,lookfrom = c(-4,2,4),samples=128,lookat=c(0,0.9,0),fov=40)
}
#We can also directly pass in sf polygons:
if(rayrender:::run_documentation()) {
if(length(find.package("spData",quiet=TRUE)) > 0) {
 us_states = spData::us_states
  texas = us_states[us_states$NAME == "Texas",]
  #Fix no sfc class in us_states geometry data
```

```
class(texas$geometry) = c("list","sfc")
}
}
#This uses the raw coordinates, unless `center = TRUE`, which centers the bounding box
#of the polygon at the origin.
if(rayrender:::run_documentation()) {
generate_ground(depth=-0.01,
                material = diffuse(color="grey50",checkercolor="grey20")) %>%
 add_object(extruded_polygon(texas, center = TRUE,
                              material=diffuse(color="#ff2222",sigma=90))) %>%
 add_object(sphere(y=30,x=-30,radius=10,
                    material=light(color="lightblue",intensity=40))) %>%
 render_scene(parallel=TRUE,lookfrom = c(0,10,-10),samples=128,fov=60)
}
#Here we use the raw coordinates, but offset the polygon manually.
if(rayrender:::run_documentation()) {
generate_ground(depth=-0.01,
                material = diffuse(color="grey50",checkercolor="grey20")) %>%
 add_object(extruded_polygon(us_states, x=-96,z=-40, top=2,
                              material=diffuse(color="#ff2222",sigma=90))) %>%
 add_object(sphere(y=30,x=-100,radius=10,
                   material=light(color="lightblue",intensity=200))) %>%
 add_object(sphere(y=30,x=100,radius=10,
                    material=light(color="orange",intensity=200))) %>%
 render_scene(parallel=TRUE,lookfrom = c(0,120,-120),samples=128,fov=20)
}
#We can also set the map the height of each polygon to a column in the sf object,
#scaling it down by the maximum population state.
if(rayrender:::run_documentation()) {
```

```
generate_ground(depth=0,
                material = diffuse(color="grey50",checkercolor="grey20",sigma=90)) %>%
 add_object(extruded_polygon(us_states, x=-96,z=-45, data_column_top = "total_pop_15",
                              scale_data = 1/max(us_states$total_pop_15)*5,
                              material=diffuse(color="#ff2222",sigma=90))) %>%
 add_object(sphere(y=30,x=-100,z=60,radius=10,
                    material=light(color="lightblue",intensity=250))) %>%
 add_object(sphere(y=30,x=100,z=-60,radius=10,
                    material=light(color="orange",intensity=250))) %>%
 render\_scene(parallel=TRUE, lookfrom = c(-60, 50, -40), lookat=c(0, -5, 0), samples=128, for=30)}
```
generate\_camera\_motion

*Generate Camera Movement*

# Description

Takes a series of key frame camera positions and smoothly interpolates between them. Generates a data.frame that can be passed to 'render\_animation()'.

# Usage

```
generate_camera_motion(
  positions,
  lookats = NULL,
  apertures = 0,
  fovs = 40,
  focal_distances = NULL,
  ortho_dims = NULL,
  camera_ups = NULL,
  type = "cubic",
  frames = 30,
  closed = FALSE,
  aperture_linear = TRUE,
  fov_linear = TRUE,
  focal_linear = TRUE,
  ortho_linear = TRUE,
  constant_step = TRUE,
  curvature_adjust = "none",
  curvature_scale = 30,
  offset\_lookat = 0,
 progress = TRUE
\mathcal{L}
```
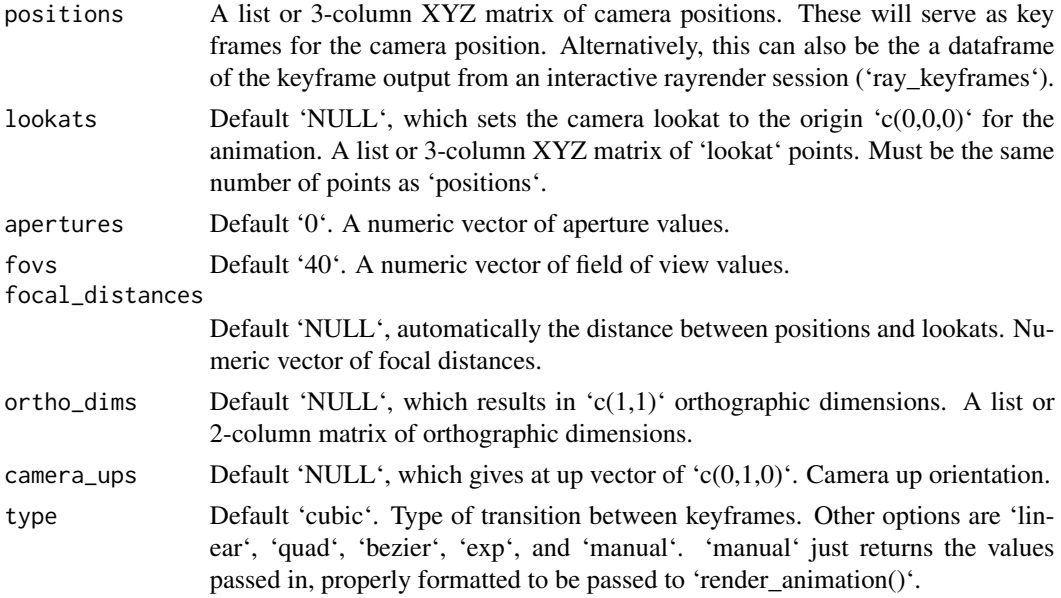

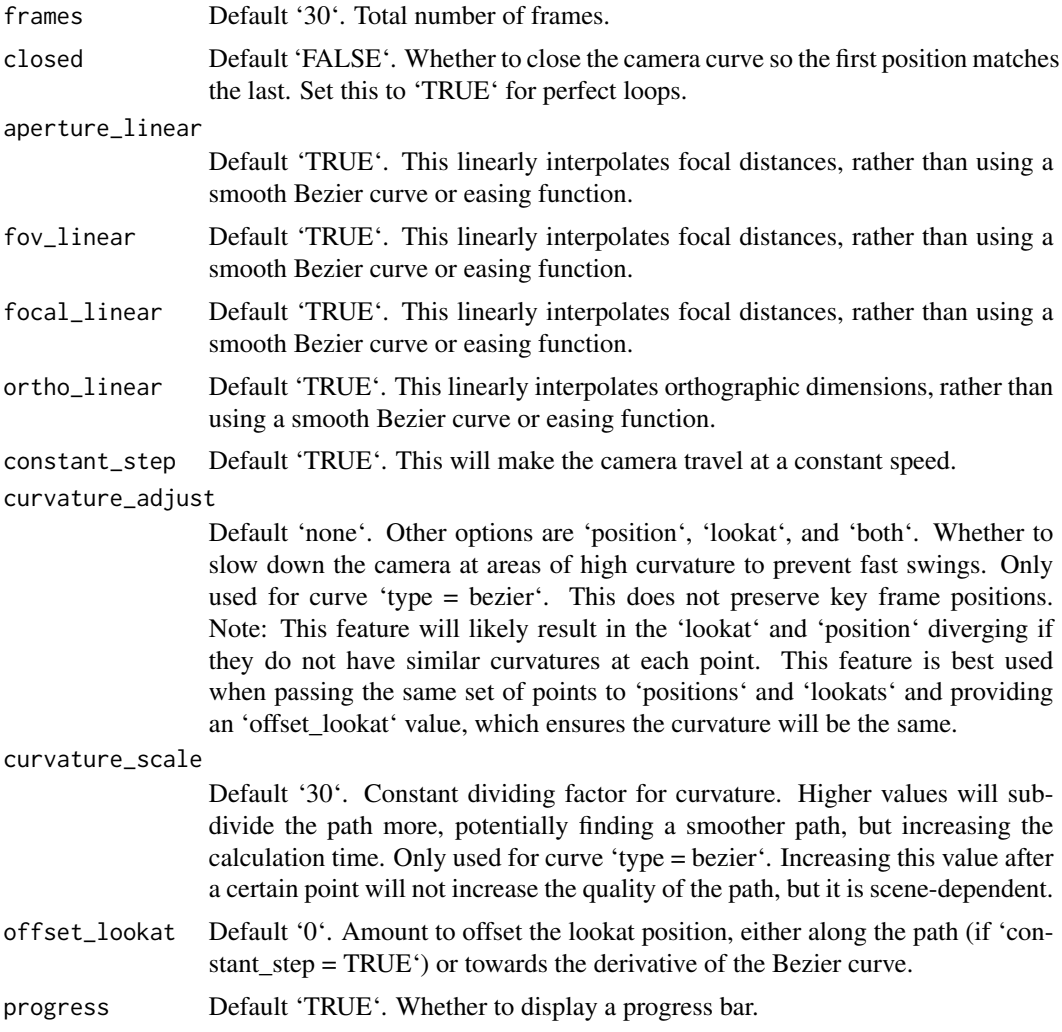

Data frame of camera positions, orientations, apertures, focal distances, and field of views

```
#Create and animate flying through a scene on a simulated roller coaster
if(rayrender:::run_documentation()) {
set.seed(3)
elliplist = list()
ellip_colors = rainbow(8)
for(i in 1:1200) {
  elliplist[[i]] = ellipsoid(x=10*runif(1)-5,y=10*runif(1)-5,z=10*runif(1)-5,
                            angle = 360*runif(3), a=0.1,b=0.05,c=0.1,
                            material=glossy(color=sample(ellip_colors,1)))
}
ellip_scene = do.call(rbind, elliplist)
```

```
camera_pos = list(c(0,1,15),c(5,-5,5),c(-5,5,-5),c(0,1,-15))#Plot the camera path and render from above using the path object:
generate_ground(material=diffuse(checkercolor="grey20"),depth=-10) %>%
 add_object(ellip_scene) %>%
 add_object(sphere(y=50,radius=10,material=light(intensity=30))) %>%
 add_object(path(camera_pos, material=diffuse(color="red"))) %>%
 render_scene(lookfrom=c(0,20,0), width=800,height=800,samples=32,
               \text{camera\_up} = c(0, 0, 1),fov=80)
}
if(rayrender:::run_documentation()) {
#Side view
generate_ground(material=diffuse(checkercolor="grey20"),depth=-10) %>%
 add_object(ellip_scene) %>%
 add_object(sphere(y=50,radius=10,material=light(intensity=30))) %>%
 add_object(path(camera_pos, material=diffuse(color="red"))) %>%
 render_scene(lookfrom=c(20,0,0),width=800,height=800,samples=32,
                 fov=80)
}
if(rayrender:::run_documentation()) {
#View from the start
generate_ground(material=diffuse(checkercolor="grey20"),depth=-10) %>%
 add_object(ellip_scene) %>%
  add_object(sphere(y=50,radius=10,material=light(intensity=30))) %>%
  add_object(path(camera_pos, material=diffuse(color="red"))) %>%
 render_scene(lookfrom=c(0,1.5,16),width=800,height=800,samples=32,
                 fov=80)
 }
if(rayrender:::run_documentation()) {
#Generate Camera movement, setting the lookat position to be same as camera position, but offset
#slightly in front. We'll render 12 frames, but you'd likely want more in a real animation.
camera_motion = generate_camera_motion(positions = camera_pos, lookats = camera_pos,
                                        offset_lookat = 1, fovs=80, frames=12,
                                        type="bezier")
#This returns a data frame of individual camera positions, interpolated by cubic bezier curves.
camera_motion
#Pass NA filename to plot to the device. We'll keep the path and offset it slightly to see
#where we're going. This results in a "roller coaster" effect.
generate_ground(material=diffuse(checkercolor="grey20"),depth=-10) %>%
 add_object(ellip_scene) %>%
 add_object(sphere(y=50,radius=10,material=light(intensity=30))) %>%
 add_object(obj_model(r_obj(),x=10,y=-10,scale_obj=3, angle=c(0,-45,0),
                       material=dielectric(attenuation=c(1,1,0.3)))) %>%
  add_object(pig(x=-7,y=10,z=-5,scale=1,angle=c(0,-45,80),emotion="angry")) %>%
```
emotion="angry", spider=TRUE)) %>% add\_object(path(camera\_pos, y=-0.2,material=diffuse(color="red"))) %>%

add\_object(pig(x=0,y=-0.25,z=-15,scale=1,angle=c(0,225,-20),

sample\_method="sobol\_blue", clamp\_value=10, width=400, height=400)

}

generate\_cornell *Generate Cornell Box*

# Description

Generate Cornell Box

# Usage

```
generate_cornell(
  light = TRUE,lightintensity = 5,
  lightcolor = "white",
  lightwidth = 332,
  lightdepth = 343,
  sigma = 0,
  leftcolor = "#1f7326",
  rightcolor = "#a60d0d",
  roomcolor = "#bababa",
  importance_sample = TRUE
)
```
# Arguments

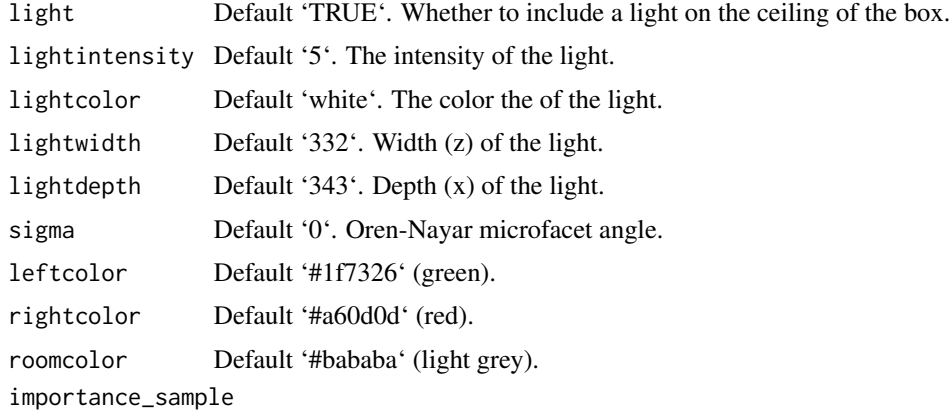

Default 'TRUE'. Importance sample the light in the room.

### Value

Tibble containing the scene description of the Cornell box.

# generate\_ground 65

### Examples

```
#Generate and render the default Cornell box.
scene = generate_cornell()
if(rayrender:::run_documentation()) {
render_scene(scene, samples=128,aperture=0, fov=40, ambient_light=FALSE, parallel=TRUE)
}
if(rayrender:::run_documentation()) {
#Make a much smaller light in the center of the room.
scene = generate_cornell(lightwidth=200,lightdepth=200)
render_scene(scene, samples=128,aperture=0, fov=40, ambient_light=FALSE, parallel=TRUE)
}
if(rayrender:::run_documentation()) {
#Place a sphere in the middle of the box.
scene = scene %>%
  add_object(sphere(x=555/2,y=555/2,z=555/2,radius=555/4))
render_scene(scene, samples=128,aperture=0, fov=40, ambient_light=FALSE, parallel=TRUE)
}
if(rayrender:::run_documentation()) {
#Reduce "fireflies" by setting a clamp_value in render_scene()
render_scene(scene, samples=128,aperture=0, fov=40, ambient_light=FALSE,
             parallel=TRUE,clamp_value=3)
}
if(rayrender:::run_documentation()) {
# Change the color scheme of the cornell box
new_cornell = generate_cornell(leftcolor="purple", rightcolor="yellow")
render_scene(new_cornell, samples=128,aperture=0, fov=40, ambient_light=FALSE,
             parallel=TRUE,clamp_value=3)
}
```
generate\_ground *Generate Ground*

#### Description

Generates a large sphere that can be used as the ground for a scene.

### Usage

```
generate_ground(
  depth = -1,
  spheresize = 1000,
  material = diffuse(color = "tccff00"))
```
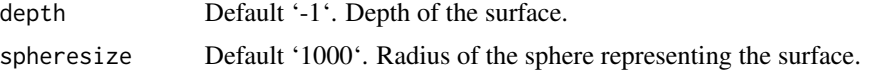

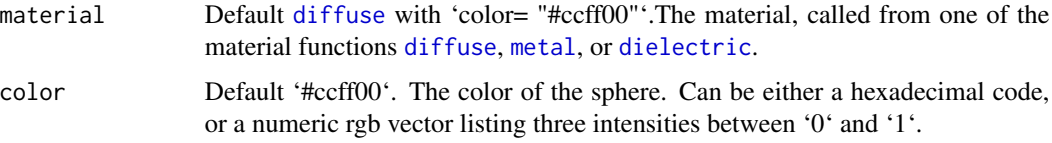

Single row of a tibble describing the ground.

### Examples

```
#Generate the ground and add some objects
scene = generate_ground(depth=-0.5,
                       material = diffuse(noise=1,noisecolor="blue",noisephase=10)) %>%
 add_object(cube(x=0.7,material=diffuse(color="red"),angle=c(0,-15,0))) %>%
 add_object(sphere(x=-0.7,radius=0.5,material=dielectric(color="white")))
if(rayrender:::run_documentation()) {
render_scene(scene, parallel=TRUE,lookfrom=c(0,2,10))
}
# Make the sphere representing the ground larger and make it a checkered surface.
scene = generate_ground(depth=-0.5, spheresize=10000,
                       material = diffuse(checkercolor="grey50")) %>%
 add_object(cube(x=0.7,material=diffuse(color="red"),angle=c(0,-15,0))) %>%
 add_object(sphere(x=-0.7,radius=0.5,material=dielectric(color="white")))
if(rayrender:::run_documentation()) {
render_scene(scene, parallel=TRUE,lookfrom=c(0,1,10))
}
```
generate\_studio *Generate Studio*

### Description

Generates a curved studio backdrop.

# Usage

```
generate_studio(
  depth = -1,
  distance = -10.
 width = 100.
 height = 100.
 curvature = 8,
 material = diffuse()
)
```
#### Arguments

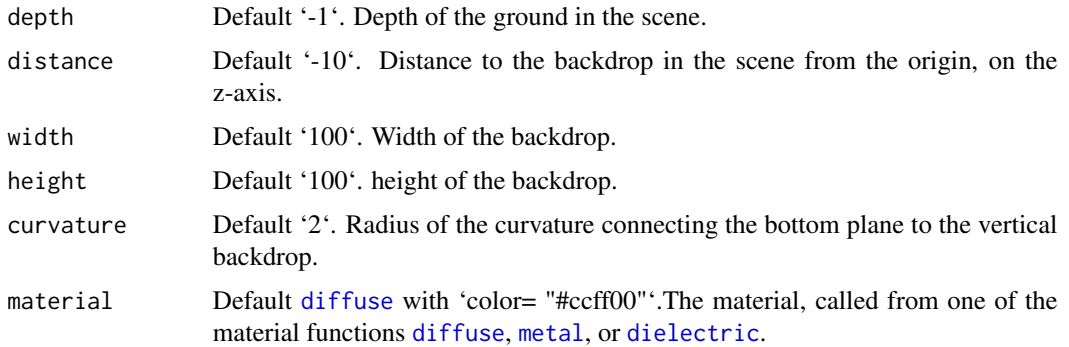

# Value

Tibble representing the scene.

### Examples

```
#Generate the ground and add some objects
scene = generate_studio(depth=-1, material = diffuse(color="white")) %>%
 add_object(obj_model(r_obj(),y=-1,x=0.7,material=glossy(color="darkred"),angle=c(0,-20,0))) %>%
 add_object(sphere(x=-0.7,radius=0.5,material=dielectric())) %>%
 add_object(sphere(y=3,x=-2,z=20,material=light(intensity=600)))
if(rayrender:::run_documentation()) {
render_scene(scene, parallel=TRUE,lookfrom=c(0,2,10),fov=20,clamp_value=10,samples=128)
}
#Zooming out to show the full default scene
if(rayrender:::run_documentation()) {
render_scene(scene, parallel=TRUE,lookfrom=c(0,200,400),clamp_value=10,samples=128)
}
```
get\_saved\_keyframes *Get Saved Keyframes*

#### Description

Get a dataframe of the saved keyframes (using the interactive renderer) to pass to 'generate\_camera\_motion()'

# Usage

```
get_saved_keyframes()
```
#### Value

Data frame of keyframes

# Examples

#This will return an empty data frame if no keyframes have been set. get\_saved\_keyframes()

# glossy *Glossy Material*

# Description

Glossy Material

### Usage

```
glossy(
  color = "white",
  gloss = 1,
  reflectance = 0.05,
  microfacet = "tbr",
  checkercolor = NA,
  checkerperiod = 3,
  noise = \theta,
  noisephase = 0,
  noiseintensity = 10,
  noisecolor = "#000000",
  gradient_color = NA,
  gradient_transpose = FALSE,
  gradient_point_start = NA,
  gradient_point_end = NA,
  gradient_type = "hsv",
  image_texture = NA,
  image\_repeat = 1,
  alpha_texture = NA,
  bump_texture = NA,
  roughness_texture = NA,
  bump_intensity = 1,
  roughness_range = c(1e-04, 0.2),
  roughness_flip = FALSE,
  importance_sample = FALSE
)
```
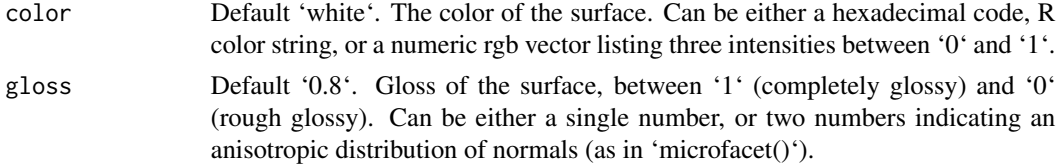

glossy 69

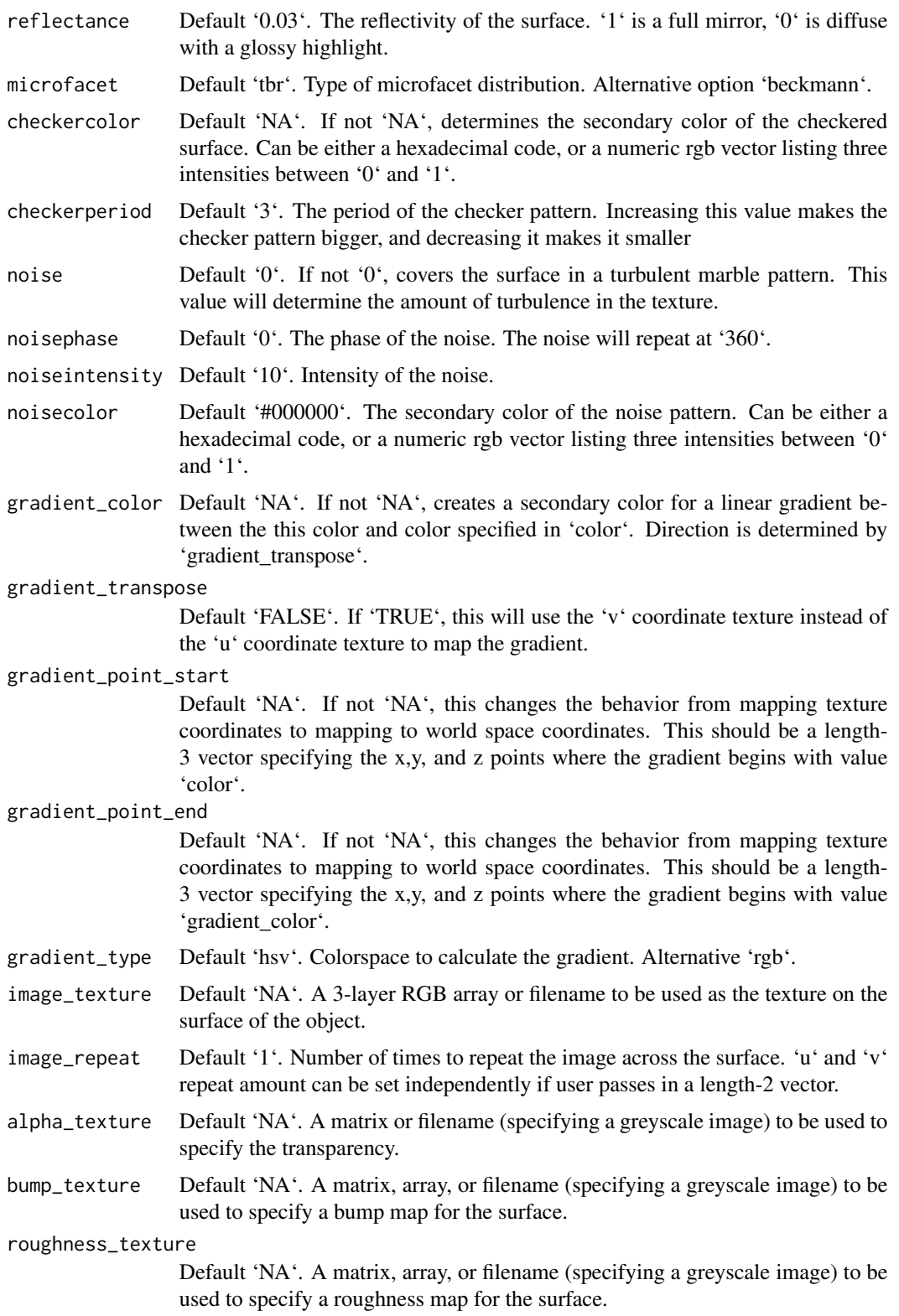

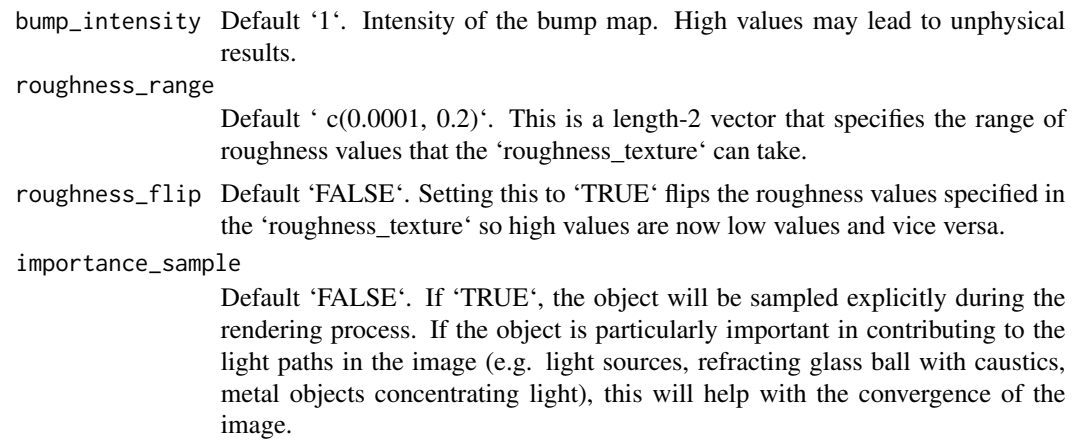

Single row of a tibble describing the glossy material.

```
if(rayrender:::run_documentation()) {
#Generate a glossy sphere
generate_ground(material=diffuse(sigma=90)) %>%
 add_object(sphere(y=0.2,material=glossy(color="#2b6eff"))) %>%
 add_object(sphere(y=2.8,material=light())) %>%
 render_scene(parallel=TRUE,clamp_value=10,samples=128,sample_method="sobol_blue")
 }
if(rayrender:::run_documentation()) {
#Change the color of the underlying diffuse layer
generate_ground(material=diffuse(sigma=90)) %>%
 add_object(sphere(y=0.2,x=-2.1,material=glossy(color="#fc3d03"))) %>%
 add_object(sphere(y=0.2,material=glossy(color="#2b6eff"))) %>%
 add_object(sphere(y=0.2,x=2.1,material=glossy(color="#2fed4f"))) %>%
 add_object(sphere(y=8,z=-5,radius=3,material=light(intensity=20))) %>%
 render_scene(parallel=TRUE,clamp_value=10,samples=128,fov=40,sample_method="sobol_blue")
 }
if(rayrender:::run_documentation()) {
#Change the amount of gloss
generate_ground(material=diffuse(sigma=90)) %>%
 add_object(sphere(y=0.2,x=-2.1,material=glossy(gloss=1,color="#fc3d03"))) %>%
 add_object(sphere(y=0.2,material=glossy(gloss=0.5,color="#2b6eff"))) %>%
 add_object(sphere(y=0.2,x=2.1,material=glossy(gloss=0,color="#2fed4f"))) %>%
 add_object(sphere(y=8,z=-5,radius=3,material=light(intensity=20))) %>%
 render_scene(parallel=TRUE,clamp_value=10,samples=128,fov=40,sample_method="sobol_blue")
 }
if(rayrender:::run_documentation()) {
#Add gloss to a pattern
generate_ground(material=diffuse(sigma=90)) %>%
 add_object(sphere(y=0.2,x=-2.1,material=glossy(noise=2,noisecolor="black"))) %>%
 add_object(sphere(y=0.2,material=glossy(color="#ff365a",checkercolor="#2b6eff"))) %>%
 add_object(sphere(y=0.2,x=2.1,material=glossy(color="blue",gradient_color="#2fed4f"))) %>%
```

```
add_object(sphere(y=8,z=-5,radius=3,material=light(intensity=20))) %>%
 render_scene(parallel=TRUE,clamp_value=10,samples=128,fov=40,sample_method="sobol_blue")
 }
if(rayrender:::run_documentation()) {
#Add an R and a fill light (this may look familiar)
generate_ground(material=diffuse()) %>%
 add_object(sphere(y=0.2,material=glossy(color="#2b6eff",reflectance=0.05))) %>%
 add_object(obj_model(r_obj(),z=1,y=-0.05,scale_obj=0.45,material=diffuse())) %>%
 add_object(sphere(y=6,z=1,radius=4,material=light(intensity=3))) %>%
 add_object(sphere(z=15,material=light(intensity=50))) %>%
 render_scene(parallel=TRUE,clamp_value=10,samples=128,sample_method="sobol_blue")
}
```
group\_objects *Group Objects*

### Description

Group and transform objects together.

# Usage

```
group_objects(
  scene,
  pivot\_point = c(0, 0, 0),
  translate = c(0, 0, 0),
  angle = c(0, 0, 0),order_rotation = c(1, 2, 3),
  scale = c(1, 1, 1),axis_rotation = NA
)
```
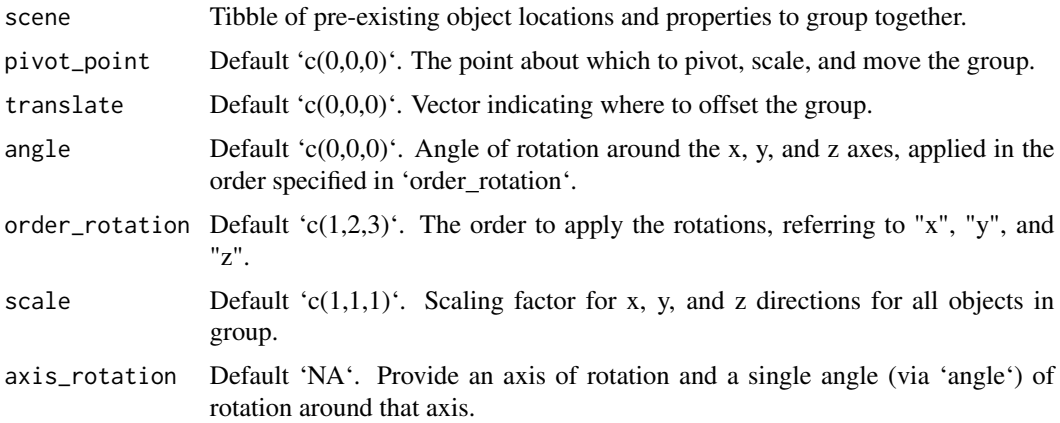

Tibble of grouped object locations and properties.

```
#Generate the ground and add some objects
if(rayrender:::run_documentation()) {
scene = generate_cornell() %>%
        add_object(cube(x=555/2,y=555/8,z=555/2,width=555/4)) %>%
        add_object(cube(x=555/2,y=555/4+555/16,z=555/2,width=555/8))
render_scene(scene,lookfrom=c(278,278,-800),lookat = c(278,278,0), aperture=0,
             samples=128, fov=50, parallel=TRUE, clamp_value=5)
}
if(rayrender:::run_documentation()) {
#Group the entire room and rotate around its center, but keep the cubes in the same place.
scene2 = group_objects(generate_cornell(),
                       pivot_point=c(555/2,555/2,555/2),
                       angle=c(0,30,0)) %>%
         add_object(cube(x=555/2,y=555/8,z=555/2,width=555/4)) %>%
        add_object(cube(x=555/2,y=555/4+555/16,z=555/2,width=555/8))
render_scene(scene2,lookfrom=c(278,278,-800),lookat = c(278,278,0), aperture=0,
             samples=128, fov=50, parallel=TRUE, clamp_value=5)
}
if(rayrender:::run_documentation()) {
#Now group the cubes instead of the Cornell box, and rotate/translate them together
twocubes = cube(x=555/2,y=555/8,z=555/2,width=555/4) %>%
           add_object(cube(x=555/2, y=555/4 + 555/16, z=555/2, width=555/8))
scene3 = generate_cornell() %>%
         add_object(group_objects(twocubes, translate = c(\theta, 5\theta, \theta), angle = c(\theta, 45, \theta),
         pivot_point = c(555/2,0,555/2)))
render_scene(scene3,lookfrom=c(278,278,-800),lookat = c(278,278,0), aperture=0,
             samples=128, fov=50, parallel=TRUE, clamp_value=5)
}
if(rayrender:::run_documentation()) {
#Flatten and stretch the cubes together on two axes
scene4 = generate_cornell() %>%
         add\_object(group\_objects(twocubes, translate = c(0, -40, 0)),angle = c(0, 45, 0), scale = c(2, 0.5, 1),pivot\_point = c(555/2, 0, 555/2))render_scene(scene4,lookfrom=c(278,278,-800),lookat = c(278,278,0), aperture=0,
             samples=128, fov=50, parallel=TRUE, clamp_value=5)
}
if(rayrender:::run_documentation()) {
#Add another layer of grouping, including the Cornell box
scene4 %>%
 group_objects(pivot_point = c(555/2,555/2,555/2), scale=c(1.5,0.5,0.3), angle=c(-20,0,20)) %>%
 render_scene(lookfrom=c(278,278,-800),lookat = c(278,278,0), aperture=0,
             samples=509, fov=50, parallel=TRUE, clamp_value=5)
```
}

# hair *Hair Material*

# Description

Hair Material

# Usage

```
hair(
  pigment = 1.3,
  red_pigment = 0,
  color = NA,
  sigma_a = NA,
  eta = 1.55,
  beta_m = 0.3,
  beta_n = 0.3,
  alpha = 2\mathcal{L}
```
# Arguments

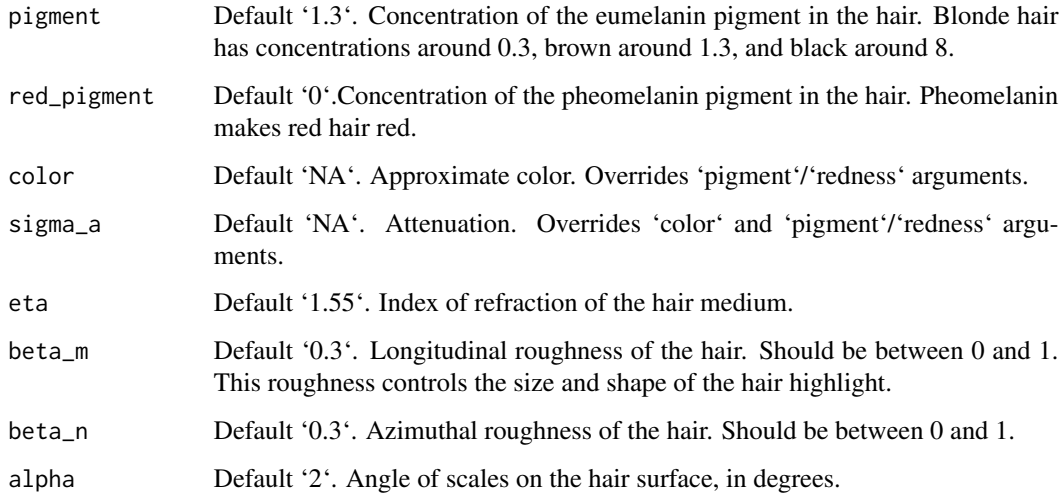

# Value

Single row of a tibble describing the hair material.

```
#Create a hairball
if(rayrender:::run_documentation()) {
#Generate rendom points on a sphere
lengthval = 0.5theta = acos(2*runif(10000)-1.0);
phi = 2*pi*(runif(10000))
bezier\_list = list()#Grow the hairs
for(i in 1:length(phi)) {
  pointval = c(sin(theta[i]) * sin(phi[i]),cos(theta[i]),
               sin(theta[i]) * cos(phi[i]))bezier_list[[i]] = bezier_curve(width=0.01, width_end=0.008,
                                  p1 = pointval,
                                  p2 = (1+(lengthval*0.33))*pointval,p3 = (1+(lengthval * 0.66)) * pointval,p4 = (1+(lengthval)) * pointval,material=hair(pigment = 0.3, red_pigment = 1.3,
                                                beta_m = 0.3, beta_n = 0.3,
                                  type="flat")
}
hairball = dplyr::bind_rows(bezier_list)
generate_ground(depth=-2,material=diffuse(color="grey20")) %>%
  add_object(sphere()) %>%
  add_object(hairball) %>%
 add_object(sphere(y=20,z=20,radius=5,material=light(color="white",intensity = 100))) %>%
  render_scene(samples=64, lookfrom=c(0,3,10),clamp_value = 10,
               fov=20)
}
if(rayrender:::run_documentation()) {
#Specify the color directly and increase hair roughness
for(i in 1:length(phi)) {
  pointval = c(sin(theta[i]) * sin(phi[i]),cos(theta[i]),
               sin(theta[i]) * cos(phi[i]))
  bezier_list[[i]] = bezier_curve(width=0.01, width_end=0.008,
                                  p1 = pointval,
                                  p2 = (1+(lengthval*0.33))*pointval,p3 = (1+(lengthval*0.66))*pointval,
                                  p4 = (1+(lengthval)) * pointval,material=hair(color="purple",
                                                beta_m = 0.5, beta_n = 0.5,
                                  type="flat")
}
hairball = dplyr::bind_rows(bezier_list)
generate_ground(depth=-2,material=diffuse(color="grey20")) %>%
  add_object(sphere()) %>%
  add_object(hairball) %>%
```
### lambertian 75

}

```
add_object(sphere(y=20,z=20,radius=5,material=light(color="white",intensity = 100))) %>%
render_scene(samples=64, lookfrom=c(0,3,10),clamp_value = 10,
             fov=20)
```
lambertian *Lambertian Material (deprecated)*

### Description

Lambertian Material (deprecated)

# Usage

lambertian(...)

# Arguments

... Arguments to pass to diffuse() function.

# Value

Single row of a tibble describing the diffuse material.

### Examples

```
#Deprecated lambertian material. Will display a warning.
if(rayrender:::run_documentation()) {
scene = generate_cornell() %>%
 add_object(sphere(x=555/2,y=555/2,z=555/2,radius=555/8,material=lambertian()))
 render_scene(scene, lookfrom=c(278,278,-800),lookat = c(278,278,0), samples=10,
             aperture=0, fov=40, ambient_light=FALSE, parallel=TRUE)
}
```
light *Light Material*

### Description

Light Material

# Usage

```
light(
 color = "#ffffff",
  intensity = 10,
  importance_sample = TRUE,
  spotlight_focus = NA,
  spotlight_width = 30,
  spotlight_start_falloff = 15,
  invisible = FALSE,
  image_texture = NA,
  image_repeat = 1,
  gradient_color = NA,
 gradient_transpose = FALSE,
 gradient_point_start = NA,
 gradient_point_end = NA,
 gradient_type = "hsv"
\overline{\phantom{a}}
```
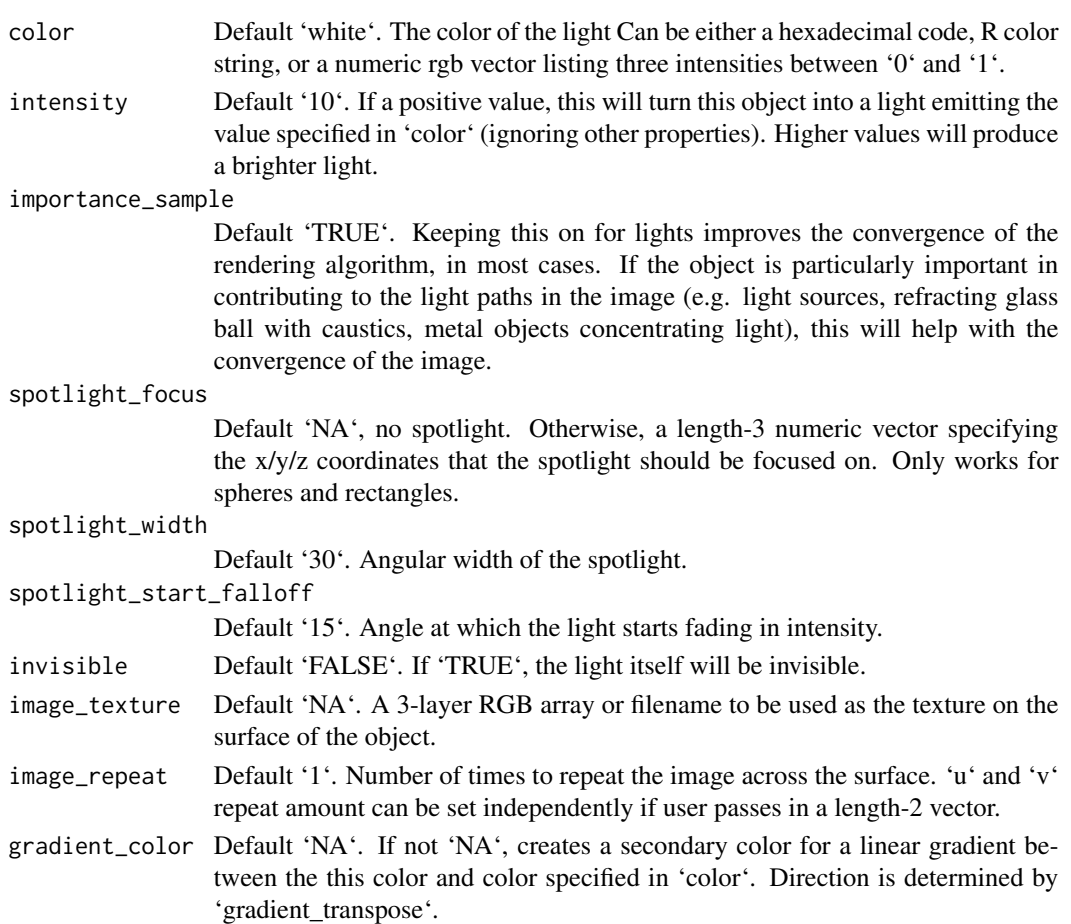

# gradient\_transpose

Default 'FALSE'. If 'TRUE', this will use the 'v' coordinate texture instead of the 'u' coordinate texture to map the gradient.

### gradient\_point\_start

Default 'NA'. If not 'NA', this changes the behavior from mapping texture coordinates to mapping to world space coordinates. This should be a length-3 vector specifying the x,y, and z points where the gradient begins with value 'color'.

```
gradient_point_end
```
Default 'NA'. If not 'NA', this changes the behavior from mapping texture coordinates to mapping to world space coordinates. This should be a length-3 vector specifying the x,y, and z points where the gradient begins with value 'gradient\_color'.

gradient\_type Default 'hsv'. Colorspace to calculate the gradient. Alternative 'rgb'.

### Value

Single row of a tibble describing the light material.

### Examples

}

```
#Generate the cornell box without a light and add a single white sphere to the center
scene = generate_cornell(light=FALSE) %>%
 add_object(sphere(x=555/2,y=555/2,z=555/2,radius=555/8,material=light()))
if(ravrender:::run_documentation()) {
render_scene(scene, lookfrom=c(278,278,-800),lookat = c(278,278,0), samples=128,
             aperture=0, fov=40, ambient_light=FALSE, parallel=TRUE)
}
#Remove the light for direct camera rays, but keep the lighting
scene = generate_cornell(light=FALSE) %>%
 add_object(sphere(x=555/2,y=555/2,z=555/2,radius=555/8,
            material=light(intensity=15,invisible=TRUE)))
if(rayrender:::run_documentation()) {
render_scene(scene, lookfrom=c(278,278,-800),lookat = c(278,278,0), samples=128,
             aperture=0, fov=40, ambient_light=FALSE, parallel=TRUE)
}
#All gather around the orb
scene = generate_ground(material = diffuse(checkercolor="grey50")) %>%
 add_object(sphere(radius=0.5,material=light(intensity=5,color="red"))) %>%
 add\_object(obj\_model(r\_obj(), z=-3, x=-1.5, y=-1, angle=c(0, 45, 0))) %>%
  add_object(pig(scale=0.3, x=1.5,z=-2,y=-1.5,angle=c(0,-135,0)))
if(rayrender:::run_documentation()) {
```
render\_scene(scene, samples=128, parallel=TRUE, clamp\_value=10)

light to the contract of the contract of the contract of the contract of the contract of the contract of the contract of the contract of the contract of the contract of the contract of the contract of the contract of the c

mesh3d\_model *'mesh3d' model*

# Description

Load an 'mesh3d' (or 'shapelist3d') object, as specified in the 'rgl' package.

# Usage

```
mesh3d_model(
  mesh,
  x = 0,
  y = 0,
  z = 0,
  swap_yz = FALSE,reverse = FALSE,
  scale_mesh = 1,
  verbose = FALSE,
  override_material = FALSE,
  material = diffuse(),
  angle = c(\emptyset, \emptyset, \emptyset),
  order_rotation = c(1, 2, 3),
  flipped = FALSE,scale = c(1, 1, 1))
```
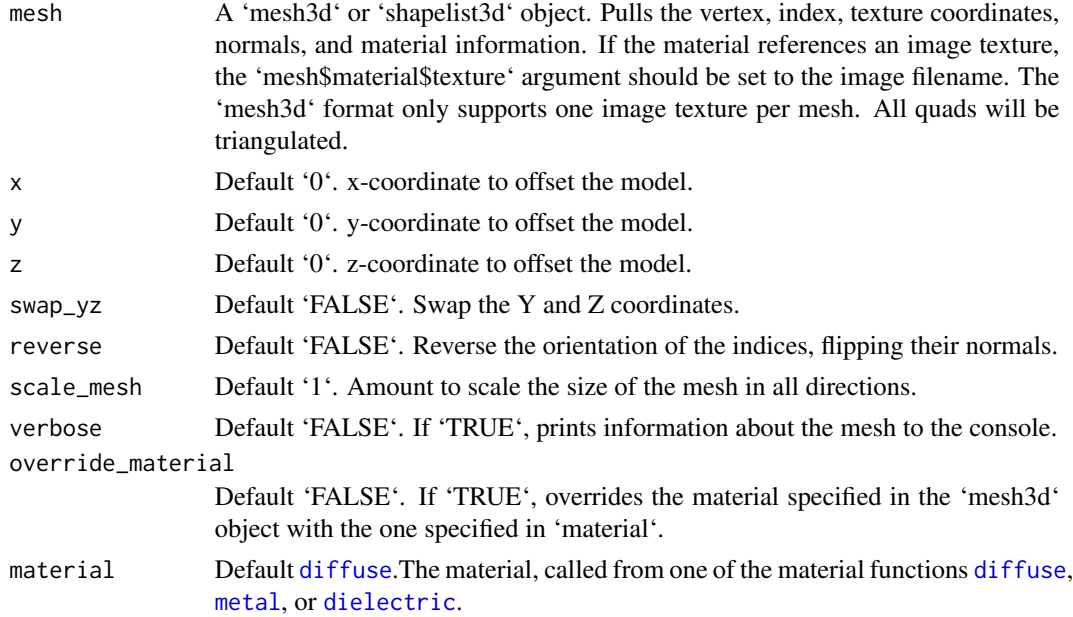

### metal 79

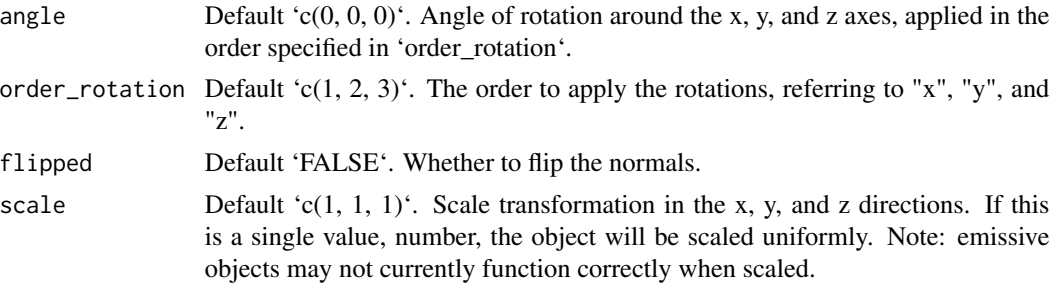

# Value

Single row of a tibble describing the mesh3d model in the scene.

### Examples

```
#Load a mesh3d object (from the Rvcg) and render it:
if(length(find.package("Rcvg", quiet=TRUE)) > 0) {
 library(Rvcg)
 data(humface)
 generate_studio() %>%
    add_object(mesh3d_model(humface,y=-0.3,x=0,z=0,
                          material=glossy(color="dodgerblue4"), scale_mesh = 1/70)) %>%
   add_object(sphere(y=5,x=5,z=5,material=light(intensity=50))) %>%
    render_scene(samples=128,width=800,height=800,
                 lookat = c(0, 0.5, 1), aperture=0.0)
}
```
<span id="page-78-0"></span>metal *Metallic Material*

# Description

Metallic Material

### Usage

```
metal(
  color = "#ffffff",eta = 0,
  kappa = \theta,
  fuzz = \theta,
  checkercolor = NA,
  checkerperiod = 3,
  noise = \theta,
  noisephase = 0,
  noiseintensity = 10,
  noisecolor = "#000000",
```

```
gradient_color = NA,
 gradient_transpose = FALSE,
 gradient_point_start = NA,
 gradient_point_end = NA,
 gradient_type = "hsv",
  image_texture = NA,
  image\_repeat = 1,
  alpha_texture = NA,
 bump_texture = NA,
 bump_intensity = 1,
  importance_sample = FALSE
\mathcal{L}
```
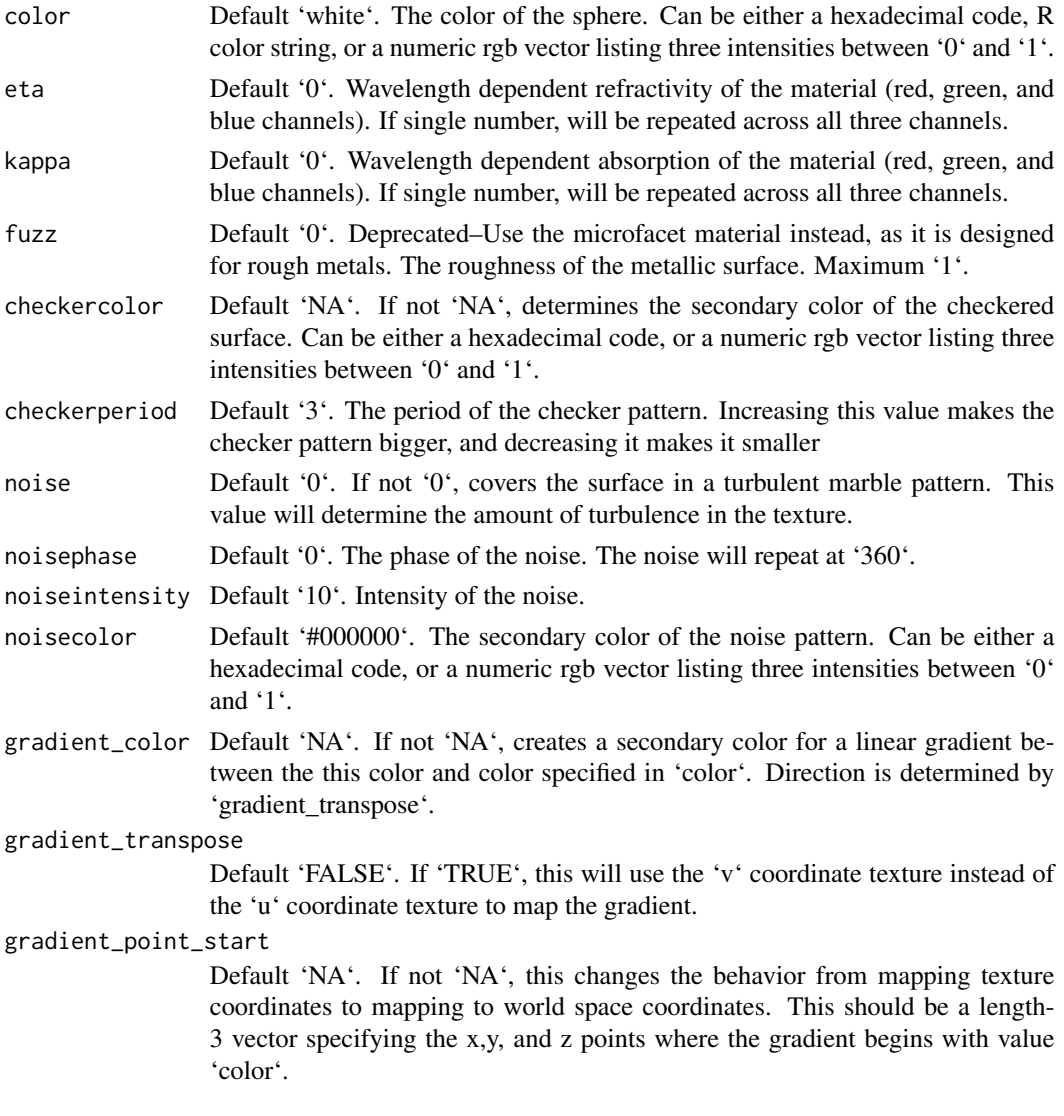

### metal 81

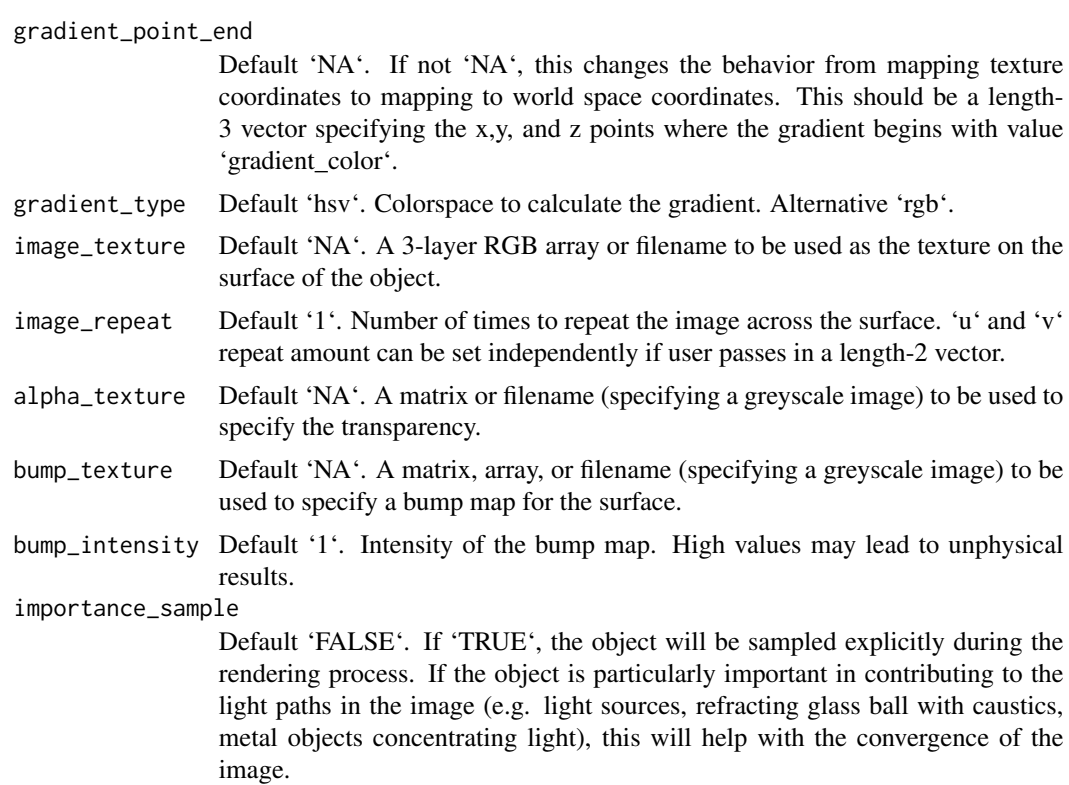

### Value

Single row of a tibble describing the metallic material.

```
# Generate the cornell box with a single chrome sphere in the center. For other metals,
# See the website refractiveindex.info for eta and k data, use wavelengths 5
# 80nm (R), 530nm (G), and 430nm (B).
scene = generate_cornell() %>%
 add_object(sphere(x=555/2,y=555/2,z=555/2,radius=555/8,
 material=metal(eta=c(3.2176,3.1029,2.1839), k = c(3.3018,3.33,3.0339))))
if(rayrender:::run_documentation()) {
render_scene(scene, lookfrom=c(278,278,-800),lookat = c(278, 278, 0), samples=50,
             aperture=0, fov=40, ambient_light=FALSE, parallel=TRUE)
}
#Add an aluminum rotated shiny metal block
scene = scene %>%
 add_object(cube(x=380,y=150/2,z=200,xwidth=150,ywidth=150,zwidth=150,
 material = metal(eta = c(1.07, 0.8946, 0.523), k = c(6.7144, 6.188, 4.95)), angle=c(0,45, 0)))
if(rayrender:::run_documentation()) {
render_scene(scene, lookfrom=c(278,278,-800),lookat = c(278,278,0), samples=128,
             aperture=0, fov=40, ambient_light=FALSE, parallel=TRUE)
}
#Add a copper metal cube
scene = scene %>%
```

```
add_object(cube(x=150,y=150/2,z=300,xwidth=150,ywidth=150,zwidth=150,
                  material = metal (eta = c(0.497, 0.8231, 1.338)),k = c(2.898, 2.476, 2.298),
                  angle=c(0,-30,0)))
if(rayrender:::run_documentation()) {
render_scene(scene, lookfrom=c(278,278,-800),lookat = c(278,278,0), samples=128,
             aperture=0, fov=40, ambient_light=FALSE, parallel=TRUE)
}
#Finally, let's add a lead pipe
scene2 = scene %>%
 add_object(cylinder(x=450,y=200,z=400,length=400,radius=30,
                  material = metal (eta = c(1.44, 1.78, 1.9),k = c(3.18, 3.36, 3.43),
                  angle=c(0,-30,0)))
if(rayrender:::run_documentation()) {
render_scene(scene2, lookfrom=c(278,278,-800),lookat = c(278,278,0), samples=128,
             aperture=0, fov=40, ambient_light=FALSE, parallel=TRUE)
}
```
microfacet *Microfacet Material*

# Description

Microfacet Material

### Usage

```
microfacet(
  color = "white",
  roughness = 1e-04,
  transmission = FALSE,
  eta = 0,
  kappa = 0,
  microfacet = "tbr",
  checkercolor = NA,
  checkerperiod = 3,
  noise = 0,
  noisephase = 0,
  noiseintensity = 10,
  noisecolor = "#000000",
  gradient_color = NA,
  gradient_transpose = FALSE,
  gradient_point_start = NA,
  gradient_point_end = NA,
  gradient_type = "hsv",
  image_texture = NA,
```
# microfacet 83

```
image\_repeat = 1,
  alpha_texture = NA,
 bump_texture = NA,
 bump_intensity = 1,
  roughness_texture = NA,
 roughness_range = c(1e-04, 0.2),
  roughness_flip = FALSE,
  importance_sample = FALSE
\mathcal{L}
```
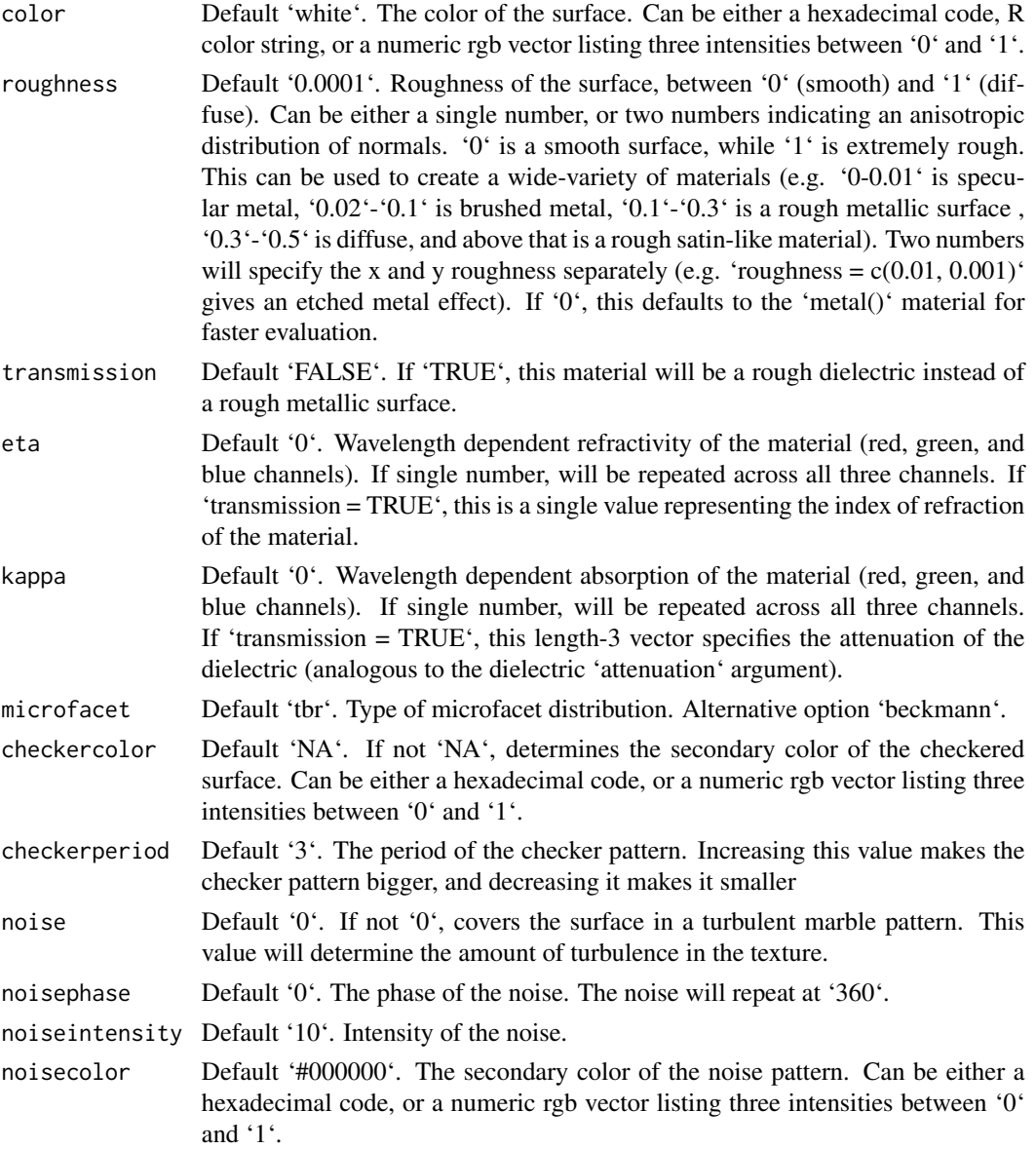

gradient\_color Default 'NA'. If not 'NA', creates a secondary color for a linear gradient between the this color and color specified in 'color'. Direction is determined by 'gradient\_transpose'.

### gradient\_transpose

Default 'FALSE'. If 'TRUE', this will use the 'v' coordinate texture instead of the 'u' coordinate texture to map the gradient.

### gradient\_point\_start

Default 'NA'. If not 'NA', this changes the behavior from mapping texture coordinates to mapping to world space coordinates. This should be a length-3 vector specifying the x,y, and z points where the gradient begins with value 'color'.

gradient\_point\_end

Default 'NA'. If not 'NA', this changes the behavior from mapping texture coordinates to mapping to world space coordinates. This should be a length-3 vector specifying the x,y, and z points where the gradient begins with value 'gradient\_color'.

- gradient\_type Default 'hsv'. Colorspace to calculate the gradient. Alternative 'rgb'.
- image\_texture Default 'NA'. A 3-layer RGB array or filename to be used as the texture on the surface of the object.
- image\_repeat Default '1'. Number of times to repeat the image across the surface. 'u' and 'v' repeat amount can be set independently if user passes in a length-2 vector.
- alpha\_texture Default 'NA'. A matrix or filename (specifying a greyscale image) to be used to specify the transparency.
- bump\_texture Default 'NA'. A matrix, array, or filename (specifying a greyscale image) to be used to specify a bump map for the surface.
- bump\_intensity Default '1'. Intensity of the bump map. High values may lead to unphysical results.
- roughness\_texture

Default 'NA'. A matrix, array, or filename (specifying a greyscale image) to be used to specify a roughness map for the surface.

### roughness\_range

Default  $(c(0.0001, 0.2))$ . This is a length-2 vector that specifies the range of roughness values that the 'roughness\_texture' can take.

roughness\_flip Default 'FALSE'. Setting this to 'TRUE' flips the roughness values specified in the 'roughness\_texture' so high values are now low values and vice versa.

importance\_sample

Default 'FALSE'. If 'TRUE', the object will be sampled explicitly during the rendering process. If the object is particularly important in contributing to the light paths in the image (e.g. light sources, refracting glass ball with caustics, metal objects concentrating light), this will help with the convergence of the image.

### Value

Single row of a tibble describing the microfacet material.

### microfacet 85

```
# Generate a golden egg, using eta and kappa taken from physical measurements
# See the website refractiveindex.info for eta and k data, use
# wavelengths 580nm (R), 530nm (G), and 430nm (B).
if(rayrender:::run_documentation()) {
generate_cornell() %>%
 add_object(ellipsoid(x=555/2,555/2,y=150, a=100,b=150,c=100,
            material=microfacet(roughness=0.1,
                        eta=c(0.216,0.42833,1.3184), kappa=c(3.239,2.4599,1.8661)))) %>%
render_scene(lookfrom=c(278,278,-800),lookat = c(278,278,0), samples=128,
            aperture=0, fov=40, parallel=TRUE,clamp_value=10)
}
if(rayrender:::run_documentation()) {
#Make the roughness anisotropic (either horizontal or vertical), adding an extra light in front
#to show off the different microfacet orientations
generate_cornell() %>%
 add_object(sphere(x=555/2,z=50,y=75,radius=20,material=light())) %>%
 add_object(ellipsoid(x=555-150,555/2,y=150, a=100,b=150,c=100,
            material=microfacet(roughness=c(0.3,0.1),
                        eta=c(0.216,0.42833,1.3184), kappa=c(3.239,2.4599,1.8661)))) %>%
add_object(ellipsoid(x=150,555/2,y=150, a=100,b=150,c=100,
            material=microfacet(roughness=c(0.1,0.3),
                        eta=c(0.216,0.42833,1.3184), kappa=c(3.239,2.4599,1.8661)))) %>%
render_scene(lookfrom=c(278,278,-800),lookat = c(278,278,0), samples=128,
            aperture=0, fov=40, parallel=TRUE,clamp_value=10)
}
if(rayrender:::run_documentation()) {
#Render a rough silver R with a smaller golden egg in front
generate_cornell() %>%
 add_object(obj_model(r_obj(),x=555/2,z=350,y=0, scale_obj = 200, angle=c(0,200,0),
            material=microfacet(roughness=0.2,
                         eta=c(1.1583,0.9302,0.5996), kappa=c(6.9650,6.396,5.332)))) %>%
add_object(ellipsoid(x=200,z=200,y=80, a=50,b=80,c=50,
            material=microfacet(roughness=0.1,
                        eta=c(0.216,0.42833,1.3184), kappa=c(3.239,2.4599,1.8661)))) %>%
render_scene(lookfrom=c(278,278,-800),lookat = c(278,278,0), samples=128,
            aperture=0, fov=40, parallel=TRUE,clamp_value=10)
 }
if(rayrender:::run_documentation()) {
#Increase the roughness
generate_cornell() %>%
 add_object(obj_model(r_obj(),x=555/2,z=350,y=0, scale_obj = 200, angle=c(0,200,0),
            material=microfacet(roughness=0.5,
                         eta=c(1.1583,0.9302,0.5996), kappa=c(6.9650,6.396,5.332)))) %>%
add_object(ellipsoid(x=200,z=200,y=80, a=50,b=80,c=50,
            material=microfacet(roughness=0.3,
                        eta=c(0.216,0.42833,1.3184), kappa=c(3.239,2.4599,1.8661)))) %>%
render_scene(lookfrom=c(278,278,-800),lookat = c(278,278,0), samples=128,
            aperture=0, fov=40, parallel=TRUE,clamp_value=10)
}
if(rayrender:::run_documentation()) {
#Use transmission for a rough dielectric
```

```
generate_cornell() %>%
 add\_object(obj\_model(r\_obj(), x=555/2, z=350, y=0, scale\_obj = 200, angle=c(0,200,0),material=microfacet(roughness=0.3, transmission=T, eta=1.6))) %>%
add_object(ellipsoid(x=200,z=200,y=80, a=50,b=80,c=50,
            material=microfacet(roughness=0.3, transmission=T, eta=1.6))) %>%
render_scene(lookfrom=c(278,278,-800),lookat = c(278,278,0), samples=128,
             aperture=0, fov=40, parallel=TRUE,clamp_value=10, min_variance=1e-6)
}
```
obj\_model *'obj' File Object*

### Description

Load an obj file via a filepath. Currently only supports the diffuse texture with the 'texture' argument. Note: light importance sampling currently not supported for this shape.

# Usage

```
obj_model(
  filename,
  x = 0,
 y = 0,
  z = 0,
  scale\_obj = 1,
  texture = FALSE,
  vertex_colors = FALSE,
 material = diffuse(),
  angle = c(0, 0, 0),
  order_rotation = c(1, 2, 3),
  flipped = FALSE,
  scale = c(1, 1, 1))
```
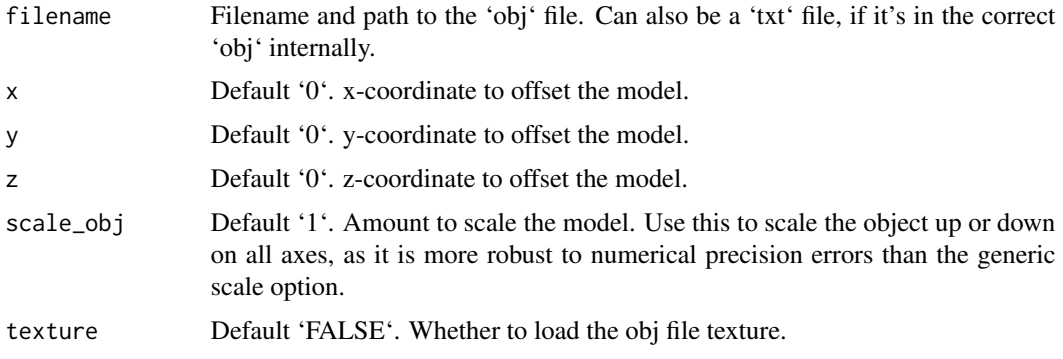

### obj\_model 87

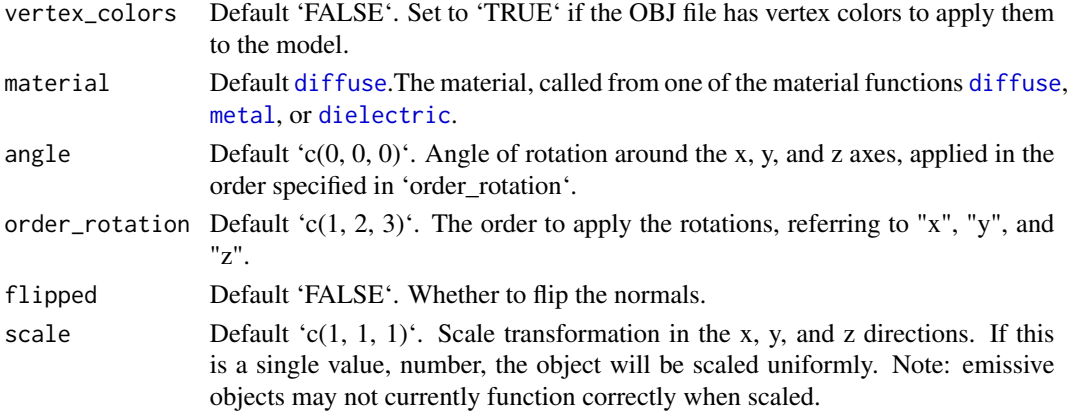

# Value

Single row of a tibble describing the obj model in the scene.

### Examples

#Load the included example R object file, by calling the r\_obj() function. This #returns the local file path to the `r.txt` obj file. The file extension is "txt" #due to package constraints, but the file contents are identical and it does not #affect the function.

```
if(rayrender:::run_documentation()) {
generate_ground(material = diffuse(checkercolor = "grey50")) %>%
 add\_object(obj\_model(y = -0.8, filename = r\_obj(),material = microfactor(color = "gold", roughness = 0.05))) %>%
 add\_object(obj\_model(x = 1.8, y = -0.8, filename = r\_obj(),material = diffuse(color = "dodgerblue"))) %>%
 add\_object(obj\_model(x = -1.8, y = -0.8, filename = r\_obj(),
                       material = dielectric(attenuation = c(1, 0.3, 1)*2)) %>%
 add_object(sphere(z = 20, x = 20, y = 20, radius = 10,
                   material = light(intensity = 10)) %>%
 render_scene(parallel = TRUE, samples = 128, aperture = 0.05,
              fov = 32, lookfrom = c(0, 2, 10)
```
### }

```
#Use scale_obj to make objects bigger--this is more robust than the generic scale argument.
if(rayrender:::run_documentation()) {
generate_ground(material = diffuse(checkercolor = "grey50")) %>%
 add\_object(obj\_model(y = -0.8, filename = r\_obj(), scale\_obj = 2,material = diffuse(noise = TRUE, noiseintensity = 10,noisephase=45))) %>%
 add_object(sphere(z = 20, x = 20, y = 20, radius = 10,
                    material = light(intensity = 10)) %>%
 render_scene(parallel = TRUE, samples = 128, ambient = TRUE,
               backgroundhigh="blue", backgroundlow="red",
               aperture = 0.05, fov = 32, lookfrom = c(0, 2, 10),
               lookat = c(0,1,0)}
```
# Description

Either a closed or open path made up of bezier curves that go through the specified points (with continuous first and second derivatives), or straight line segments.

# Usage

```
path(
  points,
  x = 0,
  y = 0,
  z = 0,
  closed = FALSE,
  closed_smooth = TRUE,
  straight = FALSE,
  precomputed_control_points = FALSE,
  width = 0.1,
  width_end = NA,
  u_{\text{min}} = 0,
  u_{max} = 1,
  type = "cylinder",
  normal = c(\emptyset, \emptyset, -1),
  normal_end = NA,
  material = diffuse(),angle = c(\emptyset, \emptyset, \emptyset),
  order_rotation = c(1, 2, 3),
  flipped = FALSE,
  scale = c(1, 1, 1)
```
# Arguments

 $\mathcal{L}$ 

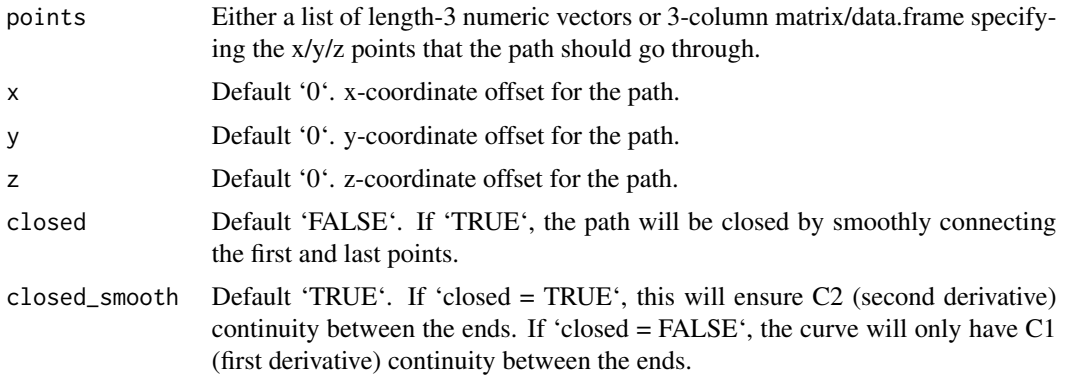

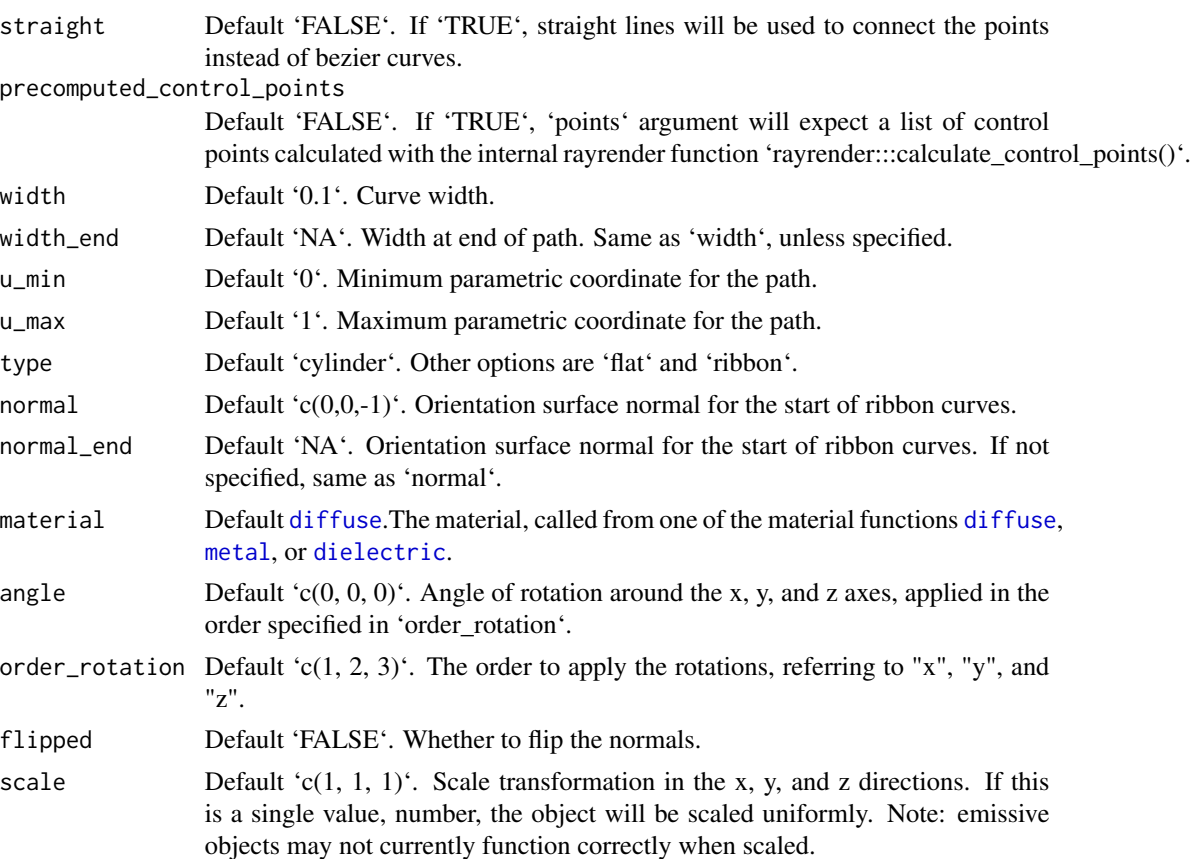

### Value

Single row of a tibble describing the cube in the scene.

```
if(rayrender:::run_documentation()) {
#Generate a wavy line, showing the line goes through the specified points:
wave = list(c(-2,1,0),c(-1,-1,0),c(0,1,0),c(1,-1,0),c(2,1,0))point_mat = glossy(color="green")
generate_studio(depth=-1.5) %>%
 add_object(path(points = wave,material=glossy(color="red"))) %>%
 add_object(sphere(x=-2,y=1,radius=0.1,material=point_mat)) %>%
 add_object(sphere(x=-1,y=-1,radius=0.1,material=point_mat)) %>%
 add_object(sphere(x=0,y=1,radius=0.1,material=point_mat)) %>%
 add_object(sphere(x=1,y=-1,radius=0.1,material=point_mat)) %>%
 add_object(sphere(x=2,y=1,radius=0.1,material=point_mat)) %>%
 add_object(sphere(z=5,x=5,y=5,radius=2,material=light(intensity=15))) %>%
 render_scene(samples=128, clamp_value=10,fov=30)
#Here we use straight lines by setting `straight = TRUE`:
generate_studio(depth=-1.5) %>%
 add_object(path(points = wave,straight = TRUE, material=glossy(color="red"))) %>%
```

```
add_object(sphere(z=5,x=5,y=5,radius=2,material=light(intensity=15))) %>%
 render_scene(samples=128, clamp_value=10,fov=30)
#We can also pass a matrix of values, specifying the x/y/z coordinates. Here,
#we'll create a random curve:
set.seed(21)
random_mat = matrix(runif(3*9)*2-1, ncol=3)
generate_studio(depth=-1.5) %>%
 add_object(path(points=random_mat, material=glossy(color="red"))) %>%
 add_object(sphere(y=5,radius=1,material=light(intensity=30))) %>%
 render_scene(samples=128, clamp_value=10)
#We can ensure the curve is closed by setting `closed = TRUE`
generate_studio(depth=-1.5) %>%
 add_object(path(points=random_mat, closed = TRUE, material=glossy(color="red"))) %>%
 add_object(sphere(y=5,radius=1,material=light(intensity=30))) %>%
 render_scene(samples=128, clamp_value=10)
#Finally, let's render a pretzel to show how you can render just a subset of the curve:
pretzel = list(c(-0.8,-0.5,0.1),c(0,-0.2,-0.1),c(0,0.3,0.1),c(-0.5,0.5,0.1),c(-0.6,-0.5,-0.1),
               c(0,-0.8,-0.1),
          c(0.6,-0.5,-0.1),c(0.5,0.5,-0.1),c(0,0.3,-0.1),c(-0,-0.2,0.1),c(0.8,-0.5,0.1))#Render the full pretzel:
generate_studio(depth = -1.1) %>%
 add_object(path(pretzel, width=0.17, material = glossy(color="#db5b00"))) %>%
 add_object(sphere(y=5,x=2,z=4,material=light(intensity=20,spotlight_focus = c(0,0,0)))) %>%
 render_scene(samples=128, clamp_value=10)
#Here, we'll render only the first third of the pretzel by setting \mu_{max} = 0.33generate_studio(depth = -1.1) %>%
 add_object(path(pretzel, width=0.17, u_max=0.33, material = glossy(color="#db5b00"))) %>%
 add_object(sphere(y=5,x=2,z=4,material=light(intensity=20,spotlight_focus = c(0,0,0)))) %>%
 render_scene(samples=128, clamp_value=10)
#Here's the last third, by setting `u_min = 0.66`
generate_studio(depth = -1.1) %>%
 add_object(path(pretzel, width=0.17, u_min=0.66, material = glossy(color="#db5b00"))) %>%
 add_object(sphere(y=5,x=2,z=4,material=light(intensity=20,spotlight_focus = c(0,0,0)))) %>%
 render_scene(samples=128, clamp_value=10)
#Here's the full pretzel, decomposed into thirds using the u_min and u_max coordinates
generate_studio(depth = -1.1) %>%
 add\_object(path(pretzel, width=0.17, u_max=0.33, x = -0.8, y = 0.6,material = glossy(color="#db5b00"))) %>%
 add\_object(path(pretzel, width=0.17, u=min=0.66, x = 0.8, y = 0.6,material = glossy(color="#db5b00"))) %>%
 add_object(path(pretzel, width=0.17, u_min=0.33, u_max=0.66, x=0,
                  material = glossy(color="#db5b00"))) %>%
 add_object(sphere(y=5,x=2,z=4,material=light(intensity=20,spotlight_focus = c(\theta, \theta, \theta)))) %>%
 render_scene(samples=128, clamp_value=10, lookfrom=c(0,3,10))
}
```
# pig *Pig Object*

# Description

Pig Object

# Usage

```
pig(
  x = 0,
  y = 0,
  z = 0,
  emotion = "neutral",
  spider = FALSE,
  angle = c(\emptyset, \emptyset, \emptyset),
  order_rotation = c(1, 2, 3),
  scale = c(1, 1, 1),diffuse_sigma = 0
\mathcal{L}
```
# Arguments

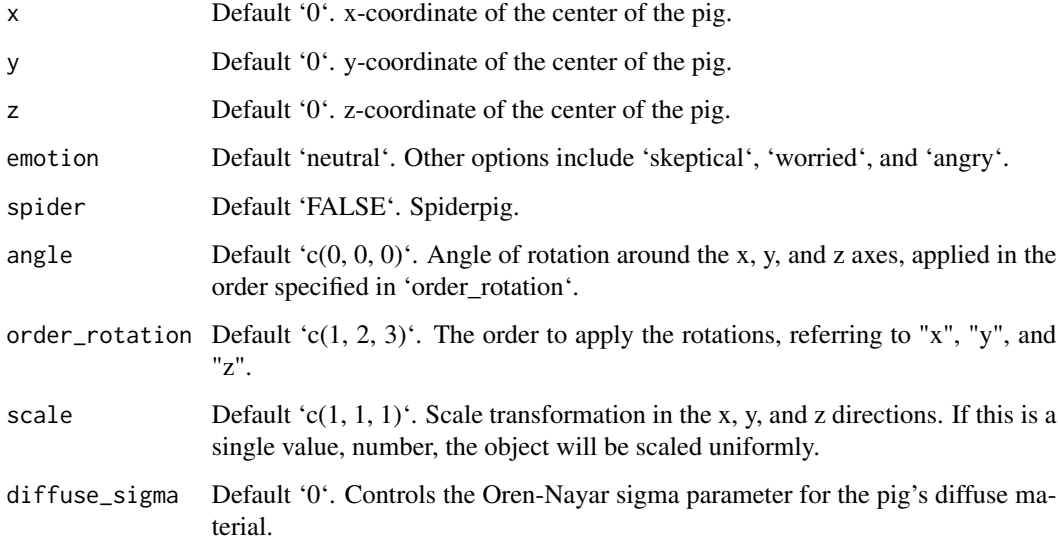

# Value

Single row of a tibble describing the pig in the scene.

# Examples

```
#Generate a pig in the cornell box.
```

```
if(rayrender:::run_documentation()) {
generate_cornell() %>%
 add_object(pig(x=555/2,z=555/2,y=120,
 scale=c(80,80,80), angle = c(0,135,0))) %>%
 render_scene(parallel=TRUE, samples=128,clamp_value=10)
}
if(rayrender:::run_documentation()) {
# Show the pig staring into a mirror, worried
generate_cornell() %>%
 add_object(pig(x=555/2-70,z=555/2+50,y=120,scale=c(80,80,80),
                 angle = c(\emptyset, -4\emptyset, \emptyset), emotion = "worried")) %>%
 add_object(cube(x=450,z=450,y=250, ywidth=500, xwidth=200,
                  angle = c(0, 45, 0), material = metal())) %>%
 render_scene(parallel=TRUE, samples=128,clamp_value=10)
}
if(rayrender:::run_documentation()) {
# Render many small pigs facing random directions, with an evil pig overlord
set.seed(1)
lots_of_pigs = list()for(i in 1:10) {
 \text{dots\_of\_pigs[[i]] = \text{pig}(x=50 + 450 \times \text{runif}(1), z = 50 + 450 \times \text{runif}(1), y=50,scale = c(30,30,30), angle = c(0,360*runif(1),0), emotion = "worried")
}
many_pigs_scene = do.call(rbind, lots_of_pigs) %>%
add_object(generate_cornell(lightintensity=30, lightwidth=100)) %>%
 add\_object(pig(z=500, x=555/2, y=350, emotion = "angry",
            scale=c(100,100,100),angle=c(-30,90,0), order_rotation=c(3,2,1)))
render_scene(many_pigs_scene,parallel=TRUE,clamp_value=10, samples=128)
}
if(rayrender:::run_documentation()) {
#Render spiderpig
generate_studio() %>%
 add_object(pig(y=-1,angle=c(0,-100,0), scale=1/2,spider=TRUE)) %>%
 add_object(sphere(y=5,z=5,x=5,material=light(intensity=100))) %>%
 render_scene(samples=128,lookfrom=c(0,2,10),clamp_value=10)
}
```
ply\_model *'ply' File Object*

### **Description**

Load an PLY file via a filepath. Note: light importance sampling currently not supported for this shape.

# ply\_model 93

# Usage

```
ply_model(
  filename,
  x = 0,
  y = 0,
  z = 0,
  scale_ply = 1,
  material = diffuse(),
  angle = c(\emptyset, \emptyset, \emptyset),
  order_rotation = c(1, 2, 3),
  flipped = FALSE,
  scale = c(1, 1, 1)\mathcal{L}
```
# Arguments

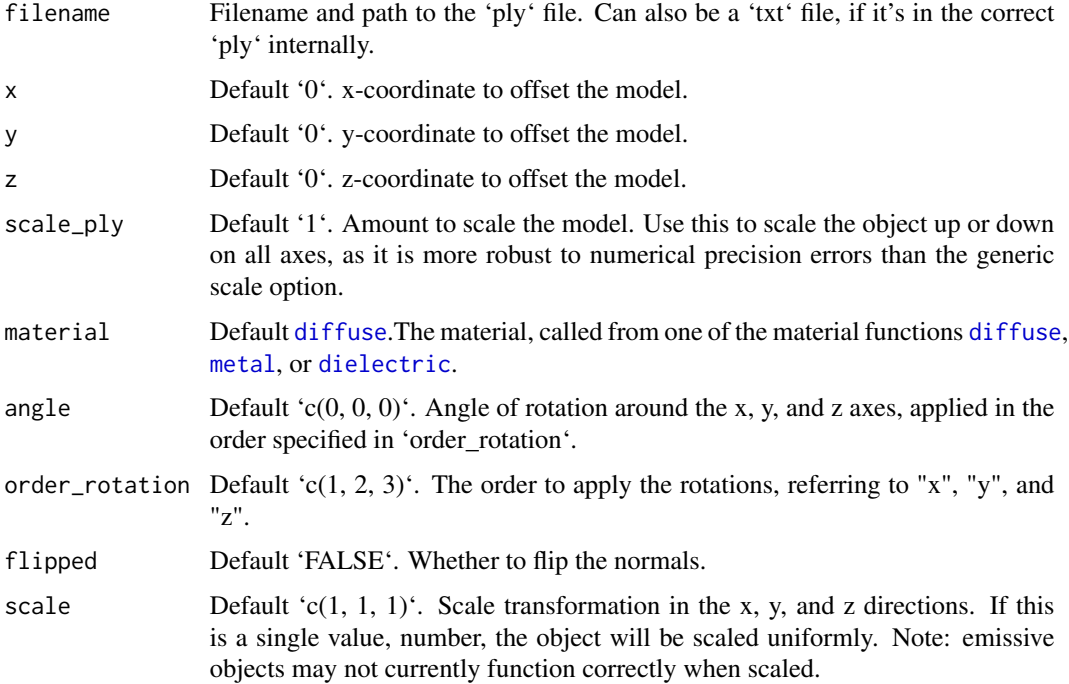

# Value

Single row of a tibble describing the obj model in the scene.

# Examples

#See the documentation for `obj\_model()`--no example PLY models are included with this package, #but the process of loading a model is the same (without support for vertex colors).

### Description

Takes the scene description and renders an image, either to the device or to a filename.

### Usage

```
render_animation(
  scene,
  camera_motion,
  start_frame = 1,
  end_frame = NA,
 width = 400,
  height = 400,
 preview = interactive(),
  camera_description_file = NA,
  camera_scale = 1,
  iso = 100,
  film_size = 22,
  samples = 100,
  min_variance = 5e-05,
 min_adaptive_size = 8,
  sample_method = "sobol",
  ambient_occlusion = FALSE,
  keep_colors = FALSE,
  sample_dist = 10,
  max\_depth = 50,
  roulette_active_depth = 10,
  ambient_light = FALSE,
  clamp_value = Inf,
  filename = NA,
  backgroundhigh = "#80b4ff",
  backgroundlow = "#ffffff",
  shutteropen = 0,
  shutterclose = 1,
  focal_distance = NULL,
  ortho_dimensions = c(1, 1),
  tonemap = "gamma",
  bloom = TRUE,
  parallel = TRUE,
  bvh_type = "sah",environment_light = NULL,
  rotate_env = 0,
  intensity_env = 1,
  debug_channel = "none",
```

```
return_raw_array = FALSE,
  progress = interactive(),
 verbose = FALSE,preview_light_direction = c(\theta, -1, \theta),
 \overline{\text{prev}} = 6
\mathcal{L}
```
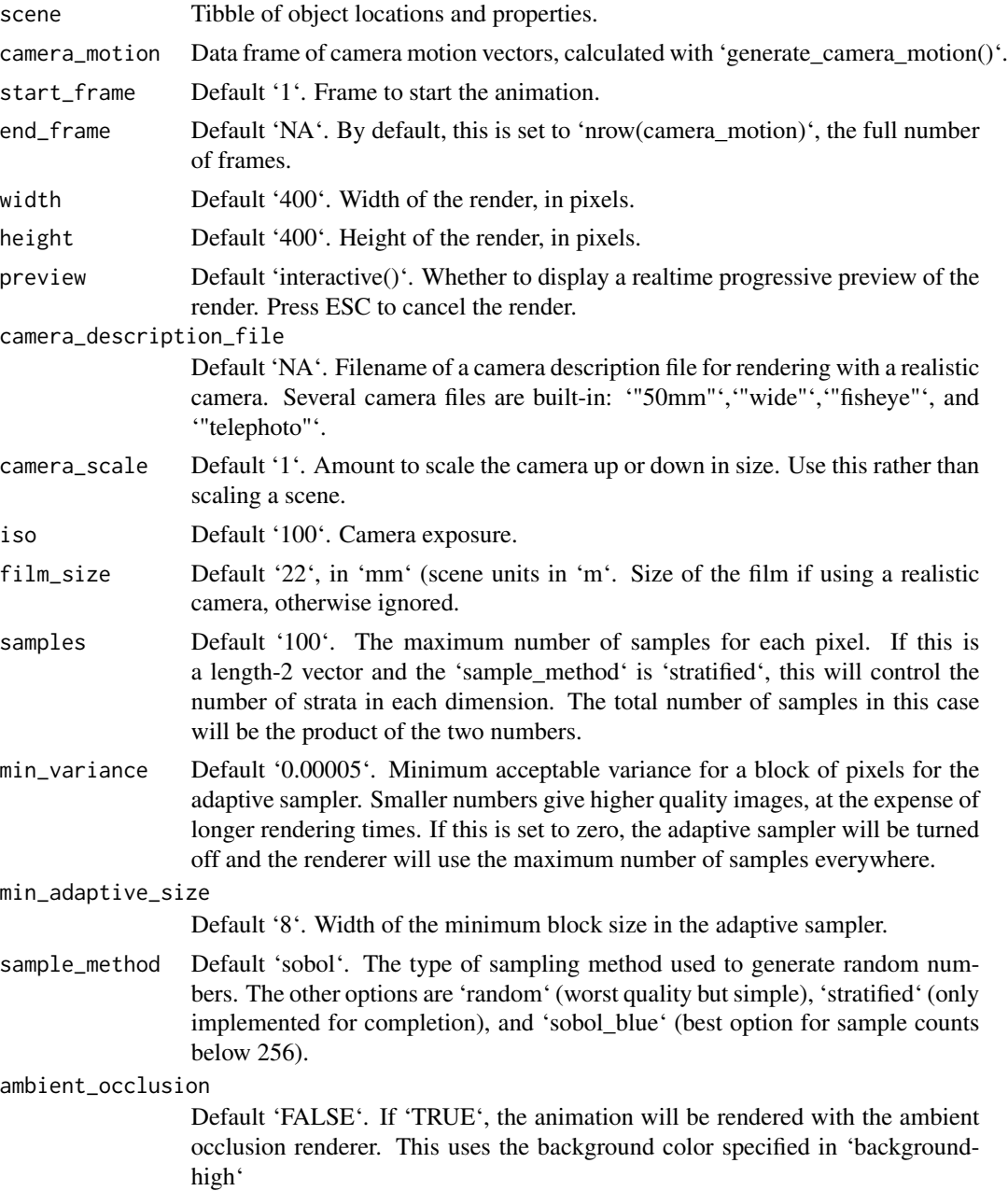

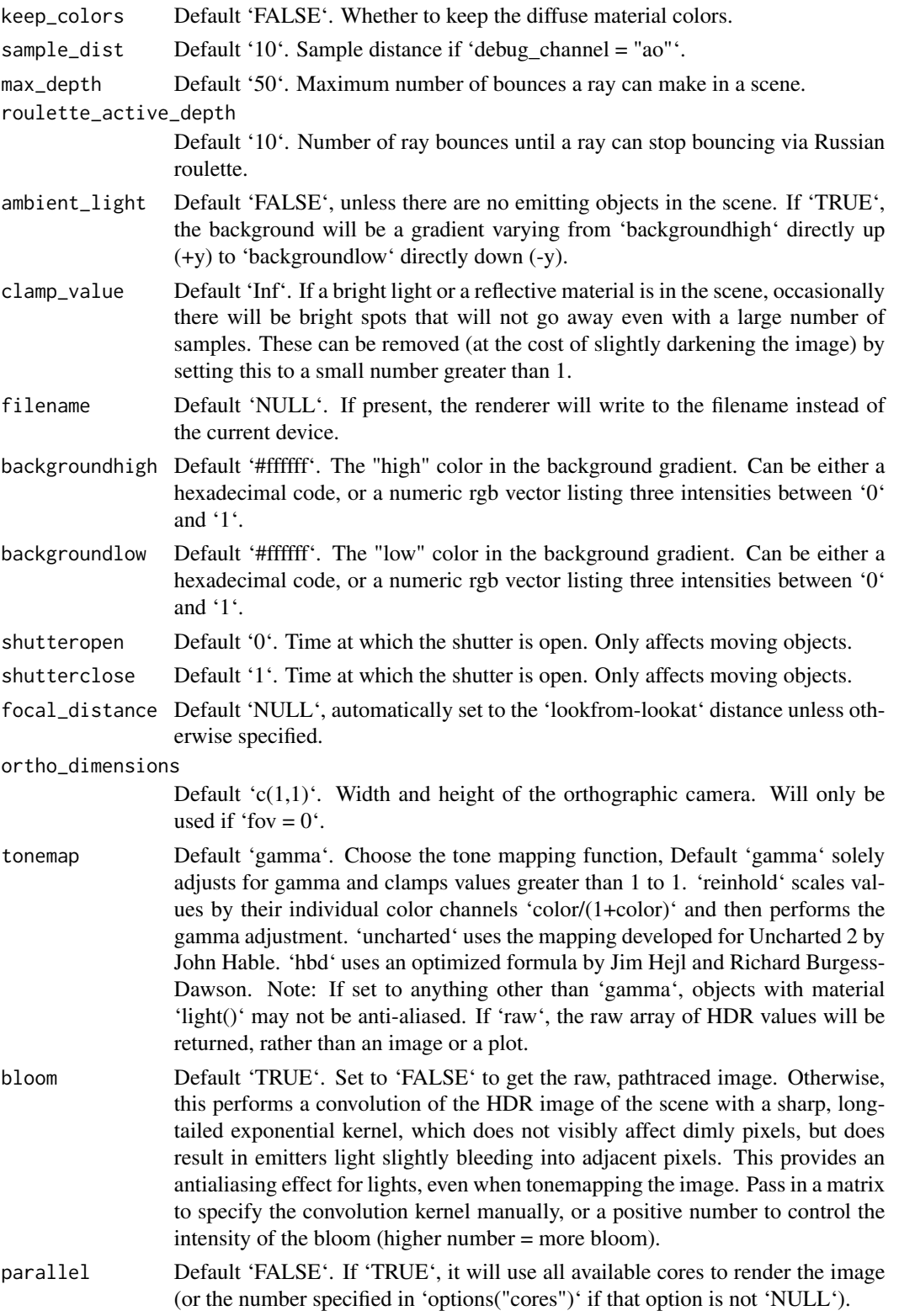

bvh\_type Default '"sah"', "surface area heuristic". Method of building the bounding volume hierarchy structure used when rendering. Other option is "equal", which splits tree into groups of equal size. environment\_light Default 'NULL'. An image to be used for the background for rays that escape the scene. Supports both HDR ('.hdr') and low-dynamic range ('.png', '.jpg') images. rotate\_env Default '0'. The number of degrees to rotate the environment map around the scene. intensity\_env Default '1'. The amount to increase the intensity of the environment lighting. Useful if using a LDR (JPEG or PNG) image as an environment map. debug\_channel Default 'none'. If 'depth', function will return a depth map of rays into the scene instead of an image. If 'normals', function will return an image of scene normals, mapped from 0 to 1. If 'uv', function will return an image of the uv coords. If 'variance', function will return an image showing the number of samples needed to take for each block to converge. If 'dpdu' or 'dpdv', function will return an image showing the differential 'u' and 'u' coordinates. If 'color', function will return the raw albedo values (with white for 'metal' and 'dielectric' materials). If 'preview', an image rendered with 'render\_preview()' will be returned. Can set to 'ao' to render an animation with the ambient occlusion renderer. return\_raw\_array Default 'FALSE'. If 'TRUE', function will return raw array with RGB intensity information. progress Default 'TRUE' if interactive session, 'FALSE' otherwise. verbose Default 'FALSE'. Prints information and timing information about scene construction and raytracing progress. preview\_light\_direction Default  $(c(0,-1,0))$ . Vector specifying the orientation for the global light using for phong shading. preview\_exponent Default '6'. Phong exponent.

### Value

Raytraced plot to current device, or an image saved to a file.

```
#Create and animate flying through a scene on a simulated roller coaster
if(rayrender:::run_documentation()) {
set.seed(3)
elliplist = list()
ellip_colors = rainbow(8)
for(i in 1:1200) {
 elliplist[[i]] = ellipsoid(x=10*runif(1)-5,y=10*runif(1)-5,z=10*runif(1)-5,
                             angle = 360*runif(3), a=0.1,b=0.05,c=0.1,
                             material=glossy(color=sample(ellip_colors,1)))
```

```
}
ellip_scene = do.call(rbind, elliplist)
camera_pos = list(c(\emptyset, 1, 15), c(5, -5, 5), c(-5, 5, -5), c(\emptyset, 1, -15))#Plot the camera path and render from above using the path object:
generate_ground(material=diffuse(checkercolor="grey20"),depth=-10) %>%
 add_object(ellip_scene) %>%
 add_object(sphere(y=50,radius=10,material=light(intensity=30))) %>%
 add_object(path(camera_pos, material=diffuse(color="red"))) %>%
 render_scene(lookfrom=c(0,20,0), width=800,height=800,samples=32,
               camera_up = c(0, 0, 1),
               fov=80)
}
if(rayrender:::run_documentation()) {
#Side view
generate_ground(material=diffuse(checkercolor="grey20"),depth=-10) %>%
 add_object(ellip_scene) %>%
 add_object(sphere(y=50,radius=10,material=light(intensity=30))) %>%
 add_object(path(camera_pos, material=diffuse(color="red"))) %>%
 render_scene(lookfrom=c(20,0,0),width=800,height=800,samples=32,
                 fov=80)
}
if(rayrender:::run_documentation()) {
#View from the start
generate_ground(material=diffuse(checkercolor="grey20"),depth=-10) %>%
  add_object(ellip_scene) %>%
 add_object(sphere(y=50,radius=10,material=light(intensity=30))) %>%
 add_object(path(camera_pos, material=diffuse(color="red"))) %>%
 render_scene(lookfrom=c(0,1.5,16),width=800,height=800,samples=32,
                 fov=80)
 }
if(rayrender:::run_documentation()) {
#Generate Camera movement, setting the lookat position to be same as camera position, but offset
#slightly in front. We'll render 12 frames, but you'd likely want more in a real animation.
camera_motion = generate_camera_motion(positions = camera_pos, lookats = camera_pos,
                                         offset_lookat = 1, fovs=80, frames=12,
```
#This returns a data frame of individual camera positions, interpolated by cubic bezier curves. camera\_motion

type="bezier")

```
#Pass NA filename to plot to the device. We'll keep the path and offset it slightly to see
#where we're going. This results in a "roller coaster" effect.
generate_ground(material=diffuse(checkercolor="grey20"),depth=-10) %>%
 add_object(ellip_scene) %>%
 add_object(sphere(y=50,radius=10,material=light(intensity=30))) %>%
 add_object(obj_model(r_obj(),x=10,y=-10,scale_obj=3, angle=c(0,-45,0),
                      material=dielectric(attenuation=c(1,1,0.3)))) %>%
 add_object(pig(x=-7,y=10,z=-5,scale=1,angle=c(0,-45,80),emotion="angry")) %>%
 add_object(pig(x=0,y=-0.25,z=-15,scale=1,angle=c(30,225,30),
                emotion="angry", spider=TRUE)) %>%
```
### render\_ao 99

```
add_object(path(camera_pos, y=-0.2,material=diffuse(color="red"))) %>%
render_animation(filename = NA, camera_motion = camera_motion, samples=100,
                 sample_method="sobol_blue",
                 clamp_value=10, width=400, height=400)
```

```
}
```
render\_ao *Render Ambient Occlusion*

### Description

Takes the scene description and renders an image using ambient occlusion, either to the device or to a filename.

### Usage

```
render_ao(
  scene,
 width = 400,
 height = 400,
  fov = 20,
  sample_dist = 10,
  keep_colors = FALSE,
  samples = 100,
  camera_description_file = NA,
  camera_scale = 1,
  iso = 100,
  film\_size = 22,min\_variance = 0,
 min_adaptive_size = 8,
  sample_method = "sobol",
  background_color = "white",
  lookfrom = c(0, 1, 10),lookat = c(\emptyset, \emptyset, \emptyset),
  camera_{up} = c(0, 1, 0),
  aperture = 0.1,
  clamp_value = Inf,
  filename = NULL,
  shutteropen = 0,
  shutterclose = 1,
  focal_distance = NULL,
  ortho\_dimensions = c(1, 1),parallel = TRUE,
 bvh_type = "sah",
 progress = interactive(),
  verbose = FALSE
```
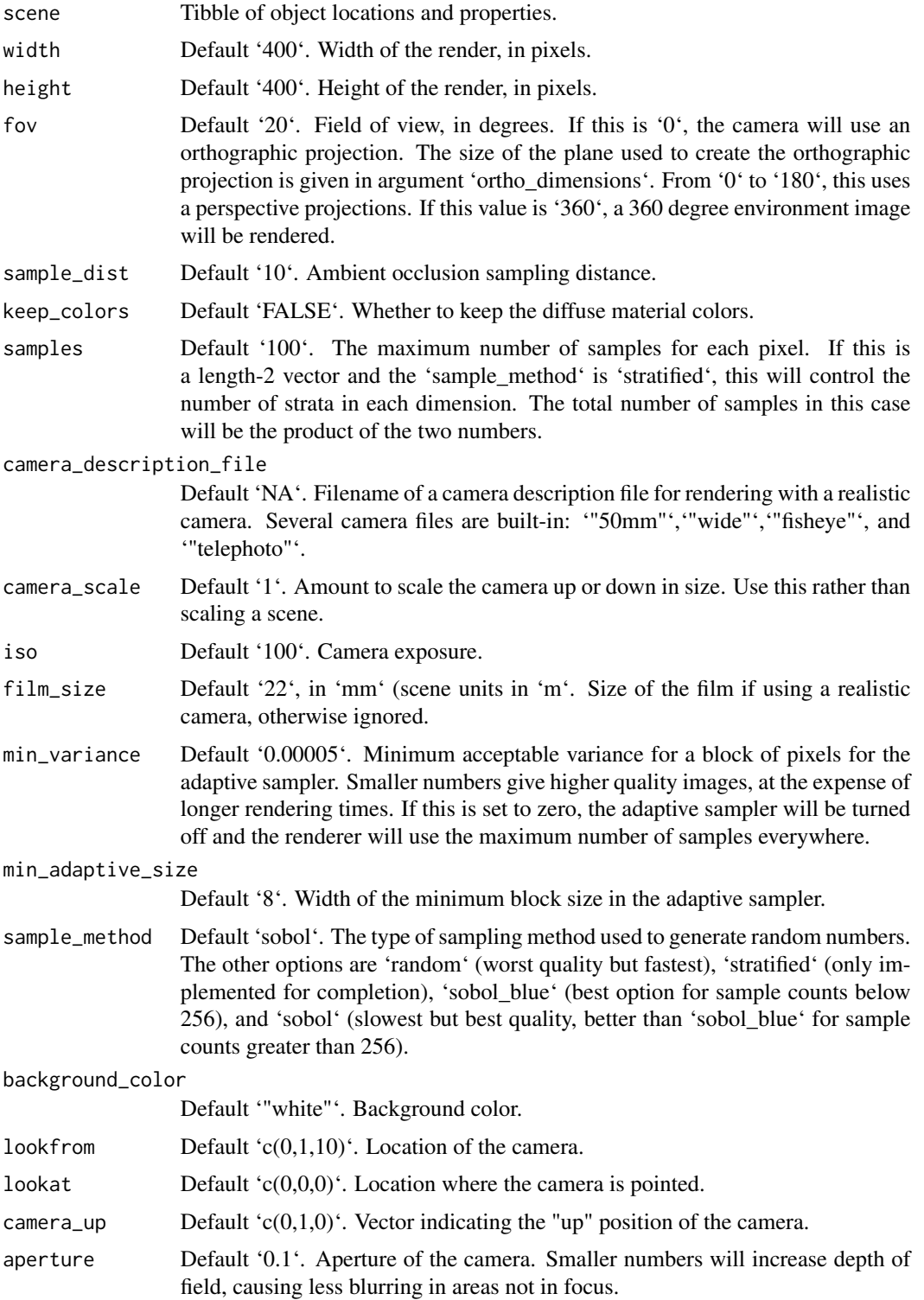

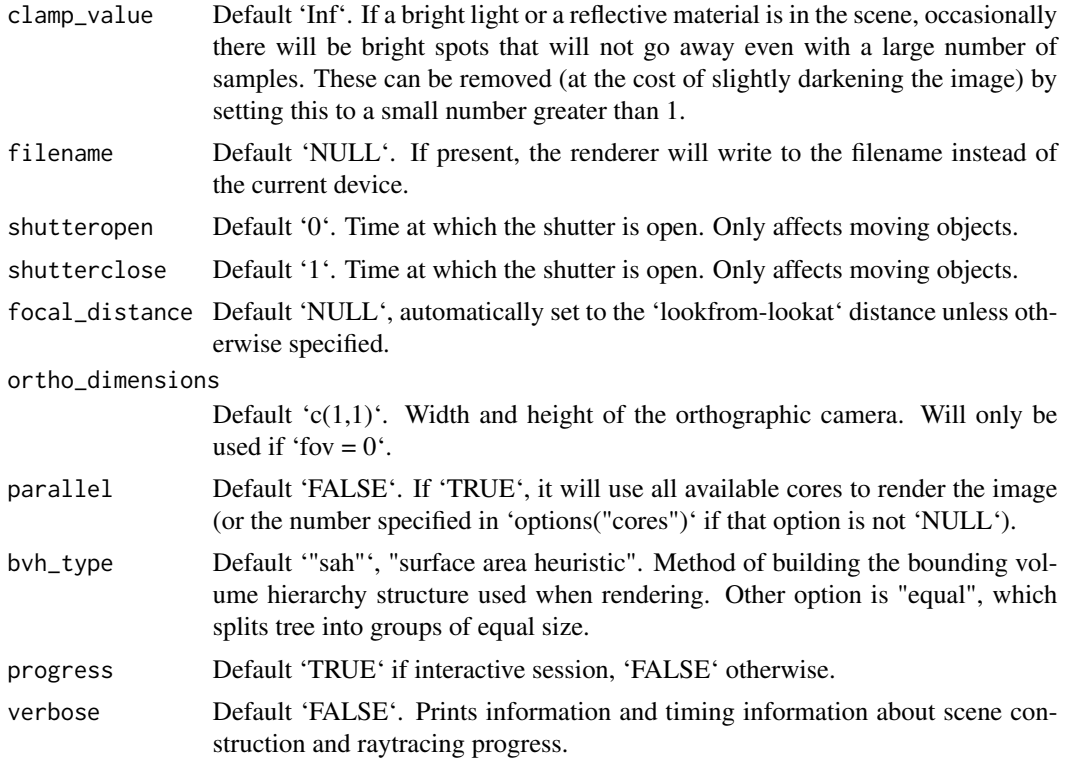

# Value

Raytraced plot to current device, or an image saved to a file. Invisibly returns the array (containing either debug data or the RGB)

```
#Generate and render a regular scene and an ambient occlusion version of that scene
if(rayrender:::run_documentation()) {
angles = seq(0, 360, by=36)xx = rev(c(rep(c(1, 0.5), 5), 1) * sinpi(angles/180))yy = rev(c(rep(c(1, 0.5), 5), 1) * cospi(angles/180))star_polygon = data.frame(x=xx,y=yy)
hollow_star = rbind(star_polygon,0.8*star_polygon)
generate_ground(material = diffuse(color="grey20", checkercolor = "grey50",sigma=90)) %>%
 add_object(sphere(material=metal())) %>%
add_object(obj_model(y=-1,x=-1.8,r_obj(), angle=c(0,135,0),material = diffuse(sigma=90))) %>%
 add\_object(pig(x=1.8,y=-1.2,scale=0.5,angle=c(0,90,0),diffuse_sigma = 90)) %>%
 add_object(extruded_polygon(hollow_star,top=-0.5,bottom=-1, z=-2,
                             hole = nrow(star_polygon),
                             material=diffuse(color="red",sigma=90))) %>%
 render_scene(parallel = TRUE,width=800,height=800,
              fov=70,clamp_value=10,samples=128, aperture=0.1,
              lookfrom=c(-0.9,1.2,-4.5),lookat=c(0,-1,0))
}
```

```
if(rayrender:::run_documentation()) {
#Render the scene with ambient occlusion
generate_ground(material = diffuse(color="grey20", checkercolor = "grey50",sigma=90)) %>%
add_object(sphere(material=metal())) %>%
add_object(obj_model(y=-1,x=-1.8,r_obj(), angle=c(0,135,0),material = diffuse(sigma=90))) %>%
add_object(pig(x=1.8,y=-1.2,scale=0.5,angle=c(0,90,0),diffuse_sigma = 90)) %>%
add_object(extruded_polygon(hollow_star,top=-0.5,bottom=-1, z=-2,
                             hole = nrow(star_polygon),
                             material=diffuse(color="red",sigma=90))) %>%
render_ao(parallel = TRUE,width=800,height=800, sample_dist=10,
           fov=70,samples=128, aperture=0.1,
           lookfrom=c(-0.9,1.2,-4.5),lookat=c(0,-1,0))
}
if(rayrender:::run_documentation()) {
#Decrease the ray occlusion search distance
generate_ground(material = diffuse(color="grey20", checkercolor = "grey50",sigma=90)) %>%
add_object(sphere(material=metal())) %>%
add_object(obj_model(y=-1,x=-1.8,r_obj(), angle=c(0,135,0),material = diffuse(sigma=90))) %>%
add_object(pig(x=1.8,y=-1.2,scale=0.5,angle=c(0,90,0),diffuse_sigma = 90)) %>%
add_object(extruded_polygon(hollow_star,top=-0.5,bottom=-1, z=-2,
                             hole = nrow(star_polygon),
                             material=diffuse(color="red",sigma=90))) %>%
render_ao(parallel = TRUE,width=800,height=800, sample_dist=1,
           fov=70,samples=128, aperture=0.1,
           lookfrom=c(-0.9,1.2,-4.5),lookat=c(0,-1,0))
}
if(rayrender:::run_documentation()) {
#Turn on colors
generate_ground(material = diffuse(color="grey20", checkercolor = "grey50",sigma=90)) %>%
add_object(sphere(material=metal())) %>%
add_object(obj_model(y=-1,x=-1.8,r_obj(), angle=c(0,135,0),material = diffuse(sigma=90))) %>%
add_object(pig(x=1.8,y=-1.2,scale=0.5,angle=c(0,90,0),diffuse_sigma = 90)) %>%
add_object(extruded_polygon(hollow_star,top=-0.5,bottom=-1, z=-2,
                             hole = nrow(star_polygon),
                             material=diffuse(color="red",sigma=90))) %>%
render_ao(parallel = TRUE,width=800,height=800, sample_dist=1,
           fov=70,samples=128, aperture=0.1, keep_colors = TRUE,
           lookfrom=c(-0.9,1.2,-4.5),lookat=c(0,-1,0))
```

```
}
```
render\_preview *Render Preview*

### Description

Takes the scene description and renders an image, either to the device or to a filename.

### Usage

```
render_preview(..., light_direction = c(0, -1, 0), exponent = 6)
```
# render\_scene 103

### Arguments

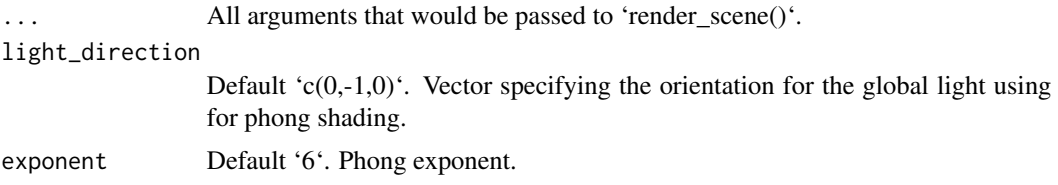

# Value

Raytraced plot to current device, or an image saved to a file.

# Examples

```
if(rayrender:::run_documentation()) {
generate_ground(material=diffuse(color="darkgreen")) %>%
 add_object(sphere(material=diffuse(checkercolor="red"))) %>%
 render_preview()
 }
if(rayrender:::run_documentation()) {
#Change the light direction
generate_ground(material=diffuse(color="darkgreen")) %>%
 add_object(sphere(material=diffuse(checkercolor="red"))) %>%
 render_preview(light_direction = c(-1,-1,0))
}
if(rayrender:::run_documentation()) {
#Change the Phong exponent
generate_ground(material=diffuse(color="darkgreen")) %>%
 add_object(sphere(material=diffuse(checkercolor="red"))) %>%
 render_preview(light_direction = c(-1, -1, 0), exponent=100)
}
```
render\_scene *Render Scene*

# Description

Takes the scene description and renders an image, either to the device or to a filename. The user can also interactively fly around the 3D scene if they have X11 support on their system or are on Windows.

# Usage

```
render_scene(
  scene,
 width = 400.
 height = 400,
  fov = 20,
  samples = 100,
```

```
camera_description_file = NA,
preview = interactive(),interactive = TRUE,
camera_scale = 1,
iso = 100,film_size = 22,
min_variance = 5e-05,
min_adaptive_size = 8,
sample_method = "sobol",
max\_depth = NA,
roulette_active_depth = 100,
ambient_light = NULL,
lookfrom = c(0, 1, 10),lookat = c(\emptyset, \emptyset, \emptyset),
camera_up = c(0, 1, 0),
aperture = 0.1,
clamp_value = Inf,
filename = NULL,
backgroundhigh = "#80b4ff",
backgroundlow = "#ffffff",shutteropen = 0,
shutterclose = 1,
focal_distance = NULL,
ortho_dimensions = c(1, 1),
tonemap = "gamma",
bloom = TRUE,
parallel = TRUE,
bvh_type = "sah",environment_light = NULL,
rotate_env = 0,
intensity_env = 1,
debug_channel = "none",
return_raw_array = FALSE,
progress = interactive(),
verbose = FALSE
```
# Arguments

 $\mathcal{L}$ 

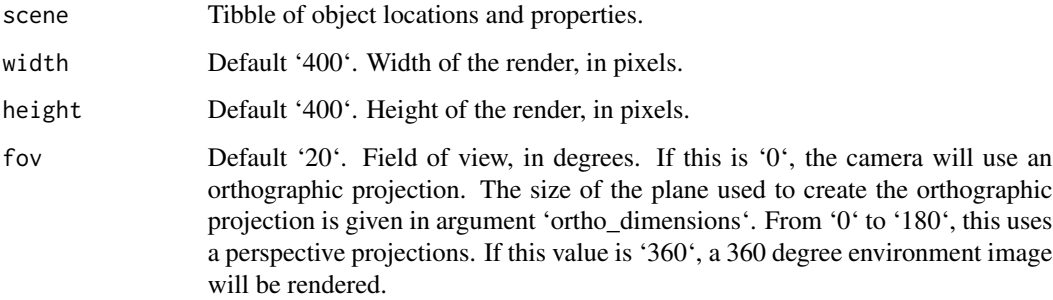

samples Default '100'. The maximum number of samples for each pixel. If this is a length-2 vector and the 'sample\_method' is 'stratified', this will control the number of strata in each dimension. The total number of samples in this case will be the product of the two numbers.

camera\_description\_file

Default 'NA'. Filename of a camera description file for rendering with a realistic camera. Several camera files are built-in: '"50mm"','"wide"','"fisheye"', and '"telephoto"'.

- preview Default 'TRUE'. Whether to display a real-time progressive preview of the render. Press ESC to cancel the render.
- interactive Default 'interactive()'. Whether the scene preview should be interactive. Camera movement orbits around the lookat point (unless the mode is switched to free flying), with the following control mapping:  $W =$  Forward,  $S =$  Backward,  $A =$ Left,  $D = Right$ ,  $Q = Up$ ,  $Z = Down$ ,  $E = 2x$  Step Distance (max 128),  $C = 0.5x$ Step Distance, Up Key = Zoom In (decrease FOV), Down Key = Zoom Out (increase FOV), Left Key = Decrease Aperture, Right Key = Increase Aperture, 1 = Decrease Focal Distance, 2 = Increase Focal Distance, 3/4 = Rotate Environment Light, R = Reset Camera, TAB: Toggle Orbit Mode, Left Mouse Click: Change Look Direction, Right Mouse Click: Change Look At K: Save Keyframe (at the conclusion of the render, this will create the 'ray\_keyframes' data.frame in the global environment, which can be passed to 'generate\_camera\_motion()' to tween between those saved positions. L: Reset Camera to Last Keyframe (if set) F: Toggle Fast Travel Mode

Initial step size is 1/20th of the distance from 'lookat' to 'lookfrom'.

Note: Clicking on the environment image will only redirect the view direction, not change the orbit point. Some options aren't available all cameras. When using a realistic camera, the aperture and field of view cannot be changed from their initial settings. Additionally, clicking to direct the camera at the background environment image while using a realistic camera will not always point to the exact position selected.

camera\_scale Default '1'. Amount to scale the camera up or down in size. Use this rather than scaling a scene.

iso Default '100'. Camera exposure.

- film\_size Default '22', in 'mm' (scene units in 'm'. Size of the film if using a realistic camera, otherwise ignored.
- min\_variance Default '0.00005'. Minimum acceptable variance for a block of pixels for the adaptive sampler. Smaller numbers give higher quality images, at the expense of longer rendering times. If this is set to zero, the adaptive sampler will be turned off and the renderer will use the maximum number of samples everywhere.

min\_adaptive\_size

Default '8'. Width of the minimum block size in the adaptive sampler.

sample\_method Default 'sobol'. The type of sampling method used to generate random numbers. The other options are 'random' (worst quality but fastest), 'stratified' (only implemented for completion), 'sobol\_blue' (best option for sample counts below 256), and 'sobol' (slowest but best quality, better than 'sobol\_blue' for sample counts greater than 256).

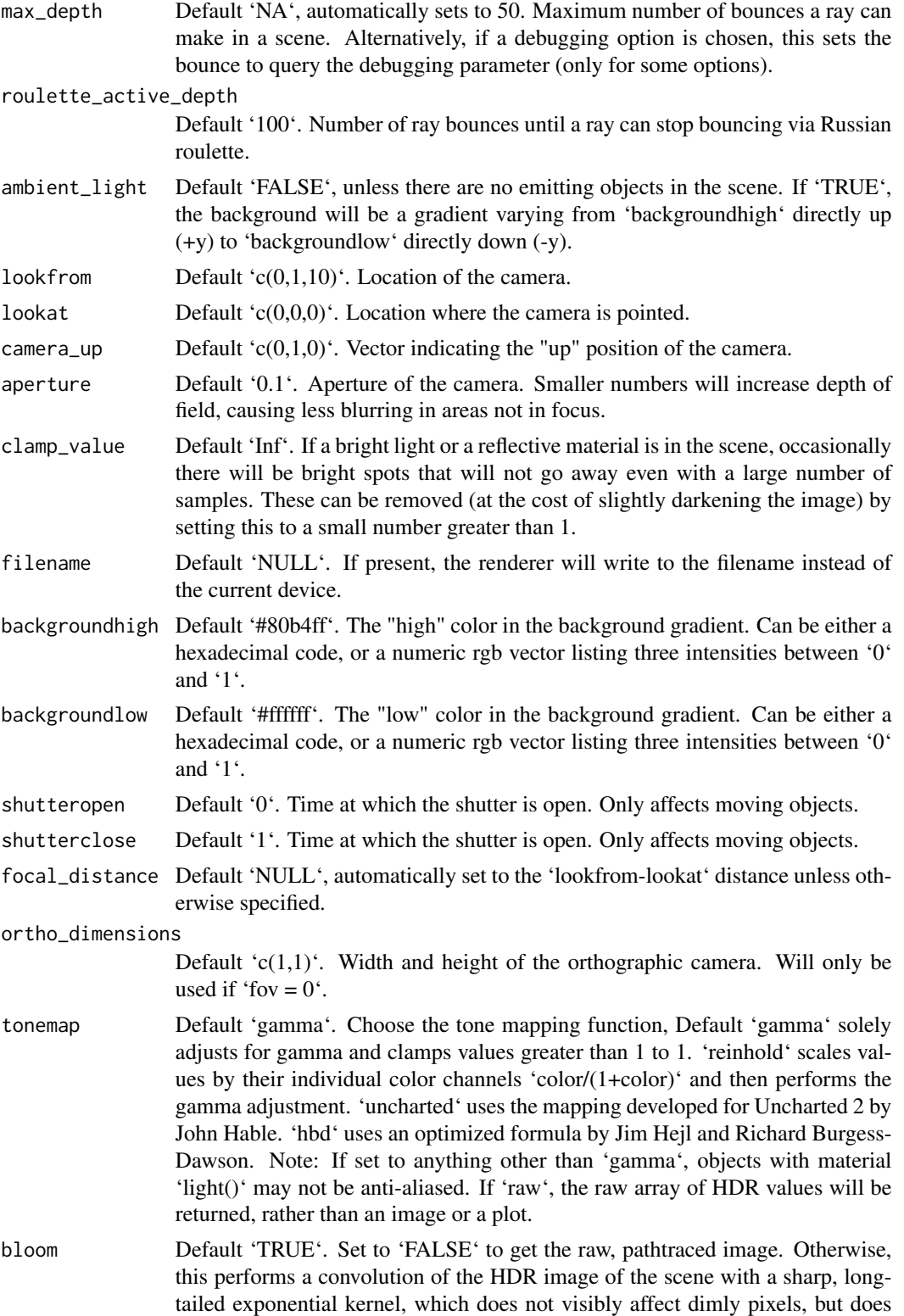

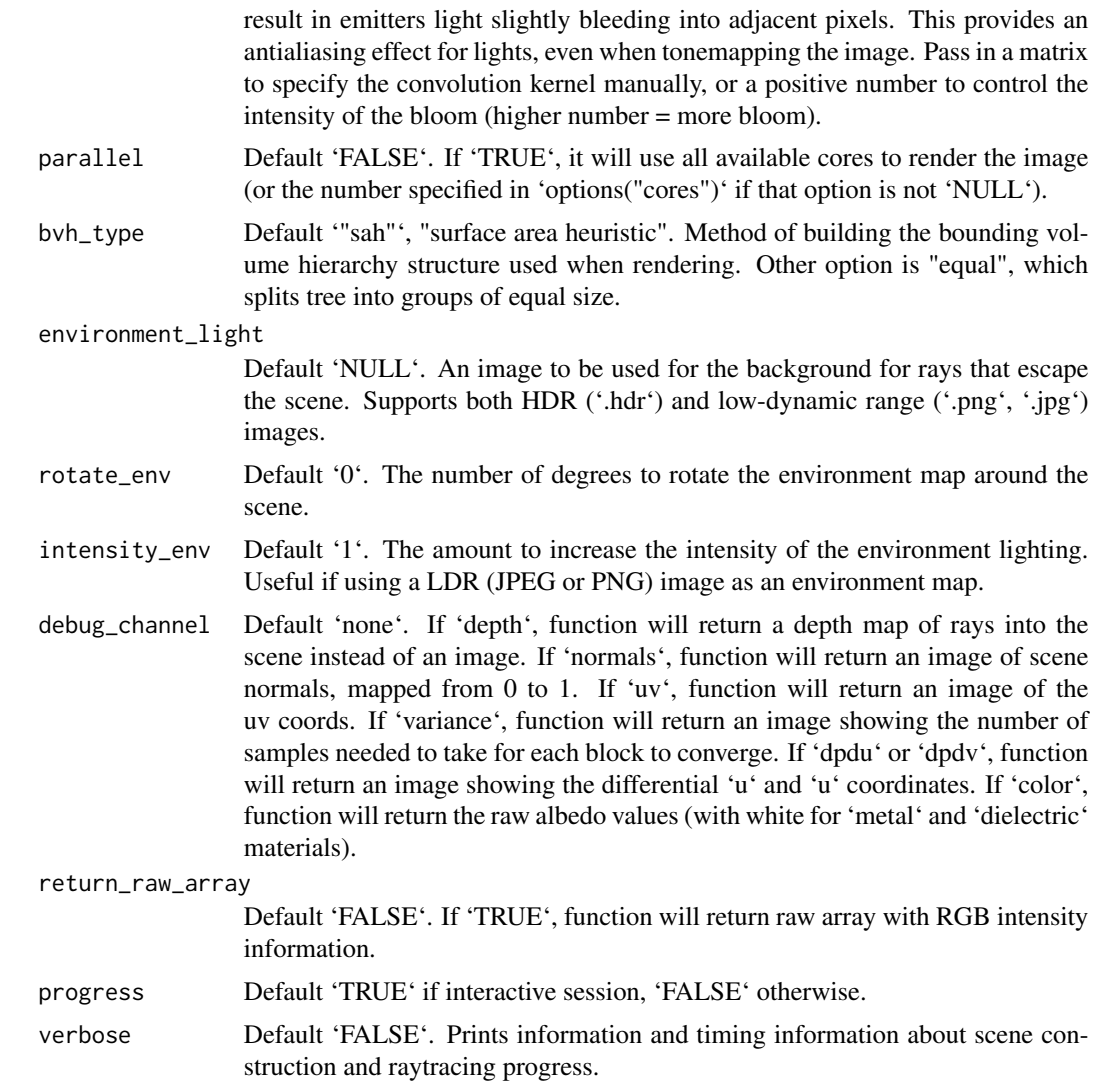

### Value

Raytraced plot to current device, or an image saved to a file. Invisibly returns the array (containing either debug data or the RGB)

```
#Generate a large checkered sphere as the ground
if(rayrender:::run_documentation()) {
scene = generate_ground(depth=-0.5, material = diffuse(color="white", checkercolor="darkgreen"))
render_scene(scene,parallel=TRUE,samples=128,sample_method="sobol")
}
if(rayrender:::run_documentation()) {
#Add a sphere to the center
scene = scene %>%
```

```
add\_object(sphere(x=0,y=0,z=0,radius=0.5,material = diffuse(color=c(1,0,1))))render_scene(scene,fov=20,parallel=TRUE,samples=128)
}
if(rayrender:::run_documentation()) {
#Add a marbled cube
scene = scene %>%
 add_object(cube(x=1.1,y=0,z=0,material = diffuse(noise=3)))
render_scene(scene,fov=20,parallel=TRUE,samples=128)
}
if(rayrender:::run_documentation()) {
#Add a metallic gold sphere, using stratified sampling for a higher quality render
scene = scene %>%
  add\_object(sphere(x=-1.1,y=0,z=0,radius=0.5,material = metal(color="gold", fuzzy=0.1)))render_scene(scene,fov=20,parallel=TRUE,samples=128)
}
if(rayrender:::run_documentation()) {
#Lower the number of samples to render more quickly (here, we also use only one core).
render_scene(scene, samples=4, parallel=FALSE)
}
if(rayrender:::run_documentation()) {
#Add a floating R plot using the iris dataset as a png onto a floating 2D rectangle
tempfileplot = tempfile()
png(filename=tempfileplot,height=400,width=800)
plot(iris$Petal.Length,iris$Sepal.Width,col=iris$Species,pch=18,cex=4)
dev.off()
image_array = aperm(png::readPNG(tempfileplot),c(2,1,3))
scene = scene %>%
 add\_object(xy\_rect(x=0,y=1.1,z=0,xwidth=2,angle = c(0,180,0),material = diffuse(image_texture = image_array)))
render_scene(scene,fov=20,parallel=TRUE,samples=128)
}
if(rayrender:::run_documentation()) {
#Move the camera
render_scene(scene,lookfrom = c(7,1.5,10),lookat = c(0,0.5,0),fov=15,parallel=TRUE)
}
if(rayrender:::run_documentation()) {
#Change the background gradient to a night time ambiance
render_scene(scene,lookfrom = c(7, 1.5, 10),lookat = c(0, 0.5, 0), fov=15,
             backgroundhigh = "#282375", backgroundlow = "#7e77ea", parallel=TRUE,
             samples=128)
}
if(rayrender:::run_documentation()) {
#Increase the aperture to blur objects that are further from the focal plane.
render_scene(scene,lookfrom = c(7, 1.5, 10),lookat = c(0, 0.5, 0), fov=15,
             aperture = 0.5,parallel=TRUE,samples=128)
}
if(rayrender:::run_documentation()) {
#We can also capture a 360 environment image by setting `fov = 360` (can be used for VR)
generate_cornell() %>%
 add_object(ellipsoid(x=555/2,y=100,z=555/2,a=50,b=100,c=50,
             material = metal(color="lightblue"))) %>%
```
```
add\_object(cube(x=100, y=130/2, z=200, xwidth = 130, ywidth=130, zwidth = 130,material=diffuse(checkercolor="purple",
                                    checkerperiod = 30, angle=c(0,10,0)) %>%
 add_object(pig(x=100,y=190,z=200,scale=40,angle=c(0,30,0))) %>%
 add_object(sphere(x=420,y=555/8,z=100,radius=555/8,
                    material = dielectric(color="orange"))) %>%
  add_object(xz_rect(x=555/2,z=555/2, y=1,xwidth=555,zwidth=555,
                     material = glossy(checkercolor = "white",
                                        checkerperiod=10,color="dodgerblue"))) %>%
 render_scene(lookfrom=c(278,278,30), lookat=c(278,278,500), clamp_value=10,
               fov = 360, samples = 128, width=800, height=400)
}
if(rayrender:::run_documentation()) {
#We can also use a realistic camera by specifying a camera description file (several of which
#are built-in to rayrender. Note the curvature introduced by the fisheye lens:
generate_cornell() %>%
 add_object(ellipsoid(x=555/2,y=100,z=555/2,a=50,b=100,c=50,
             material = metal(color="lightblue"))) %>%
 add\_object(cube(x=100, y=130/2, z=200, xwidth = 130, ywidth=130, zwidth = 130,material=diffuse(checkercolor="purple",
                                    checkerperiod = 30, angle=c(0,10,0))) %>%
 add_object(pig(x=100,y=190,z=200,scale=40,angle=c(0,30,0))) %>%
 add_object(sphere(x=420,y=555/8,z=100,radius=555/8,
                    material = dielectric(color="orange"))) %>%
  add_object(xz_rect(x=555/2,z=555/2, y=1,xwidth=555,zwidth=555,
                     material = glossy(checkercolor = "white",
                                        checkerperiod=10,color="dodgerblue"))) %>%
 render_scene(lookfrom=c(278,278,-300), lookat=c(278,278,500), clamp_value=10,
              camera_description_file = "fisheye", samples = 128, width=800, height=400)
}
if(rayrender:::run_documentation()) {
#Spin the camera around the scene, decreasing the number of samples to render faster. To make
#an animation, specify the a filename in `render_scene` for each frame and use the `av` package
#or ffmpeg to combine them all into a movie.
t = 1:30xpos = 10 * sin(t*12*pi/180+pi/2)
zpos = 10 * cos(t*12*pi/180+pi/2)
#Save old par() settings
old.par = par(no.readonly = TRUE)
on.exit(par(old.par))
par(mfrow=c(5,6))
for(i in 1:30) {
render_scene(scene, samples=16,
  \text{lookfrom} = \text{c(xpos[i], 1.5, zpos[i]),} \text{lookat} = \text{c(0, 0.5, 0)}, \text{parallel=TRUE)}}
}
```
### 110 segment

# Description

3D obj model of the letter R, to be used with 'obj\_model()'

## Usage

r\_obj()

# Value

File location of the R.obj file (saved with a .txt extension)

## Examples

```
#Load and render the included example R object file.
if(rayrender:::run_documentation()) {
generate_ground(material = diffuse(noise = TRUE, noisecolor = "grey20")) %>%
 add\_object(sphere(x = 2, y = 3, z = 2, radius = 1,material = light(intensity = 10))) %>%
 add_object(obj_model(r_obj(), y = -1, material = diffuse(color="red"))) %>%
 render_scene(parallel=TRUE, lookfrom = c(0, 1, 10), clamp_value = 5, samples = 200)
}
```
segment *Segment Object*

# Description

Similar to the cylinder object, but specified by start and end points.

## Usage

```
segment(
  start = c(0, -1, 0),
 end = c(0, 1, 0),
  radius = 0.1,
 phi_min = 0,
 phi_{max} = 360,
  from_center = TRUE,
  direction = NA,
 material = diffuse(),
 capped = TRUE,
 flipped = FALSE,scale = c(1, 1, 1))
```
<span id="page-109-0"></span>

### <span id="page-110-0"></span>segment that the segment that the sequence of  $\sim 111$

## Arguments

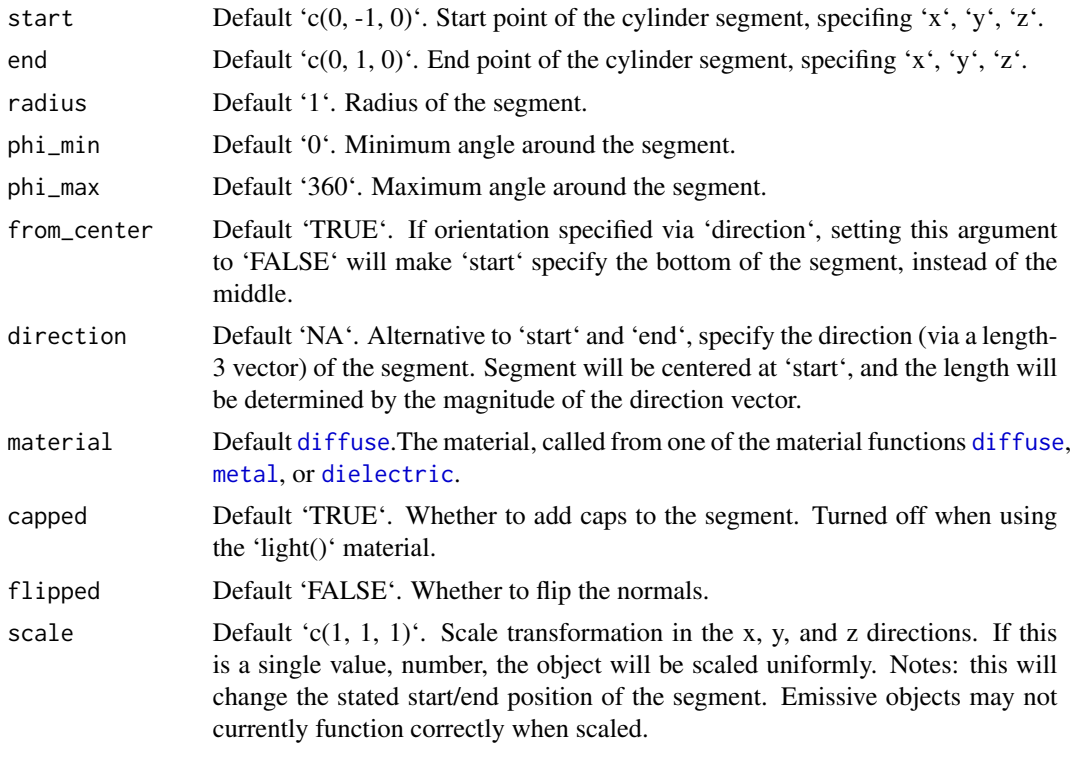

## Value

Single row of a tibble describing the segment in the scene.

```
#Generate a segment in the cornell box.
if(rayrender:::run_documentation()) {
generate_cornell() %>%
  add_object(segment(start = c(100, 100, 100), end = c(455, 455, 455), radius = 50)) %>%
  render_scene(lookfrom = c(278, 278, -800), lookat = c(278, 278, 0), fov = 40,
               ambient_light = FALSE, samples = 128, parallel = TRUE, clamp_value = 5)
}
# Draw a line graph representing a normal distribution, but with metal:
xvals = seq(-3, 3, length.out = 30)yvals = dnorm(xvals)
scence_list = list()for(i in 1:(length(xvals) - 1)) {
  scene_list[[i]] = segment(start = c(555/2 + xvals[i] * 80, yvals[i] * 800, 555/2),
                          end = c(555/2 + xvals[i + 1] * 80, yvals[i + 1] * 800, 555/2),radius = 10,
                            material = metal()}
```

```
scene_segments = do.call(rbind,scene_list)
if(rayrender:::run_documentation()) {
generate_cornell() %>%
 add_object(scene_segments) %>%
 render_scene(lookfrom = c(278, 278, -800), lookat = c(278, 278, 0), fov = 40,
               ambient_light = FALSE, samples = 128, parallel = TRUE, clamp_value = 5)
}
#Draw the outline of a cube:
cube_outline = segment(start = c(100, 100, 100), end = c(100, 100, 455), radius = 10) %>%
 add_object(segment(start = c(100, 100, 100), end = c(100, 455, 100), radius = 10)) %>%
 add_object(segment(start = c(100, 100, 100), end = c(455, 100, 100), radius = 10)) %>%
 add_object(segment(start = c(100, 100, 455), end = c(100, 455, 455), radius = 10)) %>%
 add_object(segment(start = c(100, 100, 455), end = c(455, 100, 455), radius = 10)) %>%
 add_object(segment(start = c(100, 455, 455), end = c(100, 455, 100), radius = 10)) %>%
 add\_object(segment(start = c(100, 455, 455), end = c(455, 455, 455), radius = 10)) %add_object(segment(start = c(455, 455, 100), end = c(455, 100, 100), radius = 10)) %>%
 add_object(segment(start = c(455, 455, 100), end = c(455, 455, 455), radius = 10)) %>%
 add_object(segment(start = c(455, 100, 100), end = c(455, 100, 455), radius = 10)) %>%
 add_object(segment(start = c(455, 100, 455), end = c(455, 455, 455), radius = 10)) %>%
 add\_object(segment(sstart = c(100, 455, 100), end = c(455, 455, 100), radius = 10))if(rayrender:::run_documentation()) {
generate_cornell() %>%
 add_object(cube_outline) %>%
 render_scene(lookfrom = c(278, 278, -800), lookat = c(278, 278, 0), fov = 40,
               ambient_light = FALSE, samples = 128, parallel = TRUE, clamp_value = 5)
}
#Shrink and rotate the cube
if(rayrender:::run_documentation()) {
generate_cornell() %>%
 add_object(group_objects(cube_outline, pivot_point = c(555/2, 555/2, 555/2),
                           angle = c(45, 45, 45), scale = c(0.5, 0.5, 0.5)) %>%
 render_scene(lookfrom = c(278, 278, -800), lookat = c(278, 278, 0), fov = 40,
               ambient_light = FALSE, samples = 128, parallel = TRUE, clamp_value = 5)
}
```
sphere *Sphere Object*

## **Description**

Sphere Object

#### Usage

sphere(  $x = 0$ , <span id="page-112-0"></span>sphere 113

```
y = 0,
 z = 0,
 radius = 1,
 material = diffuse(),angle = c(0, 0, 0),order_rotation = c(1, 2, 3),
 flipped = FALSE,scale = c(1, 1, 1))
```
## Arguments

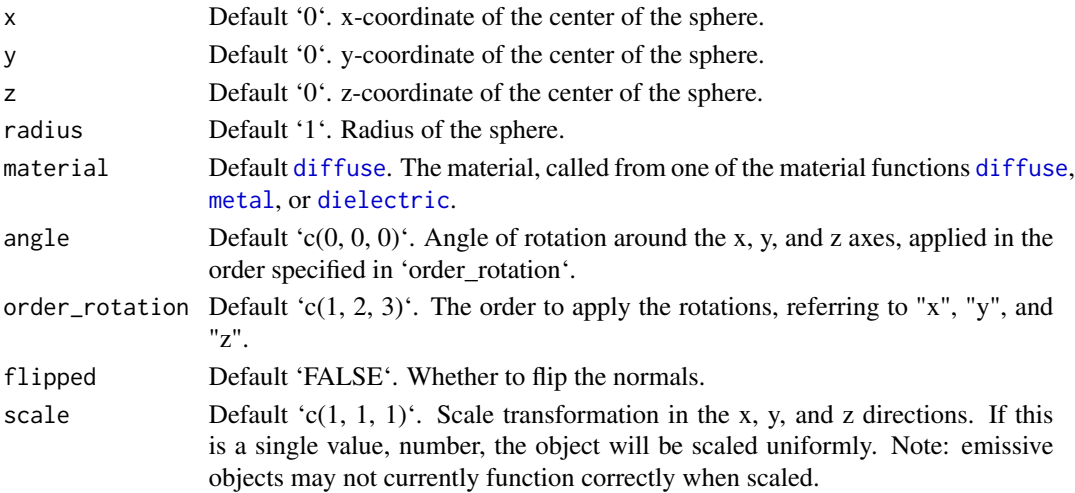

## Value

Single row of a tibble describing the sphere in the scene.

```
#Generate a sphere in the cornell box.
if(rayrender:::run_documentation()) {
generate_cornell() %>%
  add_object(sphere(x = 555/2, y = 555/2, z = 555/2, radius = 100)) %\gg%
  render_scene(lookfrom = c(278, 278, -800) ,lookat = c(278, 278, 0), fov = 40,
               ambient_light = FALSE, samples = 128, clamp_value = 5)
}
#Generate a gold sphere in the cornell box
if(rayrender:::run_documentation()) {
generate_cornell() %>%
  add\_object(sphere(x = 555/2, y = 100, z = 555/2, radius = 100,material = microfacet(color = "gold"))) %>%
  render_scene(lookfrom = c(278, 278, -800) ,lookat = c(278, 278, 0), fov = 40,
               ambient_light = FALSE, samples = 128, clamp_value = 5)
}
```
<span id="page-113-0"></span>

# Description

Text Object

# Usage

```
text3d(
  label,
  x = 0,
 y = 0,
  z = 0,
  text_height = 1,
  orientation = "xy",
  material = diffuse(),angle = c(\emptyset, \emptyset, \emptyset),
  order\_rotation = c(1, 2, 3),flipped = FALSE,
  scale = c(1, 1, 1))
```
# Arguments

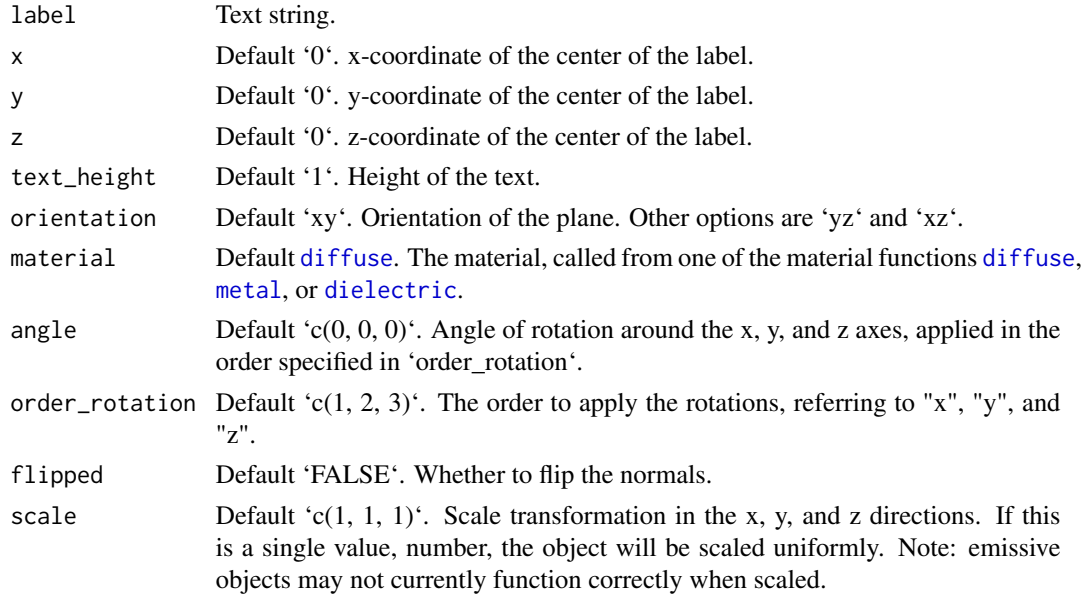

# Value

Single row of a tibble describing the text in the scene.

## <span id="page-114-0"></span>triangle the contract of the contract of the contract of the contract of the contract of the contract of the contract of the contract of the contract of the contract of the contract of the contract of the contract of the c

# Examples

```
#Generate a label in the cornell box.
if(rayrender:::run_documentation()) {
generate_cornell() %>%
  add_object(text3d(label="Cornell Box", x=555/2,y=555/2,z=555/2,text_height=60,
                    material=diffuse(color="grey10"), angle=c(0,180,0))) %>%
  render_scene(samples=128, clamp_value=10)
#Change the orientation
generate_cornell() %>%
  add_object(text3d(label="YZ Plane", x=550,y=555/2,z=555/2,text_height=100,
                    orientation = "yz",material=diffuse(color="grey10"), angle=c(0,180,0))) %>%
 add_object(text3d(label="XY Plane", z=550,y=555/2,x=555/2,text_height=100,
                    orientation = "xy",
                    material=diffuse(color="grey10"), angle=c(0,180,0))) %>%
 add_object(text3d(label="XZ Plane", z=555/2,y=5,x=555/2,text_height=100,
                    orientation = "xz",
                    material=diffuse(color="grey10"))) %>%
  render_scene(samples=128, clamp_value=10)
#Add an label in front of a sphere
generate_cornell() %>%
  add_object(text3d(label="Cornell Box", x=555/2,y=555/2,z=555/2,text_height=60,
                    material=diffuse(color="grey10"), angle=c(0,180,0))) %>%
  add_object(text3d(label="Sphere", x=555/2,y=100,z=100,text_height=30,
                    material=diffuse(color="white"), angle=c(0,180,0))) %>%
  add_object(sphere(y=100,radius=100,z=555/2,x=555/2,
                    material=glossy(color="purple"))) %>%
  add_object(sphere(y=555,radius=100,z=-1000,x=555/2,
                    material=light(intensity=100,
                                   spotlight_focus=c(555/2,100,100)))) %>%
  render_scene(samples=128, clamp_value=10)
#A room full of bees
bee_list = list()
for(i in 1:100) {
bee_list[[i]] = text3d("B", x=20+runif(1)*525, y=20+runif(1)*525, z=20+runif(1)*525,
                       text_{\text{height}} = 50, angle=c(0, 180, 0)}
bees = do.call(rbind,bee_list)
generate_cornell() %>%
  add_object(bees) %>%
  render_scene(samples=128, clamp_value=10)
}
```
triangle *Triangle Object*

### 116 triangle

# Description

Triangle Object

# Usage

```
triangle(
 v1 = c(1, 0, 0),v2 = c(0, 1, 0),v3 = c(-1, 0, 0),
 n1 = rep(NA, 3),
 n2 = rep(NA, 3),
 n3 = rep(NA, 3),
 color1 = rep(NA, 3),color2 = rep(NA, 3),color3 = rep(NA, 3),material = diffuse(),
 angle = c(\emptyset, \emptyset, \emptyset),
 order_rotation = c(1, 2, 3),
 flipped = FALSE,reversed = FALSE,
  scale = c(1, 1, 1)\mathcal{L}
```
# Arguments

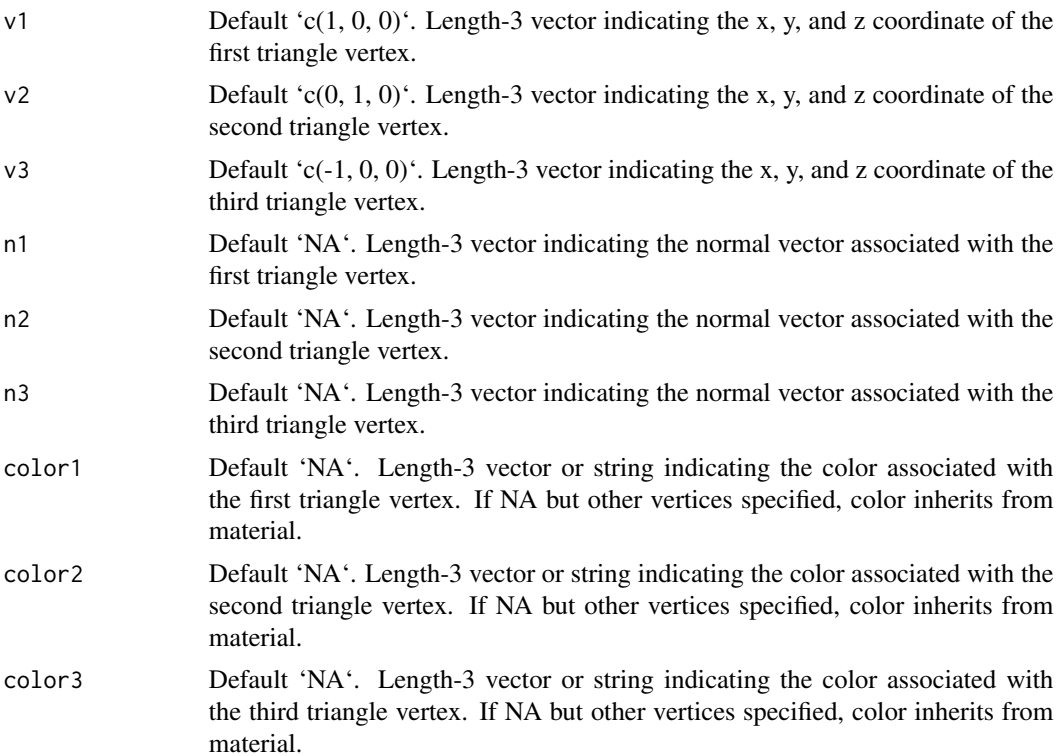

### <span id="page-116-0"></span>xy\_rect 117

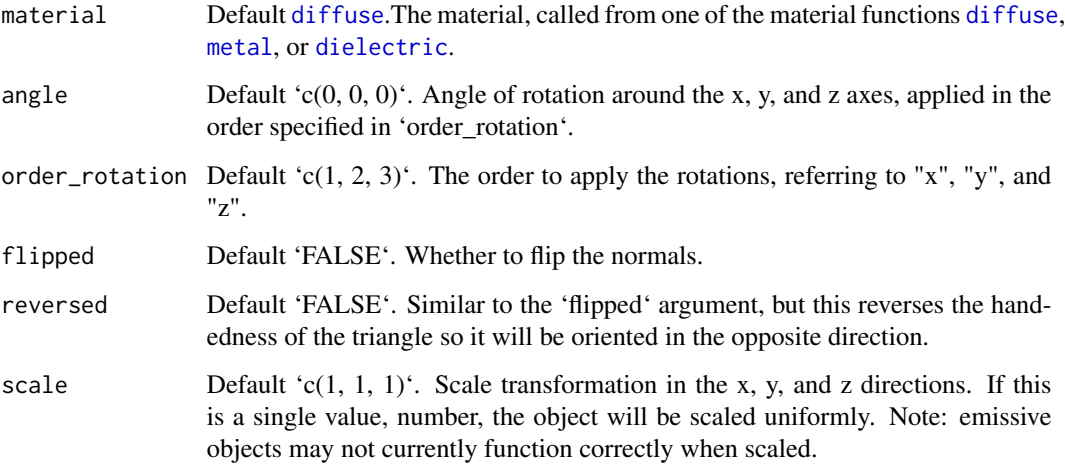

## Value

Single row of a tibble describing the XZ plane in the scene.

## Examples

```
#Generate a triangle in the Cornell box.
if(rayrender:::run_documentation()) {
generate_cornell() %>%
 add\_object(triangle(v1 = c(100, 100, 100), v2 = c(555/2, 455, 455), v3 = c(455, 100, 100),material = diffuse(color = "purple"))) %>%
 render_scene(lookfrom = c(278, 278, -800) ,lookat = c(278, 278, 0), fov = 40,
               ambient_light = FALSE, samples = 128, parallel = TRUE, clamp_value = 5)
}
#Pass individual colors to each vertex:
if(rayrender:::run_documentation()) {
generate_cornell() %>%
 add_object(triangle(v1 = c(100, 100, 100), v2 = c(555/2, 455, 455), v3 = c(455, 100, 100),
                      color1 = "green", color2 = "yellow", color3 = "red") %>%
 render_scene(lookfrom = c(278, 278, -800), lookat = c(278, 278, 0), fov = 40,
               ambient_light = FALSE, samples = 128, parallel = TRUE, clamp_value = 5)
}
```
xy\_rect *Rectangular XY Plane Object*

# Description

Rectangular XY Plane Object

# Usage

```
xy_rect(
 x = 0,
 y = 0,
 z = 0,
 xwidth = 1,ywidth = 1,
 material = diffuse(),angle = c(0, 0, 0),order_rotation = c(1, 2, 3),
  flipped = FALSE,
  scale = c(1, 1, 1)\mathcal{L}
```
# Arguments

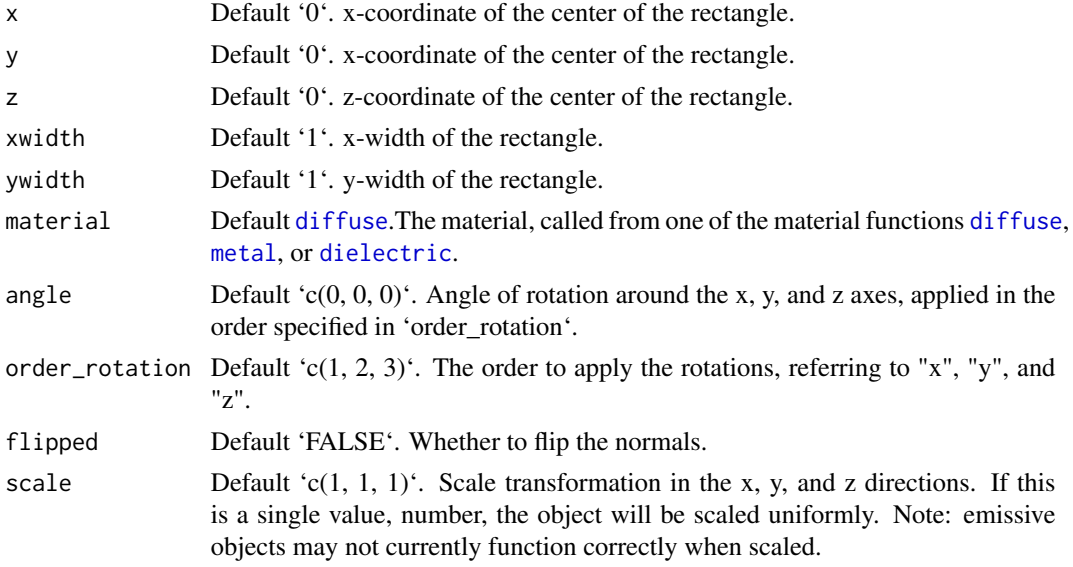

# Value

Single row of a tibble describing the XY plane in the scene.

```
#Generate a purple rectangle in the cornell box.
if(rayrender:::run_documentation()) {
generate_cornell() %>%
  add\_object(xy\_rect(x = 555/2, y = 100, z = 555/2, xwidth = 200, ywidth = 200,material = diffuse(color = "purple"))) %>%
  render_scene(lookfrom = c(278, 278, -800), lookat = c(278, 278, 0), fov = 40,
               ambient_light = FALSE, samples = 128, parallel = TRUE, clamp_value = 5)
}
```

```
#Generate a gold plane in the cornell box
if(rayrender:::run_documentation()) {
generate_cornell() %>%
  add\_object(xy\_rect(x = 555/2, y = 100, z = 555/2,xwidth = 200, ywidth = 200, angle = c(0, 30, 0),
                     material = metal(color = "gold"))) %>%
  render_scene(lookfrom = c(278, 278, -800), lookat = c(278, 278, 0), fov = 40,
               ambient_light = FALSE, samples = 128, parallel = TRUE, clamp_value = 5)
}
```
# xz\_rect *Rectangular XZ Plane Object*

## Description

Rectangular XZ Plane Object

# Usage

```
xz_rect(
  x = 0,
  xwidth = 1,z = 0,
  zwidth = 1,
  y = 0,
  material = diffuse(),angle = c(\emptyset, \emptyset, \emptyset),
  order_rotation = c(1, 2, 3),
  flipped = FALSE,
  scale = c(1, 1, 1))
```
## Arguments

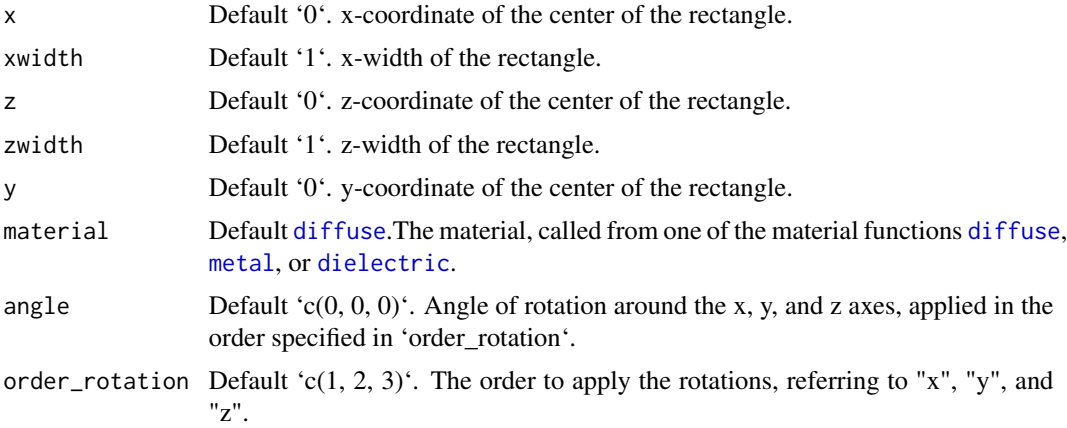

<span id="page-119-0"></span>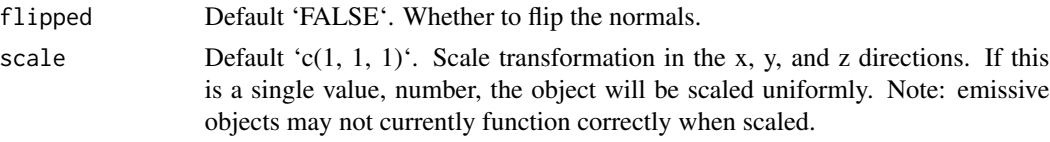

## Value

Single row of a tibble describing the XZ plane in the scene.

## Examples

```
#Generate a purple rectangle in the cornell box.
if(rayrender:::run_documentation()) {
generate_cornell() %>%
  add\_object(xz\_rect(x = 555/2, y = 100, z = 555/2, xwidth = 200, zwidth = 200,material = diffuse(color = "purple"))) %>%
  render_scene(lookfrom = c(278, 278, -800), lookat = c(278, 278, 0), fov = 40,
               ambient_light = FALSE, samples = 128, parallel = TRUE, clamp_value = 5)
}
#Generate a gold plane in the cornell box
if(rayrender:::run_documentation()) {
generate_cornell() %>%
  add\_object(xz\_rect(x = 555/2, y = 100, z = 555/2,xwidth = 200, zwidth = 200, angle = c(0, 30, 0),
             material = metal(color = "gold")) %>%
  render_scene(lookfrom = c(278, 278, -800), lookat = c(278, 278, 0), fov = 40,
               ambient_light = FALSE, samples = 128, parallel = TRUE, clamp_value = 5)
}
```
yz\_rect *Rectangular YZ Plane Object*

## Description

Rectangular YZ Plane Object

## Usage

```
yz_rect(
  x = 0,
  y = 0,
  z = 0,
  ywidth = 1,
  zwidth = 1,
  material = diffuse(),
  angle = c(\emptyset, \emptyset, \emptyset),
  order_rotation = c(1, 2, 3),
  flipped = FALSE,
```
### <span id="page-120-0"></span>yz\_rect 121

```
scale = c(1, 1, 1)\lambda
```
## Arguments

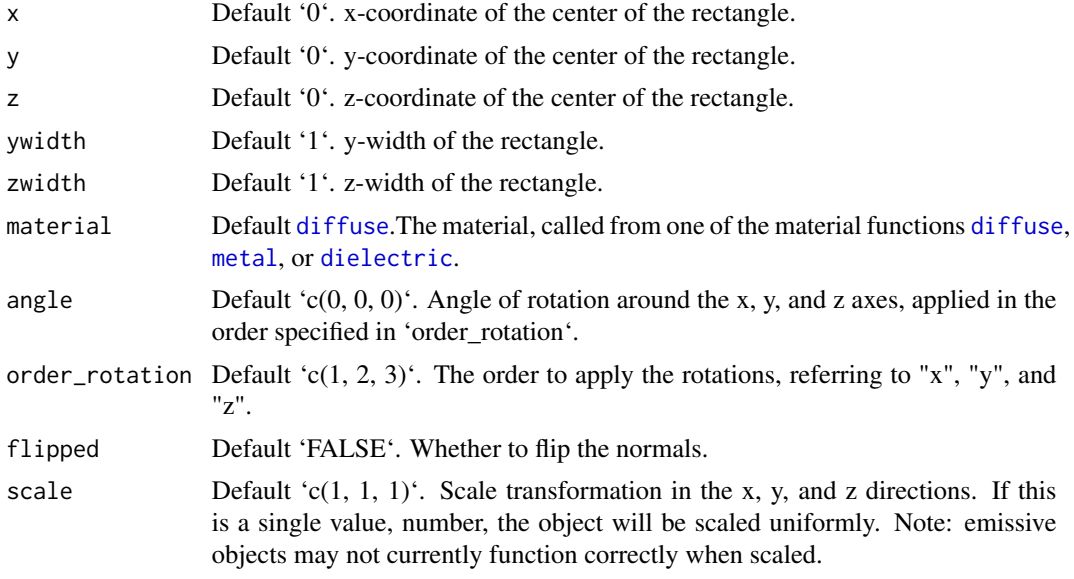

# Value

Single row of a tibble describing the YZ plane in the scene.

```
#Generate a purple rectangle in the cornell box.
if(rayrender:::run_documentation()) {
generate_cornell() %>%
 add\_object(yz\_rect(x = 100, y = 100, z = 555/2, ywidth = 200, zwidth = 200,material = diffuse(color = "purple"))) %>%
 render_scene(lookfrom = c(278, 278, -800) ,lookat = c(278, 278, 0), fov = 40,
               ambient_light = FALSE, samples = 128, parallel = TRUE, clamp_value = 5)
}
#Generate a gold plane in the cornell box
if(rayrender:::run_documentation()) {
generate_cornell() %>%
 add_object(yz_rect(x = 100, y = 100, z = 555/2,
                    ywidth = 200, zwidth = 200, angle = c(0, 30, 0),
                    material = metal(color = "gold"))) %>%
 render_scene(lookfrom = c(278, 278, -800), lookat = c(278, 278, 0), fov = 40,
               ambient_light = FALSE, samples = 128, parallel = TRUE, clamp_value = 5)
}
```
# Index

add\_object, [3](#page-2-0) animate\_objects, [4](#page-3-0) arrow, [7](#page-6-0) bezier\_curve, [9](#page-8-0) cone, [12](#page-11-0) csg\_box, [14](#page-13-0) csg\_capsule, [15](#page-14-0) csg\_combine, [16](#page-15-0) csg\_cone, [18](#page-17-0) csg\_cylinder, [19](#page-18-0) csg\_ellipsoid, [21](#page-20-0) csg\_elongate, [22](#page-21-0) csg\_group, [24](#page-23-0) csg\_object, [25](#page-24-0) csg\_onion, [27](#page-26-0) csg\_plane, [28](#page-27-0) csg\_pyramid, [29](#page-28-0) csg\_rotate, [30](#page-29-0) csg\_round, [32](#page-31-0) csg\_rounded\_cone, [33](#page-32-0) csg\_scale, [34](#page-33-0) csg\_sphere, [35](#page-34-0) csg\_torus, [36](#page-35-0) csg\_translate, [37](#page-36-0) csg\_triangle, [38](#page-37-0) cube, [39](#page-38-0) cylinder, [41](#page-40-0) dielectric, *[7](#page-6-0)*, *[10](#page-9-0)*, *[12](#page-11-0)*, *[25](#page-24-0)*, *[40](#page-39-0)*, *[42](#page-41-0)*, [43,](#page-42-1) *[49,](#page-48-0) [50](#page-49-0)*, *[58](#page-57-0)*, *[66,](#page-65-0) [67](#page-66-0)*, *[78](#page-77-0)*, *[87](#page-86-0)*, *[89](#page-88-0)*, *[93](#page-92-0)*, *[111](#page-110-0)*, *[113,](#page-112-0) [114](#page-113-0)*, *[117](#page-116-0)[–119](#page-118-0)*, *[121](#page-120-0)* diffuse, *[7](#page-6-0)*, *[10](#page-9-0)*, *[12](#page-11-0)*, *[25](#page-24-0)*, *[40](#page-39-0)*, *[42](#page-41-0)*, [45,](#page-44-1) *[49,](#page-48-0) [50](#page-49-0)*, *[53](#page-52-0)*, *[58](#page-57-0)*, *[66,](#page-65-0) [67](#page-66-0)*, *[78](#page-77-0)*, *[87](#page-86-0)*, *[89](#page-88-0)*, *[93](#page-92-0)*, *[111](#page-110-0)*, *[113,](#page-112-0) [114](#page-113-0)*, *[117](#page-116-0)[–119](#page-118-0)*, *[121](#page-120-0)* disk, [48](#page-47-0)

ellipsoid, [49](#page-48-0) extruded\_path, [51](#page-50-0) extruded\_polygon, [56](#page-55-0) generate\_camera\_motion, [60](#page-59-0) generate\_cornell, [64](#page-63-0) generate\_ground, [65](#page-64-0) generate\_studio, [66](#page-65-0) get\_saved\_keyframes, [67](#page-66-0) glossy, [68](#page-67-0) group\_objects, [71](#page-70-0) hair, [73](#page-72-0) lambertian, [75](#page-74-0) light, [75](#page-74-0) mesh3d\_model, [78](#page-77-0) metal, *[7](#page-6-0)*, *[10](#page-9-0)*, *[12](#page-11-0)*, *[25](#page-24-0)*, *[40](#page-39-0)*, *[42](#page-41-0)*, *[49,](#page-48-0) [50](#page-49-0)*, *[58](#page-57-0)*, *[66,](#page-65-0) [67](#page-66-0)*, *[78](#page-77-0)*, [79,](#page-78-1) *[87](#page-86-0)*, *[89](#page-88-0)*, *[93](#page-92-0)*, *[111](#page-110-0)*, *[113,](#page-112-0) [114](#page-113-0)*, *[117](#page-116-0)[–119](#page-118-0)*, *[121](#page-120-0)* microfacet, [82](#page-81-0) obj\_model, [86](#page-85-0) path, [88](#page-87-0) pig, [91](#page-90-0) ply\_model, [92](#page-91-0) r\_obj, [109](#page-108-0) render\_animation, [94](#page-93-0) render\_ao, [99](#page-98-0) render\_preview, [102](#page-101-0) render\_scene, [103](#page-102-0) segment, [110](#page-109-0) sphere, [112](#page-111-0) text3d, [114](#page-113-0) triangle, [115](#page-114-0) xy\_rect, [117](#page-116-0) xz\_rect, [119](#page-118-0) yz\_rect, [120](#page-119-0)